# **OLYMPIA SYSTEM BOSS**

# **BAL LANGUAGE AND FILE SYSTEM**

# **REFERENCE MANUAL**

**B. 1006 A**

**PRELIMINARY ISSUE OCTOBER 1980**

 $\ddot{\phantom{1}}$ 

 $\mathcal{F}^{\mathcal{G}}$ 

## **PREFACE**

### **PURPOSE**

**One of the important characteristics of a program is that it must be written in a language that the computer can understand. All computers have a very elementary language called machine language which requires the use of long lists of primitive instructions. The machine language differs with** each manufacturer and can even differ from one line of computers to another within the same manufacturer's products.

**This manual provides you with the descriptions and data you need to use the BOSS Business BASIC Language (BAL) to develop** your applications programs. This document provides a descrip**tion of the simple/ powerful BAL commands; describes rules for the proper usage of the language; and includes programming examples.**

### **THE LANGUAGE**

**Darmouth College developed a language having very simple gram matical rules that could be learned quickly. This language** has come to be known as BASIC. However, BASIC does not have effective instructions for the entry of business-oriented in**formation and control of display formats for the results. This extended version of BASIC (called BAL) makes more effective use of the entire computer system and provides the necessary tools to program in a commercial environment.**

### **Features of BAL**

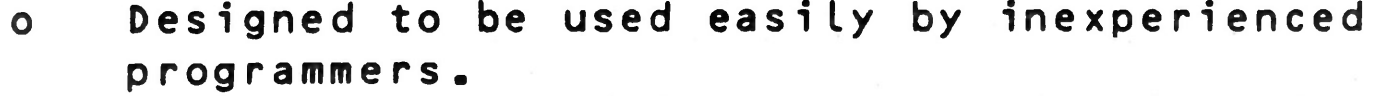

- **o Includes enhanced instructions for input/output which are better adapted to the problems posed in a business environment.**
- **o Performs arithmetic operations to fourteen-place accuracy.**
- **o Has a flexible way of handling data files.**

# **Virtual Memory**

**The information handled by the computer can be stored in the central memory or in peripheral memory units such as minifloppy disks or large disks. Central memory units are characterized by very fast access times, while peripheral units can contain much larger volumes of data but have a slower access time. A recent advance in computer technology is the concept**

**1**

**of virtual memory. Virtual memory systems allow you to write programs without regard for the amount of central memory available. You can manipulate data variables stored on peripheral units as easily as if they were stored in central memory — only the access time changes. Program segments themselves may be kept on a peripheral unit and recalled when needed .**

# **Programming Methods**

**There are many possible methods for entering your program into a computer and outputting the results. The BAL system provides an easy-to-use conversational entry method for your programs and data, via the keyboard with the information displayed on a CRT screen. At the same time, the information is recorded on either a minifloppy or a large disk.**

**Your data can be output to a line printer, the CRT display, or to one of the disks.**

## **Conventions**

**Notation conventions used in this document are:**

**Brackets CD surround optional fields in instruction** descriptions. The brackets are not to be typed when entering **the instruction into the computer.**

**The symbol b denotes a required blank.**

**The symbol cr denotes a carriage return.**

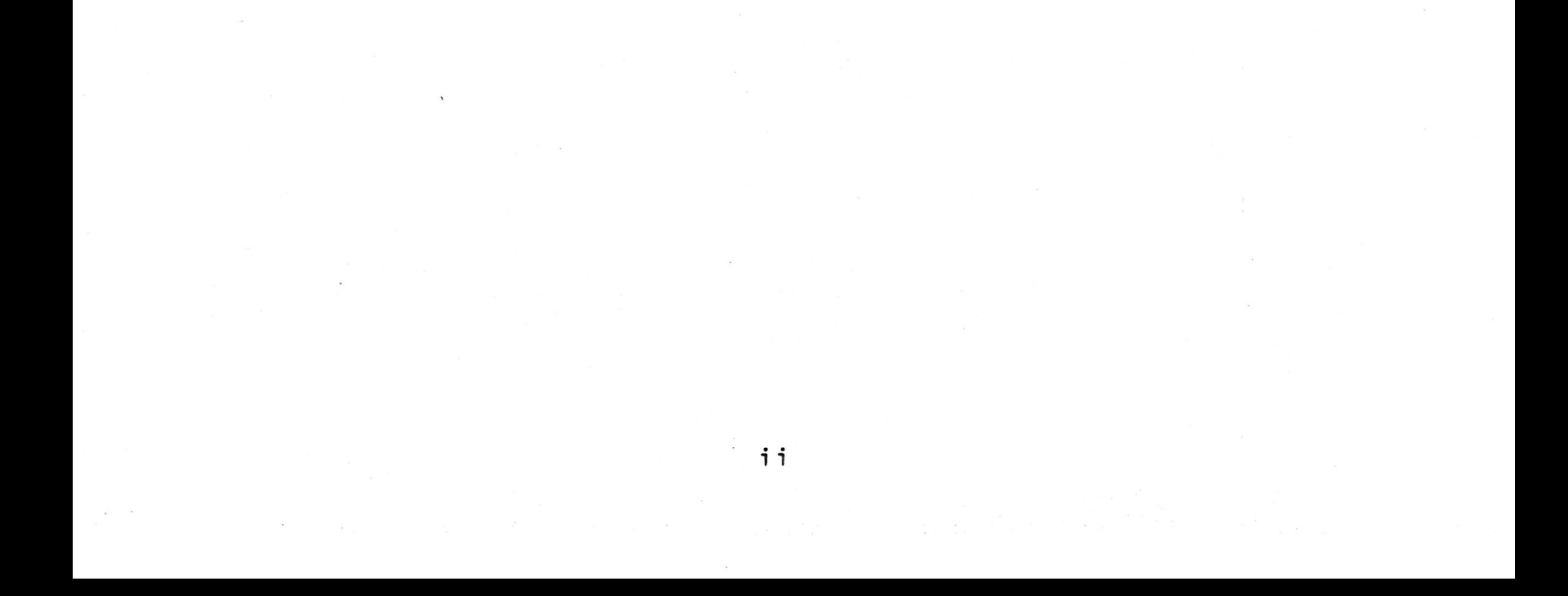

# **OLYMPIA SYSTEM BOSS**

# **BAL LANGUAGE AND FILE SYSTEM REFERENCE MANUAL**

# **TABLE OF CONTENTS**

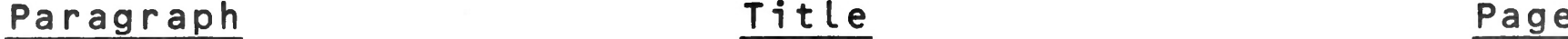

 $\Omega_{\rm eff}$  ,

# **CHAPTER 1. INTRODUCTION**

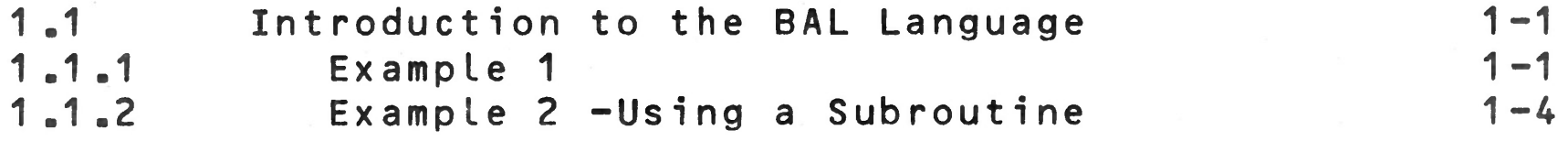

# **CHAPTER 2. THE STRUCTURE OF A BAL PROGRAM**

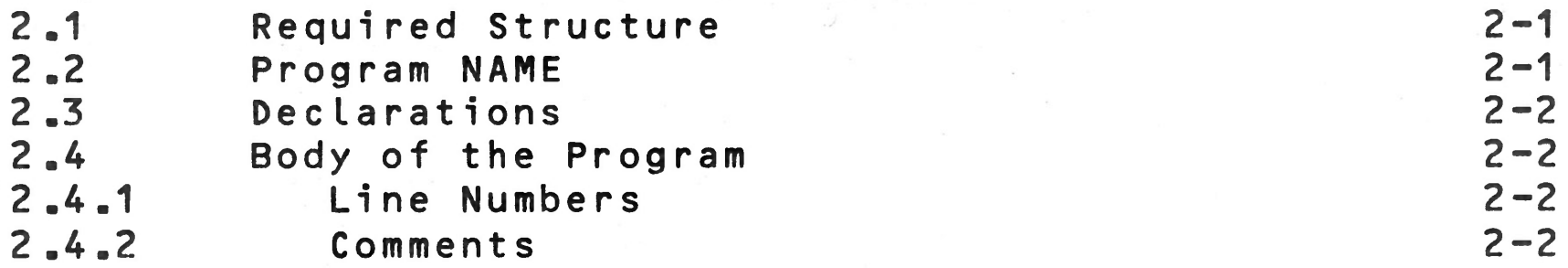

# **CHAPTER 3. DESCRIPTION AND DECLARATION OF VARIABLES**

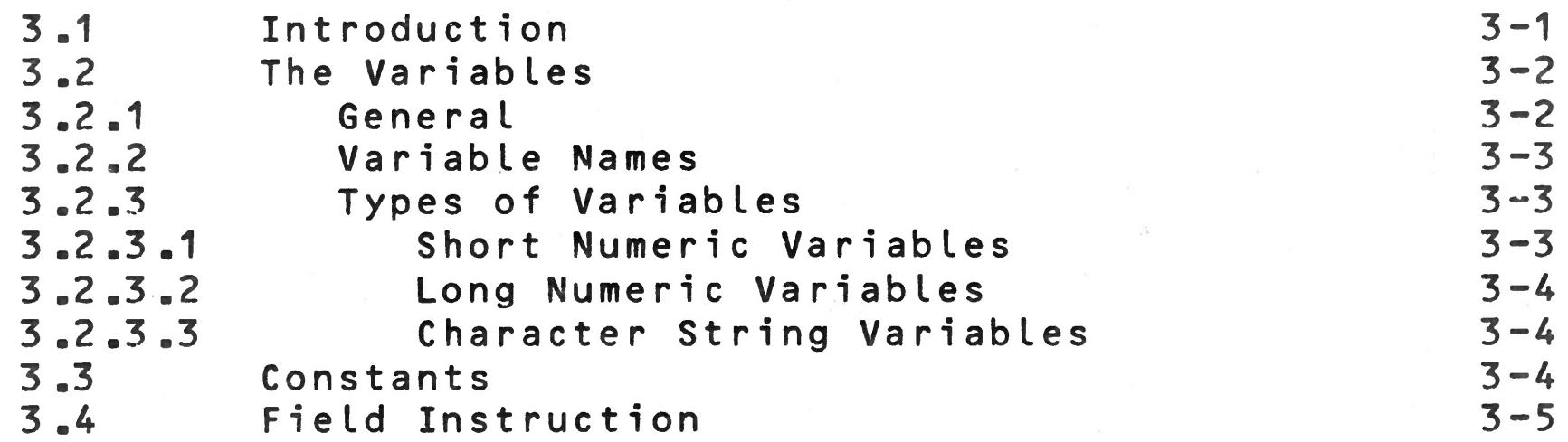

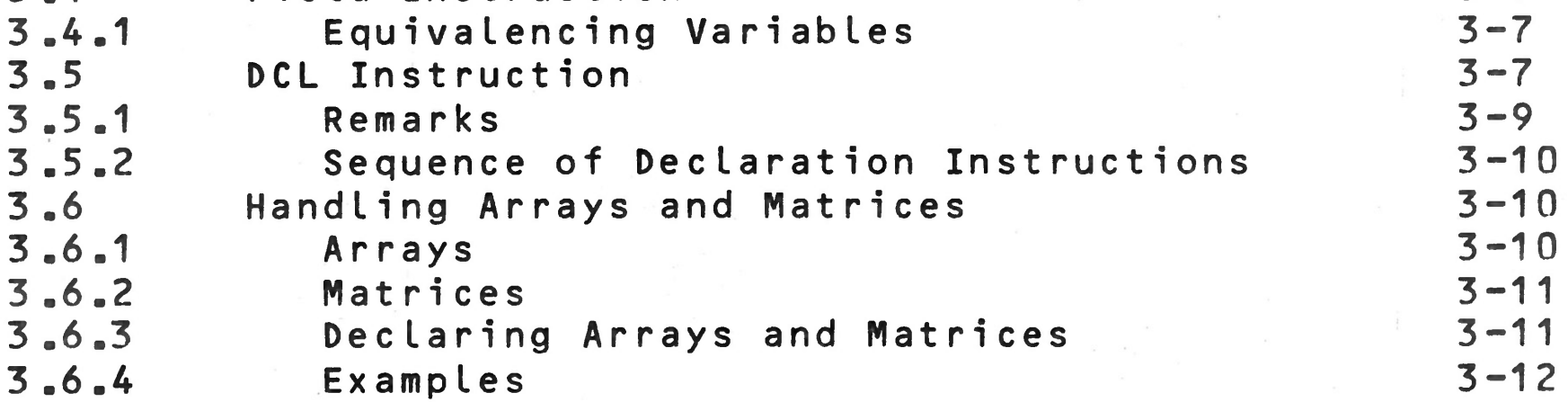

 $\mathbf i$ 

**Paragraph Title Page**

 $\bullet$ 

# **CHAPTER 4. ASSIGNMENT INSTRUCTION**

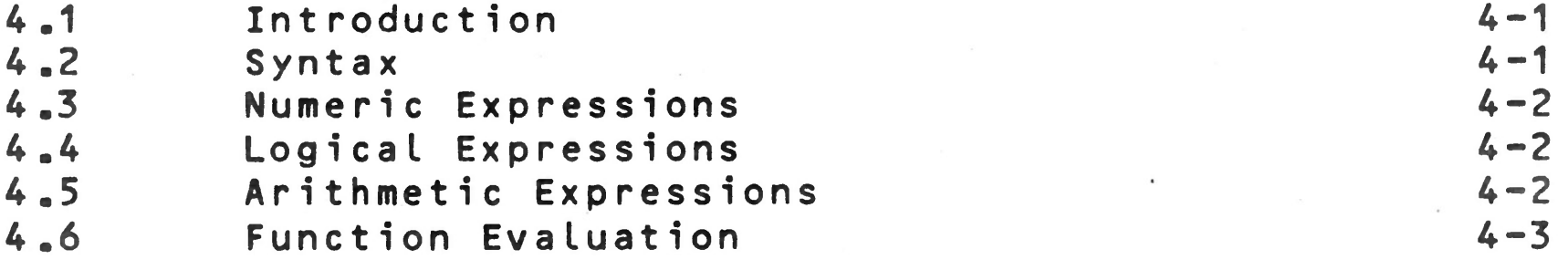

# **CHAPTER 5. PROGRAM FLOW AND CONTROL INSTRUCTIONS**

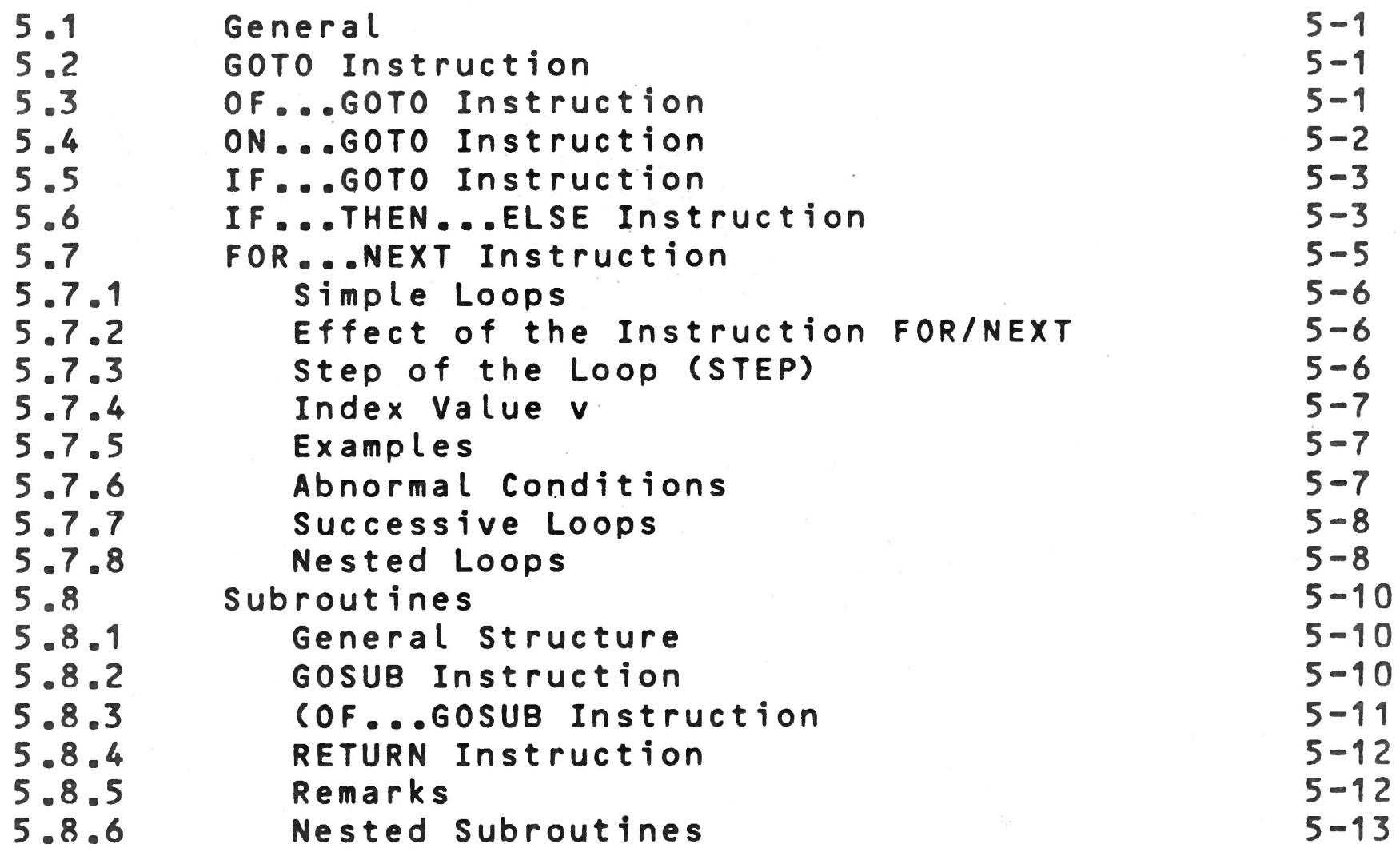

# **CHAPTER 6 . C O N V E R S A TI O N A L DATA ENTRY**

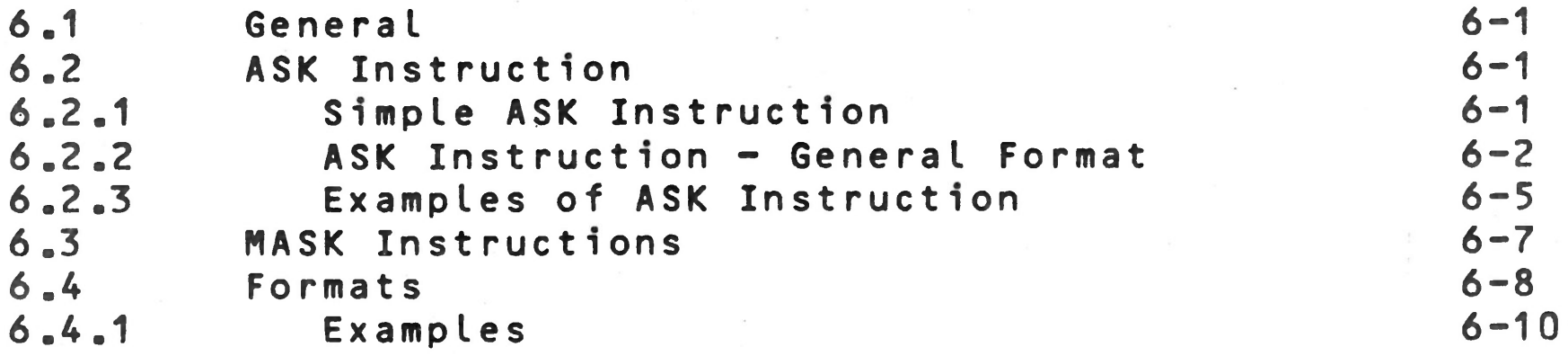

 $\mathbf i$  v

# Paragraph Title Page

# **CHAPTER 7. DATA FILES WITHIN THE PROGRAM**

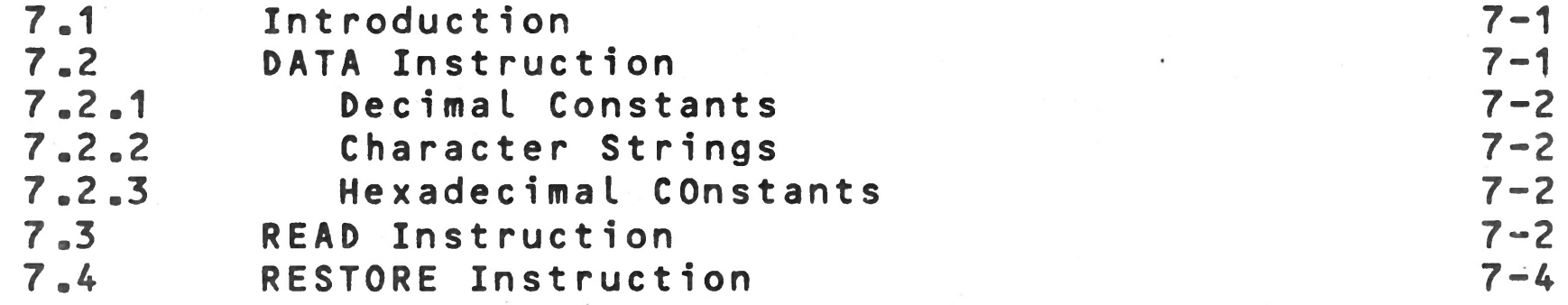

# **CHAPTER 8 . PRINT INSTRUCTION**

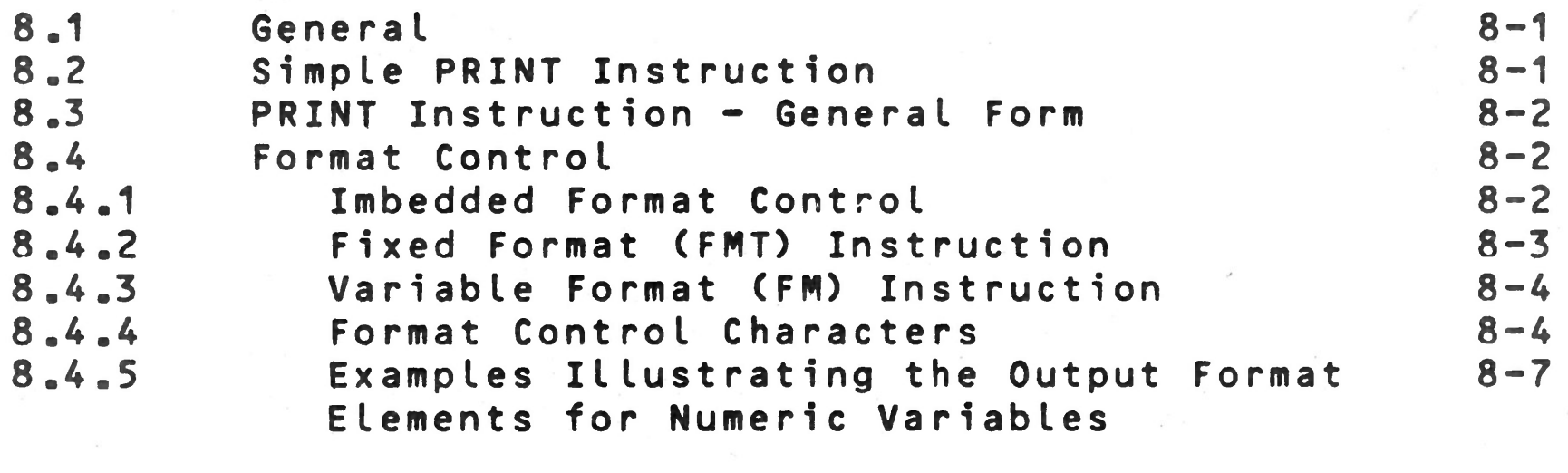

**8.4.6 Examples Illustrating Formats for Character 8-10 String Variables**

# **CHAPTER 9. INPUT/OUTPUT PORT INSTRUCTIONS**

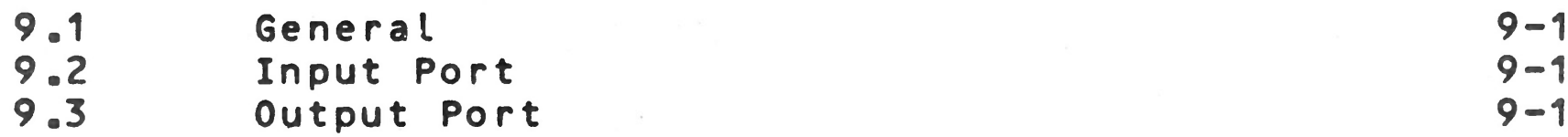

# **CHAPTER 10. SEGMENTATION**

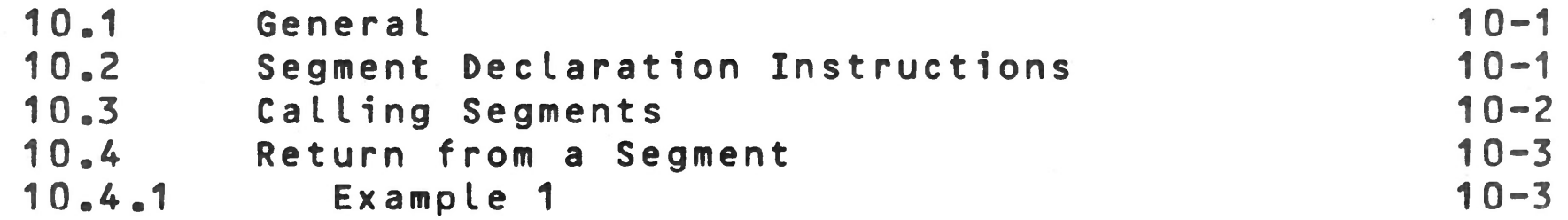

V

# **Paragraph Title Page**

# **CHAPTER 11. MISCELLANEOUS INSTRUCTIONS**

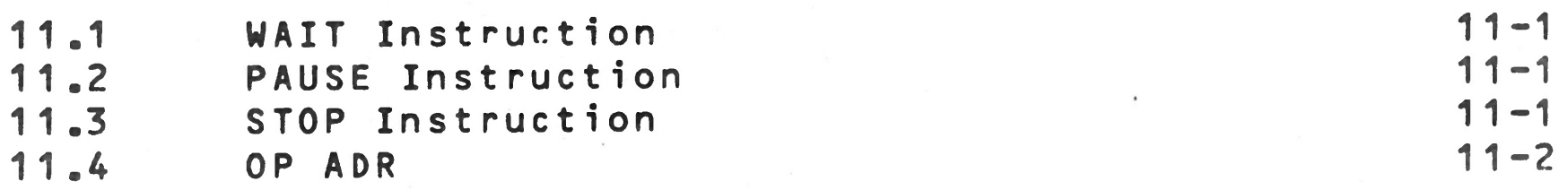

# **CHAPTER 12. FUNCTIONS**

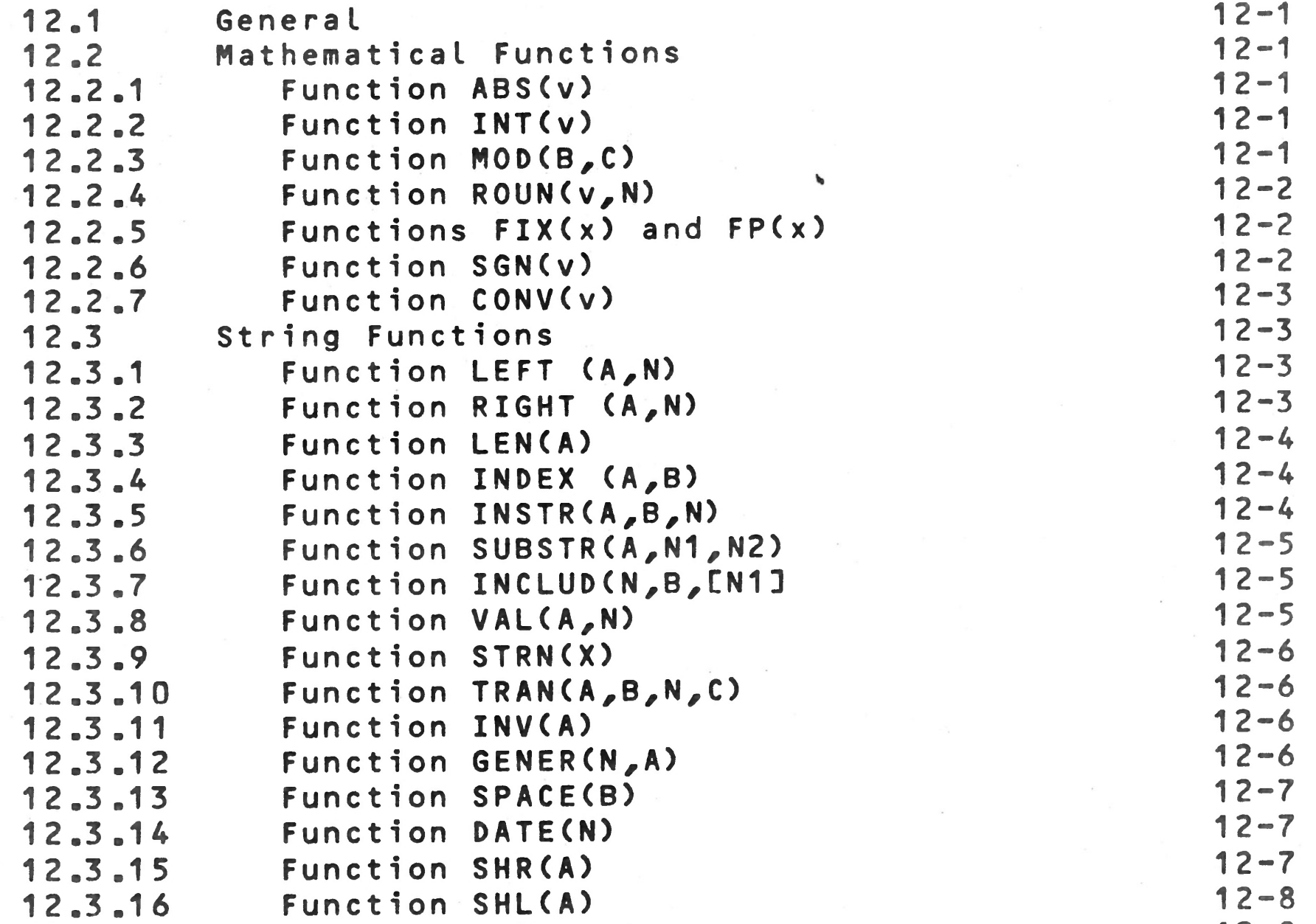

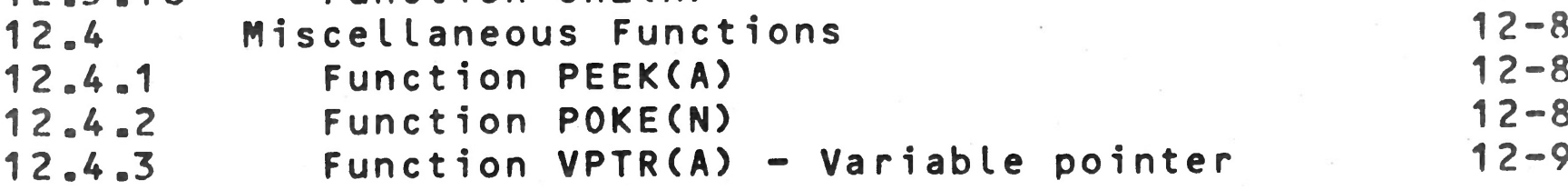

# **CHAPTER 13. DISK ACCESS FEATURES**

 $v_i$ 

**13 .1 General 13-1 13 .2 Assign 13-1**

# Paragraph Title Page

 $\sim 10^{10}$  and

of the contract of the contract of

 $\lambda$ 

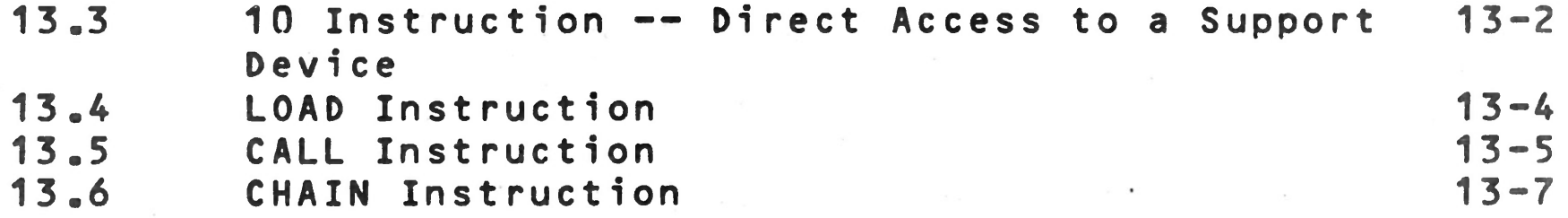

# **CHAPTER 14. INTRODUCTION TO FILE MANAGEMENT SYSTEM**

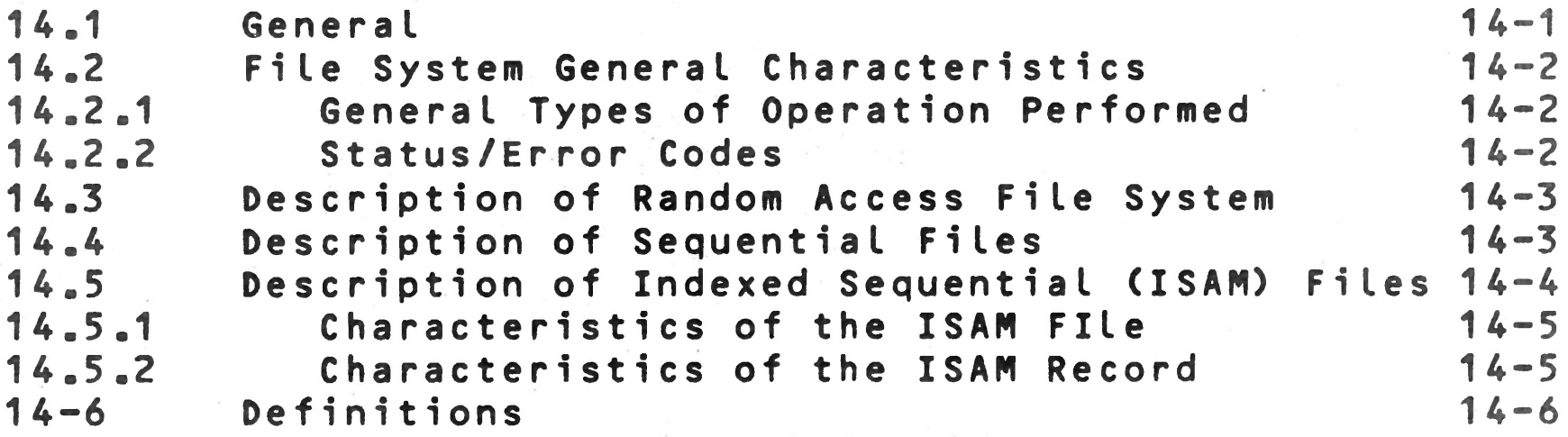

# **CHAPTER 15. FILE SYSTEM COMMANDS**

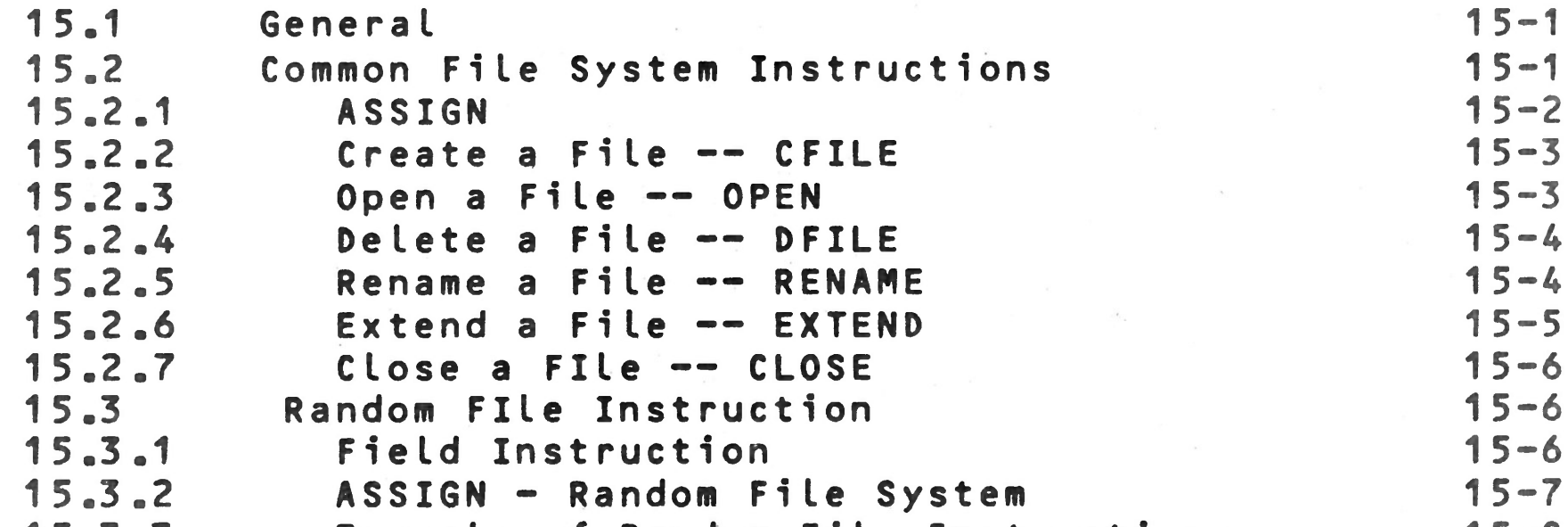

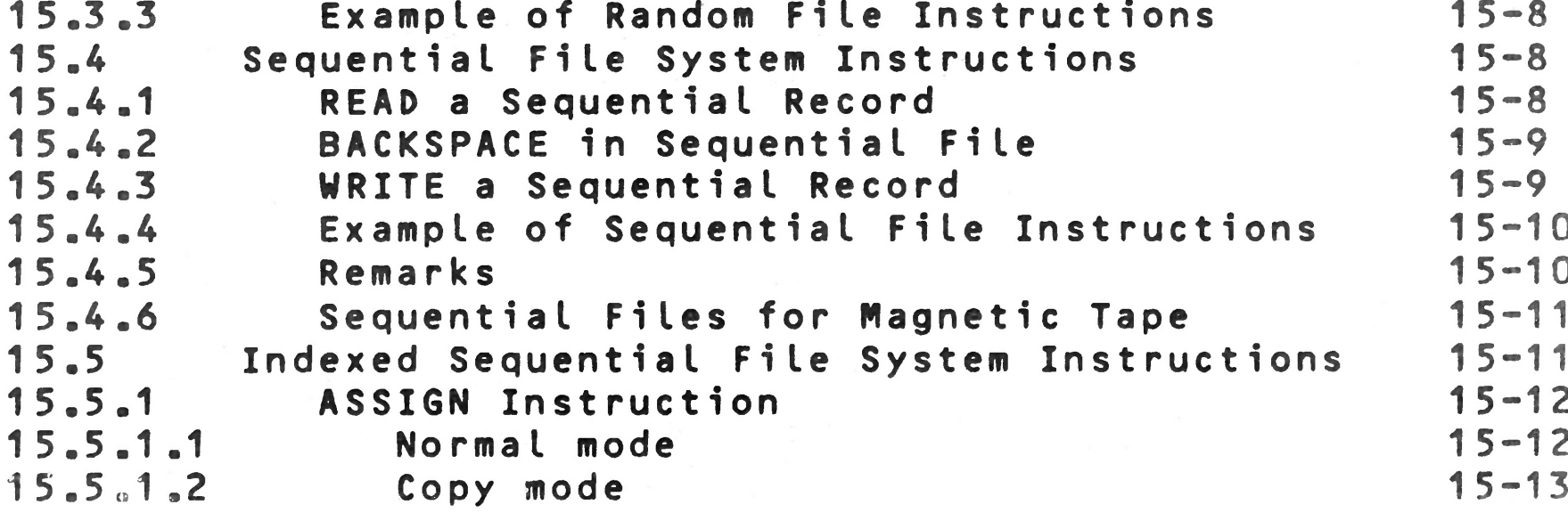

# Paragraph **Title**

 $\alpha$  ,  $\alpha$  ,  $\alpha$  ,  $\alpha$  ,  $\alpha$ 

# **CHAPTER 16. BAL TRANSLATOR 8 EXECUTOR**

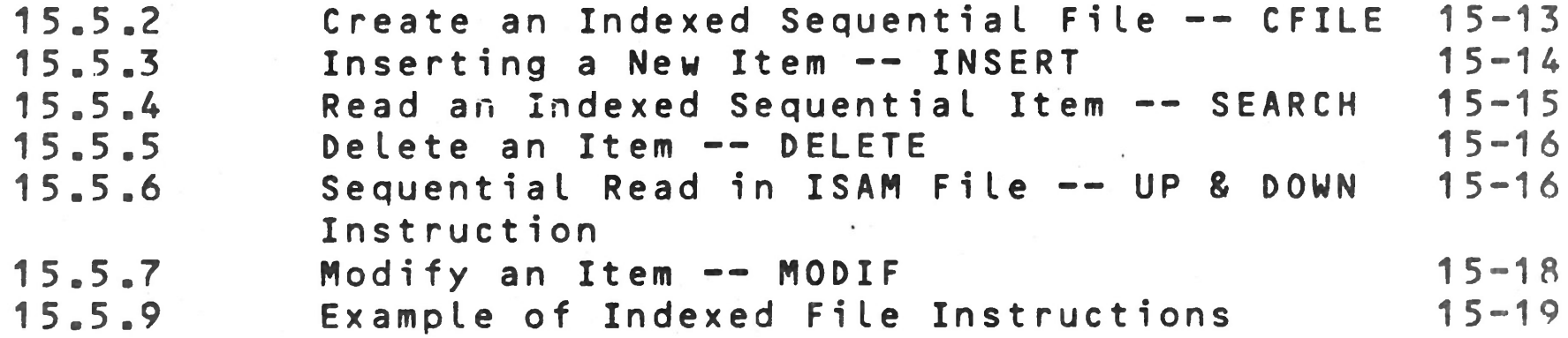

# **APPENDIX C. BAL AND FILE MANAGEMENT SYSTEM ERROR CODES**

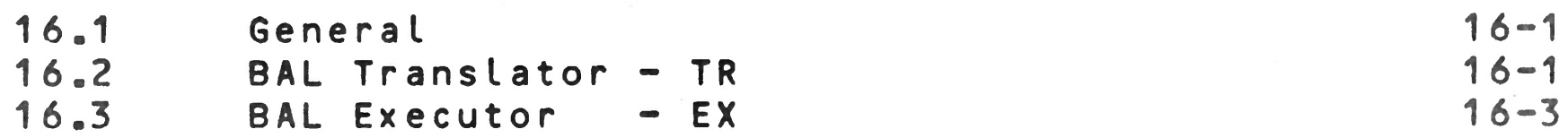

### **APPENDIX A. BIBLIOGRAPHY A-1**

**APPENDIX B. ASCII CODES B-1**

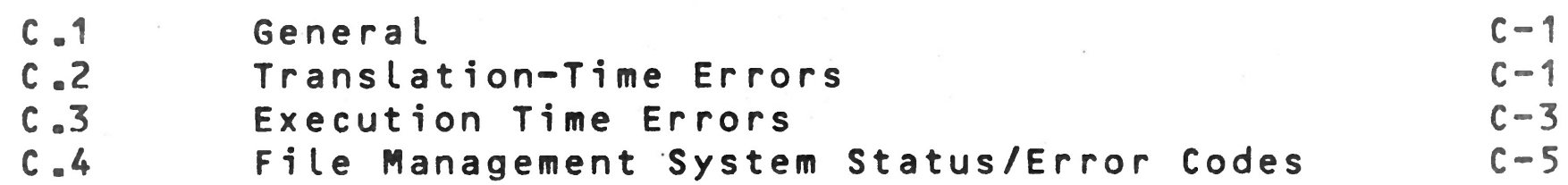

**• • • v 111**

# **Page**

## **CHAPTER 1 INTRODUCTION**

### **1.1 INTRODUCTION TO THE BAL LANGUAGE**

**In order for the computer to perform the desired** calculations, you must provide it with the calculation method **to be used. It must be in a form the computer can understand, and this form has come to be known as the BAL language.**

One of the most important features of any programming lan**guage is its input/output structure. The objectives of input/output (I/O) are:**

- Input: The supplying of data to the computer for **program execution.**
- **Output : The results of the calculations presented in a format desired by the user.**

**The "sentences" in this language consist of a command (key) word of 1-6 letters, followed by any other required or option al information. BAL is easy to learn because a small number of command words is sufficient for most programming tasks.**

Note that Appendix C is a list of all MECRAL BAL commands in**dexed to the page where they are described.**

**Program name** 1<br>Declaration of variables 3 Declaration of variables Segment number 12 **200 REM DIVISION Remark 1 2** Conversational Input 8<br> **2** Instructions **300 ASK=1 : " DENOMINATOR" = D Instructions 8**

**The BAL I/O structure has been designed to facilitate the** conversational writing of management applications programs by **relatively inexperienced personnel. In general, data is entered on the keyboard and output to the CRT display or printer.**

**To illustrate BAL, consider the following examples. Their purpose is to illustrate some of the instructions, which are discu s s e d beginning in Chapter 2.**

# **1 .1 .1 Example 1**

**The first example consists of dividing two numbers. An execu table program can be written as follows:**

# **INSTRUCTIONS FUNCTION CHAPTER**

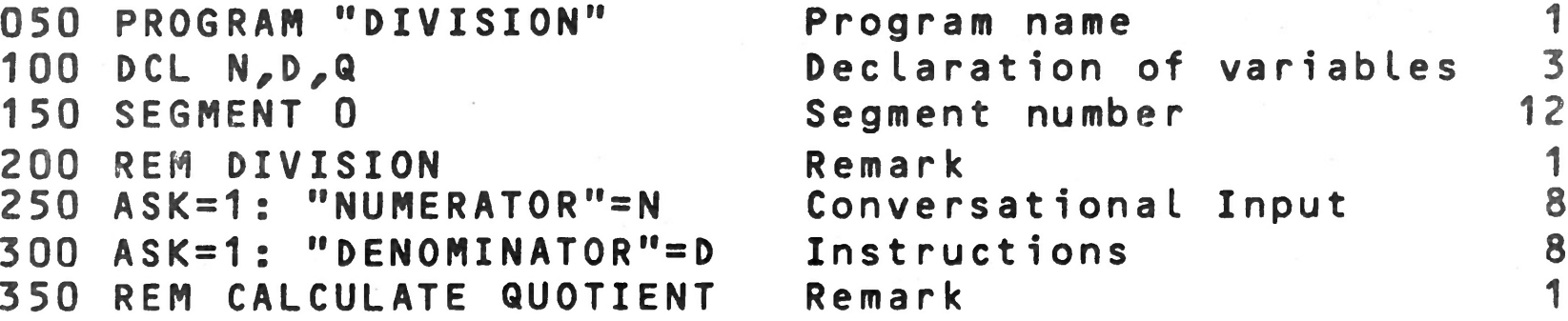

### **INSTRUCTIONS FUNCTION CHAPTER**

**Note that the instructions of this program are numbered in** ascending order. This numbering is optional.

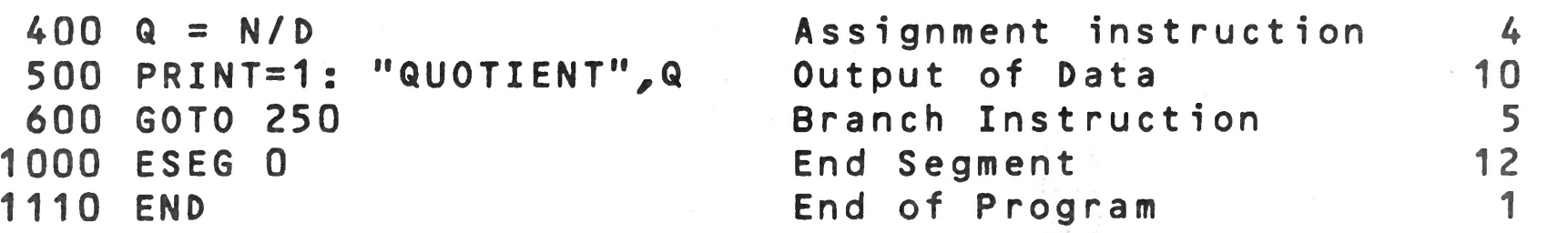

**For the time being, skip the first three instructions and look at instructions 200, 250 and 300. Instruction 200 is a remark (comment) which has no effect on the program, but permits you to add comments to explain various program operations.**

Instruction 400 takes the value which was read in by instruc**tion 200 and assigned the variable N, then divides it by the value read in at 300 which was assigned the variable, D. The result of the division of the variable N by the variable D is pl a c e d in Q.**

**Instru c t io n s 250 and 300 are conversational instructions to input numerical information. The instruction ASK=1: takes the** information which is input and stores it in memory. For **example, in executing instruction 250, the computer will display on the CRT screen the data in quotation marks, i.e., it** will print NUMERATOR. Then, it will wait for you to enter a **value for the numerator. The computer controls each entry. If the character isn't a number, the computer will not accept it. At that moment, you will hear a light "beep" to indicate that there has been an error. Similarly, in executing instruction 300, DENOMINATOR will be displayed on the screen and the computer waits for your input.**

Instruction 500 (PRINT=1:...) enables the computer to print **the results. PRINT followed by the names of the variables that one desires to print; here the data enclosed in quotes is printed, then the value of Q will be printed. Thus if Q were computed to be 2000, the printout would be:**

**Notice that the character used to indicate division is / (the slash). If the instruction involved addition, it would be + (plus), subtraction - (minus), or mu ltiplication \* (asterisk). For example, LET C = B \* D means multiply the variable B by the variable D giving the result C.**

**QUOTIENT 2000**

**The 1 after PRINT indicates that the data is to be written on the video screen. If, in place of the 1, you had put 2, the output would be on a line printer. In the instruction ASK=1:, the number indicates that, it will use the video screen. BAL does not allow the user to change theses device numbers.**

Instruction 600 is interpreted as a transfer to instruction **250. The computer is going to branch to instruction 250 and execute it. Then, it is going to continue normally with the instructions that follow instruction 250; i.e. 300, then 400, etc.**

**Instruction 600 could be changed by:**

**600 IF Q < 100 GOTO 250 700 .........**

**The program would then be:**

phisic

تسعر

 **PROGRAM "DIVISION" DCL N,D,Q SEGMENT 0 REM DIVISION AS K = 1 : " NUMERATOR" = N A S K = 1 : " DENOMINATOR"=D REM CALCULATE QUOTIENT LET Q = N/D PRINT=1 : " Q U OTIENT",Q IF Q < 100 GOTO 250 700 STOP 1000 ESEG 0 1110 END**

**In this case, if the value of the variable Q, (that is, the result of the division) is less than 100, the program is going to continue from 250. Otherwise, (i.e., if Q is greater than or equal to 100), it will continue execution at instruction 700 .**

**The IF-type command is called a conditional instruction.** It **also exists under another form:**

**600 IF Q < 100 THEN 250 ELSE 700**

**This is interpreted as: if (IF) the value of Q is less than 100, then (THEN) the program continues from instruction 250. However, if the value of Q is greater than or equal to 100, the program continues with instruction 700 (ELSE).**

Modification of the previous program then gives:

**050 PROGRAM "DIVISION" 060 FIELD=M 100 DCL N,D,Q**

```
150
SEGMENT 0
 200
REM DIVISION
 250
A S K = 1 : "NUMERATOR"=N
 300
A S K = 1 : " DENOMINATOR"=D
 350
REM CALCULATE QUOTIENT
 400
LET Q = N/D
 500
PRINT=1 :' TABV(2) , "QUOTIENT N/D",
Q
 600
IF Q < 100 THEN 200 ELSE 700
 700
STOP
1000
ES EG 0
1100
END
```
**Note that instruction 500 has also been changed. TABV(2) instructs the display to tab down two lines prior to printing the quotient.**

Suppose that a customer, C, wants to buy something. The ini**tial price is P. If the order is 10 or more units, he is given a 10% discount on the purchase price, M. In the case where the number of units ordered is 25 or greater, the discount is 2 0%.**

### **1 .1.2 Example 2 - Using a Subroutine**

**To establish the price for client C, the salesman has to car ry out a certain number of elementary operations — one afte another:**

> **1. Ask for the name of the customer. 2. Ask for the quantity ordered — Q. 3. Ask for the unit price -- P. 4. Calculate the price as M = Q \* P** 5. See if the quantity ordered is 25 or more. If **yes, then calculate the reduction of 20% as R = M \* 0.20 and subtract the reduction from the price as M = M - R and then go to the next client. 6 . Otherwise, see \_i\_f the quantity ordered is 10 or more. If yes, then calculate the 10% reduction d S**

# **R = M \* 0.10 and subtract the reduction from the price as M = M - R and go to the next client.**

**If we write a BAL program for this sequence of operations we have:**

# **PROGRAM STATEMENT EXPLAINED IN CHAPTER**

```
100 PROGRAM "PRICE"
105 DCL C$=20,Q,P,R,M
106 SEGMENT 0
110 A S K = 1 : TABVC2), "CUSTOMER NAME",=C
120 ASK=1 : TABV<2), "QUANTITY"=Q
130 A S K = 1 : "UNIT PRICE"=P
140 LET M = Q*P
150 IF Q < 25 GOTO 160
1 52 LET R = M * 0.20
154 LET M = M-R
156 P R I N T = 1 : TABV(2), C,Q,P,M
158 GOTO 110
160 IF Q < 10 GOTO 170
162 LET R = M * 0.10
164 LET M = M-R
166 P R I N T = 1 : TABVC2), C,Q,P,M
168 GOTO 110
170 PRINT=1: TABV<2>, C,Q,P,M
180 GOTO 110
190 STOP
400 ESEG 0
410 END
```
**Note that we simplify the program by writing the PRINT** state**ment once and branching to it after statements** 154 and 164. **This is shown below.**

```
140 LET M = Q * P
150 IF Q < 25 GOTO 160
1 52 LET R = M * 0.20
154 LET M = M - R
156 GOTO 170
160 IF Q < 10 GOTO 170
162 LET R= M * 0.10
164 LET M = M - R
170 PRINT=1: TABV(2), C,Q,P,M
180 GOTO 110
190 ...................
```
**Note that instructions 152, 154 and 162, 164 are identical if**

**you put a variable, for example R 1 , to designate the reduction. Then the instruction sequence becomes**

> **152 LET R = M \* R1 162 LET R = M \* R1**

**To avoid rewriting the identical set of instructions, BAL lets you create a sub-program or subroutine. Consider the example:**

```
100
PROGRAM "PRICE"
             105
DCL C$=20,Q,P,R,R1,M
             106
SEGMENT 0
             110
A S K = 1 : T A B V (2 ), "CUSTOMER NAME",=C
            120
ASK = 1 : T A B V (2), " Q U A N T I T Y "= Q
            130
ASK=1 : "UNIT PRICE" = P
            1 40
LET M = Q* P
            1 50
IF Q < 25 GOTO 160
            1 52
LET R1 = 0.20
            154
GOSUB 300
            156
GOTO 170
            160
IF Q < 10 GOTO 170
            162
LET R1 = 0.10
            164
GOSUB 300
            170
PRINT=1: T A B V (2), C,Q,P,M
Subrout i ne
, 310
LET M = M - R
            180
GOTO 110
            190
STOP
           /300
LET R = M * R1
            320
RETURN
            400
ESEG 0
            410
END
```
**Observe that the subroutine was composed of instructions** that were identical to those in the preceding program. After wri**ting these instructions, we put RETURN which indicates** the **end of the subroutine and orders the computer to return** to **the first executable instruction after the one** which called **the subrout i ne .**

**To call a subroutine, use the instructions GOSUB, followed by the number of the line which began the subroutine. Notice** that the price reduction in our program example was determi**ned before the subroutine was called.**

 $A$ .

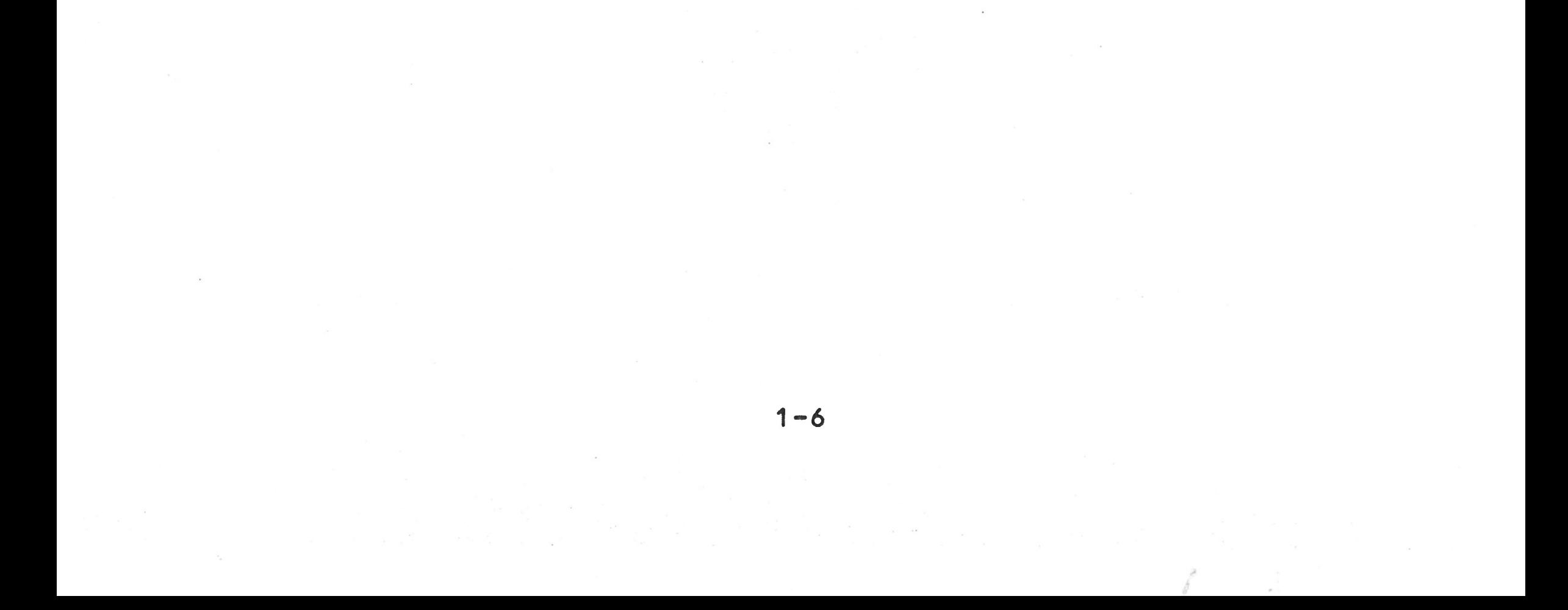

# **CHAPTER 2. THE STRUCTURE OF A BAL PROGRAM**

# **2.1 REQUIRED STRUCTURE**

As illustrated in the examples in Chapter 1, every BAL pro**gram requires the following structure:**

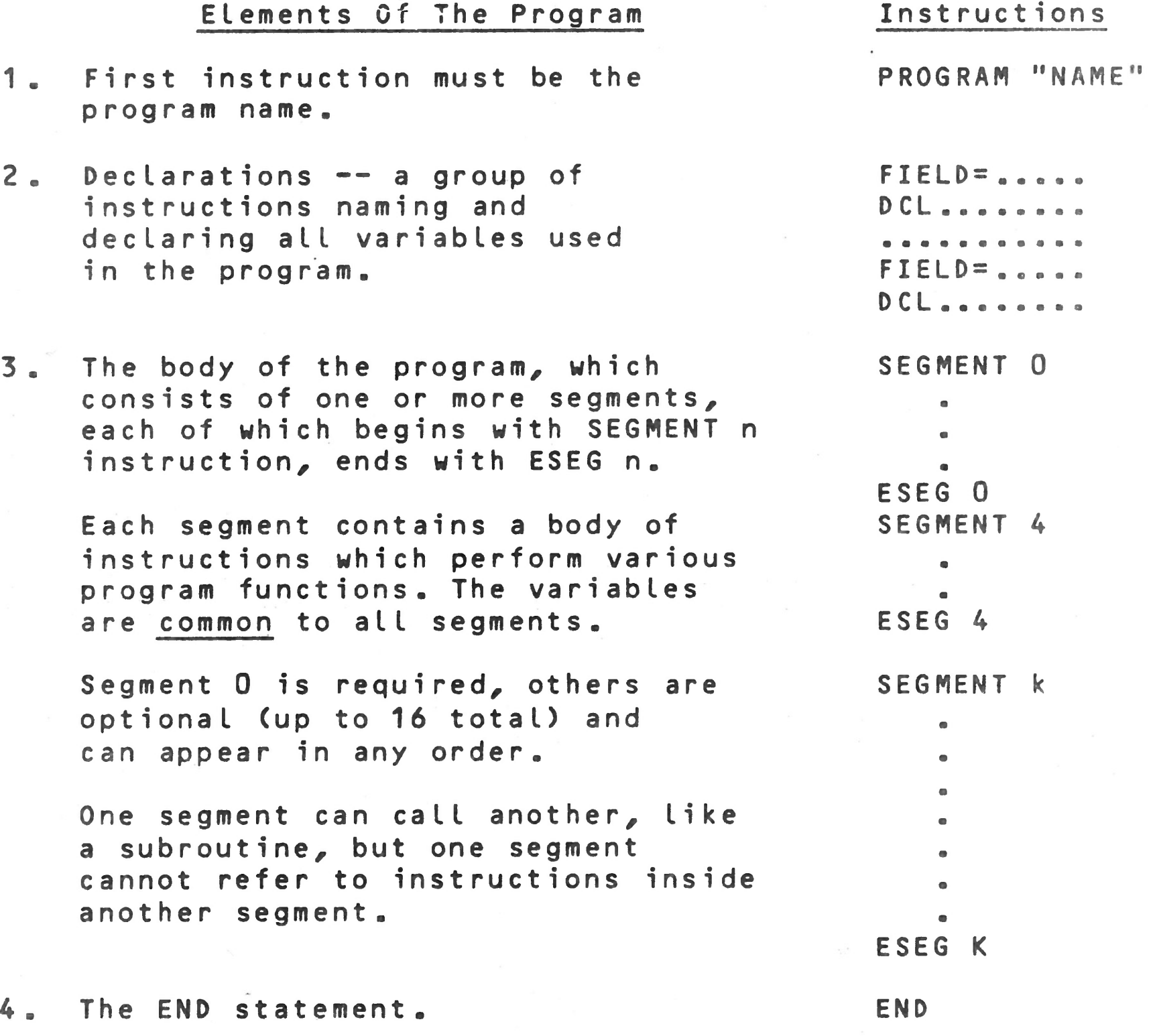

**2.2 PROGRAM NAME**

\$

**The first statement of every BAL program must begin** with the **keyword PROGRAM, followed by the user-assigned program** name **of 1 to 15 characters, enclosed in parentheses.**

**Example: PROGRAM "SAMPLE"**

4

# **2.3 DECLARATIONS**

**The instructions which name and declare the program variables follow the program name. All variables used in a program must be declared prior to the appearence of a SEGMENT n statement. The variable declaration instructions are described in detail in Chapter 3.**

**The declared variables are common to all segments -- and can™ not be declared local to a single segment. Also appearing prior to the SEGMENT 0 statement, are the FIELD statements which define the types of memory that support the variables being declared. BAL allows three types of memory to be used: the central memory and the virtual memory of the minifloppy disks and the large hard disks.**

### **2.4 BODY OF THE PROGRAM**

**The body of a BAL program consists of one or more segments, each of which includes a group of instructions. Every program must include a Segment 0; other segments are optional.** See **Chapter 10 for complete details on segmentation, including instructions which allow one segment to transfer control to another .**

**Instructions are constructed as detailed in following chapters. The maximum length of an instruction line is 255** characters. Blanks may be used freely within instructions to **improve readability, except for the equal (=) sign which** may **not be preceded by a blank.**

## **2.4.1 Line Numbers**

**Within a segment the user may assign line numbers to the** BAL instructions. Line numbers are optional, but if they are **used, must be in ascending order within the same program segment, and be in the range from 1 to 9999. Note that line numbers in one segment are independent of line numbers in any other segment .**

**2.4.2 Comments**

**The importance of comments in a program cannot be** over-estimated. The extra time required to document a program **as it is written is repaid whenever questions arise, or changes are contemplated.**

**1**

**BAL provides four ways to include comments within a program:**

**PROGRAM "EXAMPLE" REM VARIABLE DECLARATIONS FOR INDEXES D CL A,B,C,D, D4#,D5#,D6# \* \* . THIS COMMENT WILL APPEAR AS THE** TOP **LINE OF A PAGE. D C L .................... SEGMENT 0 100 A = 2.0 ; Initialize A** 

- **1 . The REM Instruction Allows the user to enter** an **entire line of comments. When REM is typed as** the **keyword of an instruction line, everything** following **(to the next carriage return) is considered** to be a **comment by BAL.**
- 2. \* Instruction Has the same function as REM, but **may be used to produce a neater listing, especially when blank lines are needed in the listing for clarity.**
- **3.** . Instruction Functions the same as the asterisk, **but also forces an advance to top-of-form** operation, **so that the comment will always appear at** the top **of a printed listing page. This is useful in** placing **page headings on your listings.**
- **4. ; construct The semicolon can be typed on a** line **to the right of a statement, then followed by** a **comment. Everything entered on a line after** the semi **colon is considered by BAL to be a comment.**

## **EXAMPLES :**

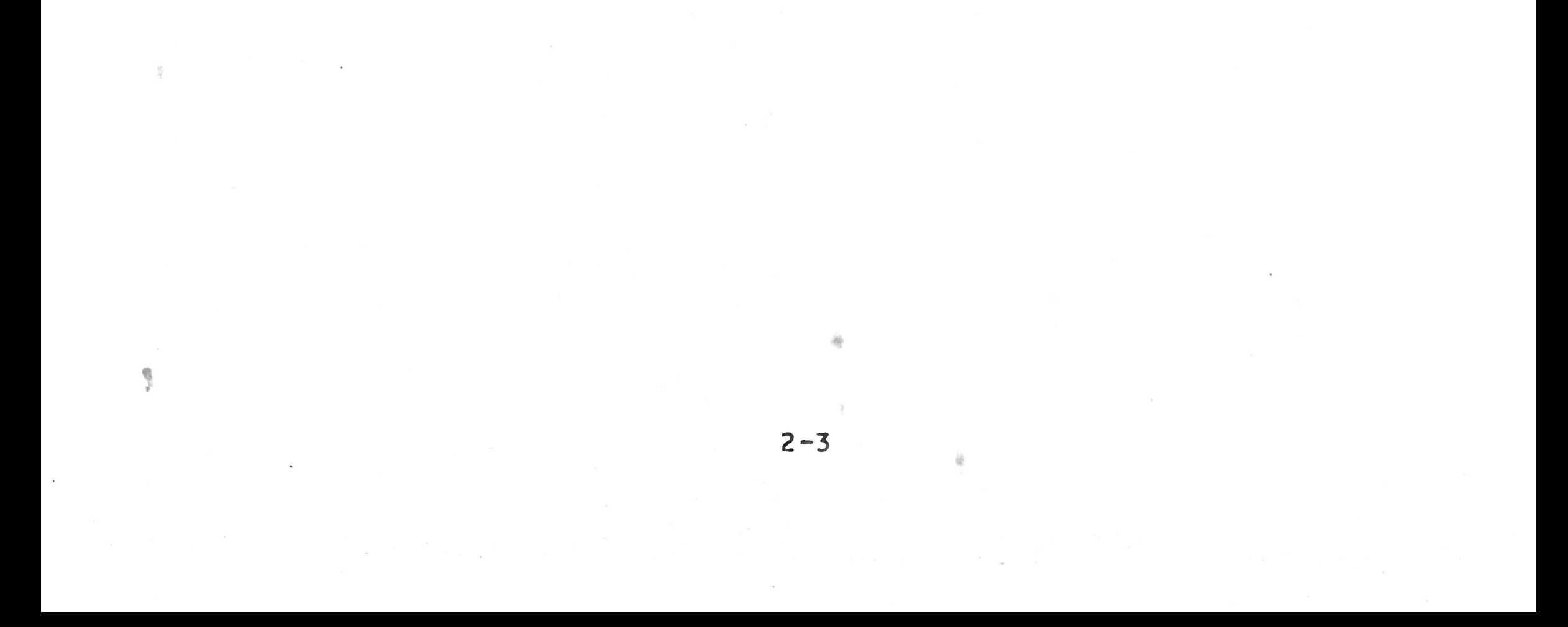

## CHAPTER 3. DESCRIPTION AND DECLARATION OF VARIABLES

### **3.1 INTRODUCTION**

BAL, like all programming languages, uses an assortment of **characters to communicate with the system.**

**To communicate the characters to the computer, one uses** a type-writer-like keyboard. After processing, the computer di**rectly transmits the information back to the CRT screen, the printer, or to the disk.**

**The character set used for BAL is:**

- **o 26 characters of the alphabet:** ABCDEFGHIJKLMNOPQRSTUVWXYZ
- **o 10 numeric characters: 0123456789**
- **o special characters which are subdivided into:**

- **o symbols of operation**
	- **subtraction**
	- **+ addition**
	- **\* multiplication**
	- **/ division**
- **o parentheses**
	- **( left parenthesis**
	- **) right parenthesis**
- **o comparison symbols**
	- **= equal**
	- **< less than**
	- **> greater than**
	- **<= less than or equal**
	- **>= greater than or equal**
	- **<> not equal**
- **o punctuation characters . period**
	- - **, comma**
	- **; semi-colon**
	- **? question mark**
	- **: colon**

- **o other special characters**
	- **' apostrophe**
	- **" quotation**
	- **\$ dol lar sign**
	- *X* **percent**
	- **a at**
	- **S and**
	- *#* **number**

**The user should take care to distinguish:**

**The blank character (or space) will be represented by a blank** or by the symbol  $\cancel{p}'$ .

- **o The number zero and the letter 0; usually the zero** will have a slash through it, but there is no strict **rule about it.**
- **o The number one and the letter I.**

In the case of a constant, it too is assigned a memory loca**tion but the contents remain unchanged throughout the** lifeti**me** of **the program.**

## **3.2 THE VARIABLES**

**places the numeric value located in the X location in the** Y **location as well. The value will still remain in the** X location, it has merely been copied.

# **3.2.1 Genera l**

**A variable is capable of taking on different values during** the execution of a program. In the computer, the variable is assigned a memory location. The contents of the location can **change as various operations use it.**

There was to be a name for each location; and in the program, **you will refer to the contents by the variable name.**

**All variables must be declared at the beginning of the** program. **Detailed information on instructions for** declaring variables is found in Chapter 4.

**The instruction**

## **100 LET Y = X**

## **3.2.2 Variable Names**

- **o A single alphabetic character (A through** *1,* **0 excluded).**
- **o An alphabetic character (A through Z, 0 excluded)** followed by a single digit number (Ø to 9).

**The name of the variable can be:**

**This allows 25 x 10 or 250 variable names. Note that** A and *A0,* **B and** *B0,***etc. are the same variable names; whereas** A **and A1 ^ B and B1, etc. are different variables. The following** va**riable names are valid:**

> **B or** *B0* **(actually the same variable name) C4 D9 K W3**

**The names of the following variables are invalid:**

**A01 - two digits only B12 - two digits only 01 - alphabetic 0 not allowed 04 - variable name must begin with alphabetic character 1A - name may not begin with a numeral**

## **3.2.3 Types of Variables**

斋

**BAL uses three kinds of variables:**

- **o Short numeric variable (type 1 or type 2)**
- **o Long numeric variable**
- **o Character string variables**

## **3.2.3.1 Short Numeric Variables**

These **are integer variables of two types:**

**o Type 1, whose range is -128 < x < 127 o Type** *2.f,* **whose range is -32768 < x < 32767**

These **variables allow for rapid calculations. The** space occu pied **in memory is 1 character or byte for type 1** and two ch a **racters or bytes for type 2. To define a variable of type 1, the variable name must be appended with the character** *ft* **in** the BCL **statement; for type** *2,* **with the character % \* Note** that this suffix is used with the variable only when it is defined. (See **3.5 for an explanation of the DCL statement.)**

# **EXAMPLE: R3 # - Range -128 to 127 A 1 % - Range -32768 to 32767**

**These variables are initialized to zero before execution** of **the program.**

## **3.2.3.2 Long Numeric Variables**

**These variables are floating point variables, allowing** opera **tions with numbers to 14 significant digits. Long** variables **do not have an appending identifier. They can be of** varying **length.**

**These variables are initialized to zero before the** beginning of the program. Note, however, that you must re-initialize **these variables if restarts of your program are** allowed,,

## **3.2.3.3 Character String Variables**

**These variables can represent strings of characters,** ranging **from 1 to 256 characters. The variable name, at the** time of declaration, must be followed by a dollar sign (\$) and the **length, in number of characters.**

# **EXAMPLE: 20 DCL A1\$=125 30 DCL B \$ = 10**

**String variable A1 will be 125 characters in length;** string **variable B will be 10 characters.**

**If the length specification is omitted, the length is** impli**citly declared to be 15 characters.**

**Prior to program execution, all string character locations are initialized as the character "blank". However, you** must re-initialize these variables (as necessary) if restarts of **your program are allowed.**

**Note that the \$ suffix is used only when the** variable is **defined.**

**Constants may be used in the program, expressed as** follows:

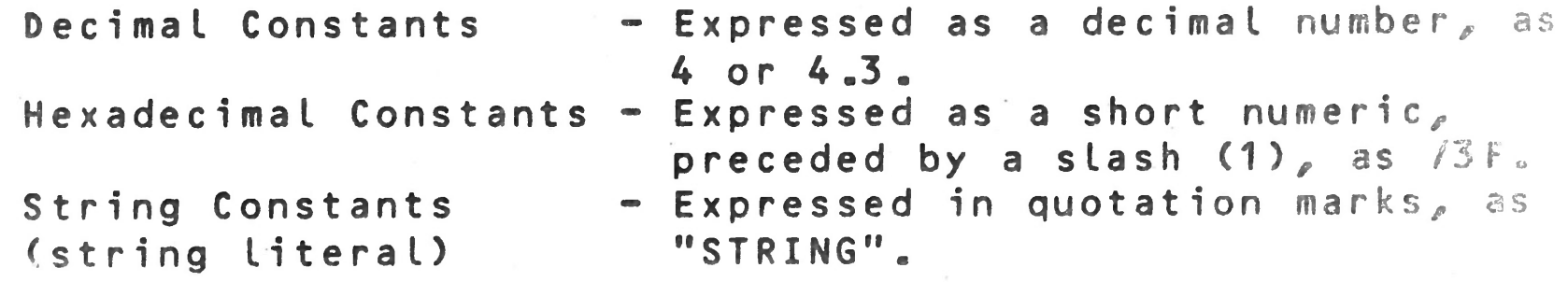

# 3.4.1 Equivalencing Variables

摹

**As each variable is placed in memory, the system notes** its **address. It is therefore possible to equivalence** variables ~ **that is, have 2 or more named variables occupy the** same phy**sical memory location. The variables must be defined** in the **same type of memory.**

**Example: 10 FIELD=M 20 DCL A\$=128 30 FIELD=M,A 40 DCL X1#,X2#,YX<63>**

**The variable X1 occupies the same memory locations** as the **first byte of string A. Variable X2 occupies** the same address **as the next byte of A; and array Y occupies** the same memory **locations as bytes 3 through 65 of string** A.

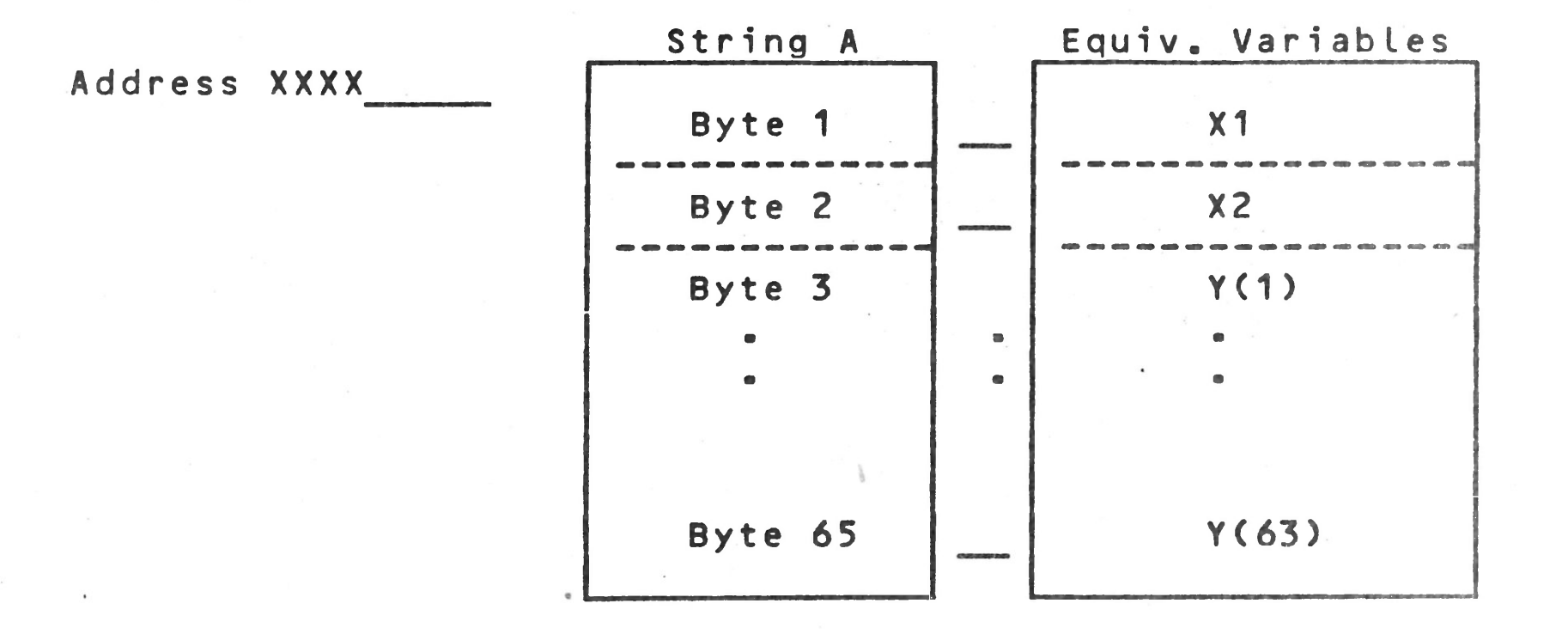

**This allows for easy breakdown (or construction) of** a string **-- such as a disk record -- into its component** parts.

## **3.5 DCL INSTRUCTION**

**This instruction declares the variables which will be** stored **in memory as specified by the last FIELD instruction** which was encountered in the program. The variables are noted and **their addresses are assigned in the sequential order** of defi**nition in the DCL instruction.**

**The general format of a DCL instruction is: DCL V1, ..., Vn where a series of variables can be declared by a single** DCL **instruction.**

**For each variable, the DCL instruction specifies:**

- **o The variable name, A through Z (0 excluded),** option**ally followed by a single digit, 0 through 9. Example, A3.**
- **o The variable type, as:**

**numeric: a short variable (type-1** or **type-2) or a long (14** signifi **cant digits) floating** point **variable.**

«

**alphanumeric: a character string**

- **o The length specification (for long variables and string variables).**
- **o The associated dimensions (vector or table), if** neces**sary. The variable type is defined by an identifier which is:**
	- *ft* **short variable (occupying 1 byte)**
	- *X -* **short variable (occupying 2 bytes)**
	- **\$ string variables (occupying a maximum** of **256 bytes)**

**The identifier is used only when the variable is** declared in **the DCL instruction.**

Example: 100 DCL A#, A1X(10), B\$=12(128), T=7(12,8)

- **T=4(17,18) Can be interpreted as a table of** dimension 17 x 18; each element is de**fined as four bytes in length.**
- **T1J5 = 10(15) Can be interpreted as a vector** of 15 **values; each element is a string 10** bytes in length.

**Long variables operate differently from short integer** varia**bles and do not require identifiers. A variable cannot** have more than one identifier--i.e., it cannot be declared several **times under different identifiers.**

**Long variables and character strings have an implicit** length. **However, the user can specify a length by following the** va**riable with an equal sign (=) and its length in bytes.**

**Examples: T=4 Can be interpreted as a long** variable **four bytes in length.**

### **3.5.1 Remarks**

**o The maximum length for character strings is 256.** 

**o The maximum length for long variables is 8 bytes this corresponds to 14 decimal digits plus the** deci**mal point and the sign.**

**3-7**

fir

- **o** The length specification (for long variables and **string variables).**
- **o** The associated dimensions (vector or table), if neces**sary. The variable type is defined by an identifier which is:**
	- **# short variable (occupying 1 byte)**
	- **% short variable (occupying 2 bytes)**
	- *\$* **string variables (occupying a maximum of 256 bytes)**

**The identifier is used only when the variable is declared** in **the DCL instruction.**

**Example: 100 DCL A#, A1XC10), B\$ = 12(128), T=7(12,8)**

- **1=4(17,18) Can be interpreted as a table of** dimension 17 x 18; each element is de**fined as four bytes in length.**
- **T1\$=10(15) Can be interpreted as a vector of 15 values; each element is a string 10** bytes in length.

**Long variables operate differently from short integer variables and do not require identifiers. A variable cannot have** more than one identifier--i.e., it cannot be declared several **times under different identifiers.**

**Long variables and character strings have an implicit length.** However, the user can specify a length by following the va**riable with an equal sign (=) and its length in bytes.**

**Examples: T=4 Can be interpreted as a long variable four bytes in length.**

### **3.5.1 Remarks**

**o The maximum length for character strings is 256.**

**o The maximum length for long variables is 8 bytes this corresponds to 14 decimal digits plus the decimal point and the sign.**

**If m is the length of the variable, the number of decimal** di **gits — that is, the precision of the information is: ( m-1 ) 2. If n is the desired precision--that is, the number of decimal digits, the length of the variable must be (n/2 + 1). Thus T=6 has a precision of (6-1) \* 2 or 10 decimal places»**

**If one wants a precision of 5 decimal places, a length of 4 would have to be specified.**

 $(5/2 + 1)$   $(2.5 + 1)$   $3.5$  4

**Ex amp le : 5 PROGRAM "DIVISION"**

**10 FIELD=M 1 5 DCL N,D, Q 50 SEGMENT 0 200 ASK = 1 : "NUMERATOR" 300 A S K = 1 : " DENOMINATOR 400 LET Q = N/D 500 PRINT=1: N,D,Q 600 GOTO 200 700 ESEG 0 800 END**

**The variable are assumed to be long variables with a** maximum **precision of 14 digits. All variables are located in** central **memory.**

**If we change instruction 15 to**

**15 DCL N=6, D =6, Q**

**the program will use the variables N and D with a** precision **of 10 decimal places; and a precision of 14 for the** variable **Q .**

**3.5.2 Sequence of Declaration Instructions**

**100 PROGRAM "Name" • • • FIELD ......... DCL ...........**

**•** • • **DCL ...........** . . . . . . . . . . . . . . . **• • • FIELD ......... DCL . . ........** . . . . . . . . . . . . . . . . **« • • FIELD ......... DCL ...........** . . . . . . . . . . . . . . . . . . . . . . . . . . . . . . . . **• • • SEGMENT 0 . ...**

 $\label{eq:1.1} \begin{array}{cccccccccc} \mathcal{C} & & & & \mathcal{C} & & & \mathcal{C} & & & \mathcal{C} & & & \mathcal{C} & & \mathcal{C} & & \mathcal{C$ 

**3-8**

 $\label{eq:12} \mathbf{z} = \mathbf{P}^{\mathsf{T}} \qquad \qquad \mathbf{z} = \mathbf{P}^{\mathsf{T}} \qquad \qquad$ 

**For each FIELD, there must be as many DCL instructions as necessary to List the desired variables. The number of FIELDS is unlimited.**

### **3.6 HANDLING ARRAYS AND MATRICES**

### **3 . 6 .1 Arrays**

Occasionally, it is desirable to group information together when there is a common relationship among the data. One exam**ple would be the grades of a class on a particular exam. If would be possible to represent each grade with a separate variable, but the relationship among the data would be lost.** BAL allows the information to be expressed as a group by declaring a variable name to be a group variable name, speci**fying how many items are in the group. The declaration would be as follows for a group of 50 items called J8 .**

Such a group as J8 is commonly called a single dimension **array.**

### **200 DCL J 8 (50)**

**Throughout the life of the program, variable J8 would be the** name of the group. To express the value of a single item with**in the group, subscripting is performed. Thus to refer to the fifth item, one would specify J8(5). Since it is not possible to write J85 to indicate a subscript in parentheses as a con**vention. The following example assigns J85 to another vari**able .**

### **250 LET B = J8C5)**

# **3.6.2 Matrices**

**There are occasions when there are two relationships among a** group of data. This can be expressed with a matrix. To de**clare such a group:**

# **300 DCL J (50,10)**

**To refer to an individual item within the group--as with an assignment statement--requires two subscripts. The subscripts** are used to refer to the row and column location of an indi**vidual data item within the structure. Hence, to specify the item located in the fourth row, ninth column of the group J**

**would require a specification of J ( 4 ,9 ) . A matrix** declaration **of <(50,10) means that there are 50 x 10 or 500 data** items in **the group .**

Consider an example of a matrix. We have a high school containing four grades of students--9th, 10th, 11th, and 12th. **There are boys and girls in each grade. It would be possible to define the school with a matrix as S(2,4) or S ( 4 ,2 ) »** That **is, two types of students and four types of grades. To** refer **to the girls in the 9th grade would mean a specification** of **one of the eight matrix positions.**

# **3.6.3 Declaring Arrays and Matrices**

**The number before the parentheses is the length specification. The numbers within parentheses specify** the **list or matrix size. The minimum length for a long** variable **is 1 byte; the maximum is 8 bytes. For a string** variable, **the** minimum is 1; the maximum is 256 bytes.

**Arrays and matrices may be declared using any type** variables:

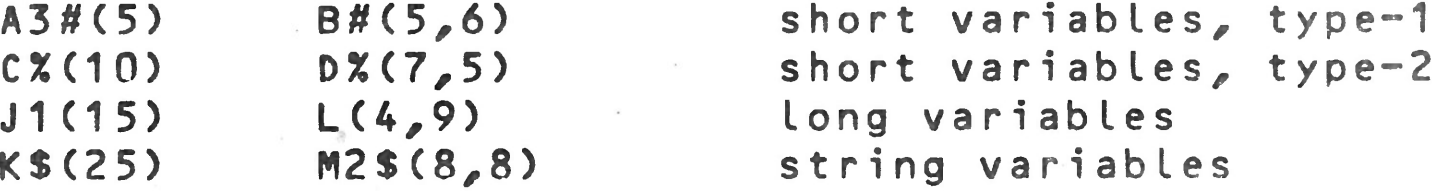

**The length of each data item is declared by default.** One byte for short variables, type-1; two bytes for type-2; eight by**tes for long variables; and 15 bytes for string** variables.

**The user can specify the lengths of group variables of** the **long or string type by using the following convention:**

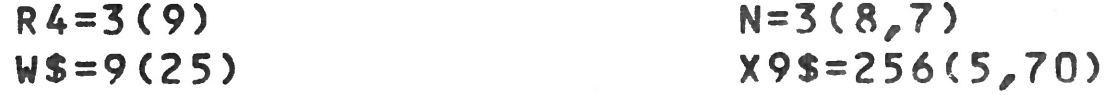

**Note that, once a variable has been declared as to type, the symbol (#,%,\$) is not used within the body of the** program to **specify the variable type. Thus you write:**

### **100 LET Y = K ( 1 5)**

# **not 100 LET Y = K\$(15)**

**to specify location 15 within the string list K.**

**3 .6 .4 Examples**

**The obvious advantage of arrays and matrices is the use of one variable name for many data items. But there is** a second

advantage. Since the elements may be selected using a vari**able as a subscript, the entire group can be operated on** systematically. Consider a program having as a declaration:

**100 OCL A(50),B,I#**

**The following code would initialize list A to 5's;**

**500 FOR 1-1 TO 50 510 LET A <I)=5 520 NEXT I**

**Finding the average of all the elements of A is easily** done;

**600 LET B=0 610 FOR 1=1 TO 50 620 LET B=B+A <I) 630 NEXT I 640 LET B=B/50**

**By extension, it is possible to perform other statistical operations as well as matrix operations. However,** these tech**niques are equally applicable to business problems.** Consider **an application requiring the retention of an account** number, **an account name, and a balance.**

To search for a matching account number, assuming B contains **the account sought:**

**The declaration might be as follows:**

**200 DCL A(50); account number 210 DCL A1\$=25(50); account name 220 DCL A2(50); account balance**

**In this case, elements with the same subscript in** each of the lists refer to the same account. If the balance is to be zeroed at the beginning of the year, this is easily done (see **lines 500-520 above, substituting A2 for A).**

> **800 FOR 1=1 TO 50 810 IF A (1)=B GOTO 850 820 NEXT I 830 PRINT=1:TABV(1),"N0 SUCH ACCOUNT" 840 STOP 850 PRINT=1:TABV(1>,"ACCOUNT",B,"IS",A1(I)**

> > **3-11**

£

**Note that, once a variable has been declared as to type, the symbol (#,%,\*) is not used within the body of the program** to **specify the variable type. Thus you write:**

**The obvious advantage of arrays 'and matrices is the** use of **one variable name for many data items. But there is a** second advantage. Since the elements may be selected using a vari**able as a subscript, the entire group can be operated** on systematically. Consider a program having as a declaration:

**100 LET Y = K ( 1 5)**

**not 100 LET Y = K\$(15)**

**to specify location 15 within the string list K .**

## **3 . 6 . 4 Examp les**

**100 DCL A (5 0 ) , B , I #**

**The following code would initialize list A to 5's:**

**500 FOR 1=1 TO 50 510 LET A (I)=5 520 NEXT I**

**Finding the average of all the elements of A is easily done:**

**600 LET B=0 610 FOR 1=1 TO 50 620 LET B=B +A (I) 630 NEXT I 640 LET B=B/50**

**By extension, it is possible to perform other statistical operations as well as matrix operations. However,** these **techniques are equally applicable to business problems.** Consider **an application requiring the retention of an** account **number, an account name, and a balance.**

**The declaration might be as follows:**

**200 DCL A(50); account number 210 DCL A1\$=25(50); account name 220 DCL A2(50); account balance**

**In this case, elements with the same subscript in** each of the lists refer to the same account. If the balance is to be ze**roed at the beginning of the year, this is easily** done (see **lines 500-520 above, substituting A2 for A).**

**To search for a matching account number, assuming B contains the account sought:**

> **800 FOR 1=1 TO 50 810 IF A (1)=B GOTO 850 820 NEXT I 830 PRINT=1 :TABV(1),"N0 SUCH ACCOUNT" 840 STOP 850 PR I NT= 1 ï T A B V O ) ,"ACCOUNT",B,"IS", A1 (I)**

**See** 

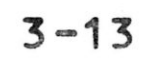

 $\hat{\underline{z}}$ 

家

## **CHAPTER 4 ASSIGNMENT INSTRUCTION**

度

**The object of assignment instructions is to assign a value (number or character) to a variable (number or character).** This is the most frequent method of calculation used in BAL.

# **4.1 INTRODUCTION**

### **4.2 SYNTAX**

**The general form of the assignment instruction is:**

 $CLET3V = z$ 

The effect of this instruction on the program is that the ex**pression z will be calculated if necessary and its** value will **be assigned to the variable V.**

**LET - Optional keyboard**

**V - a numeric or character string variable that could** be **simple or indicative.**

**z - a numeric or character expression**

Examp **le :**

 $\sim$ 

```
*LET X=4
     A-"GIRL"
     X1=-A/B
     C = A2D(I,J)=A(M,N)+B
```
**Note the following:**

**1 . No more than one variable is allowed to the left** of the **equal sign of the instruction.**

**A=-3 or A2 = -3 \* A is valid A+2=-3 is not valid**

**The effect of the instruction is to assign the** value **(numeric or character) of the expression on** the right **to the variable on the left.**

2. A frequently used application of this instruction is reassignment.

**\* The keyword LET is optional.**

### **X=X+1 m eans:**

**Take the numeric value of X (10, for example); add** one **to it (making it 11); assign the result to X. The** mem**ory location assigned to X is thus increased by 1.**

**3. The expression z may be a constant. The assignment** in**struction is often used to assign an initial value** to a **variable. Constants may be decimal or hexadecimal.**

**constant constant or or** Expression=sign.variable 1.operator.variable 2 Example: - 3 \* A2

**4. Variables should be initialized before they are** used.

## **4.3 NUMERIC EXPRESSIONS**

A **complete numeric expression is made up of one logical** or arithmetic operator and two variables. It could be represented **as :**

### **4 ,4 LOGICAL E X P R E S S I O N S**

**8AL uses the following logical operators:**

**AND — logical AND OR -- logical OR OX exclusive OR**

**The logical operators are used in numeric expressions** just as **the arithmetic operators. However, the variables in** logical **expressions must be of the short type.**

## **4.5 ARITHMETIC EXPRESSIONS**

PAL **uses the following arithmetic operators:**

- **+ addition**
- **subtraction**
- **\* m u l t i p l i ca t i o n**
- **/ division**

For example, the expression  $A * B$  means multiply  $A$  times  $B$ ; while A + B(1) means add the array value B(I) to A. If I were

**equal to 3 , A equal to 100 and the array positions of B** were **respectively: B(1)=10, p <2>=45, B(3)=30 AND B(4)=18, then the above expression A + B (I) would be equal to 130.**

**If the first variable of an arithmetic expression is positive, the user can place a plus sign before it. The plus** sign is optional. If the first value is to be expressed as nega**tive, the negative sign is mandatory.**

**The following numeric expressions are correct:**

**A - B1**  $-A - B(I, J)$  $-10.3 * B(I, J)$ **C 1 /12 .4 -14/13 B**

NOTE: In arithmetic expressions, the variables must be **either all long or all short. Mixing long and** short **modes is not allowed.**

**The following arithmetic expressions are incorrect:**

The assignment instruction is used in the evaluation of math**ematical and string functions. The general form is:**

# $LETJV = F(v1)$

Where V is a destination variable of the proper type, as required **by the function; and F(v1) is one of the** mathematical, string, or miscellaneous functions described in Chapter 12.

**A \* B \*** C **-- only one operator allowed -10.5 ++ B<125) -- too many operators A \* (B/C) — only one operator allowed per line; also parentheses** are not allowed in an arithmetic  $ex$ **pression.**

The **usual form of a numeric expression is in the LET** state**ment. For example:**

 $[LET]$   $A = -B + C$ 

**which will calculate a value and assign it to variable A.**

### **4.6 FUNCTION EVALUATION**

**Example:**

**N = M0D <N1,N2) B = D A T E (4)**

### **CHAPTER 5 PROGRAM FLOW AND CONTROL INSTRUCTIONS**

# 5 .1 **GENERAL**

In **principle, the execution of program instructions is** sequen tial. **However, there are certain instructions which can** control **program execution, permitting the testing of some** condition **and branching by the program to any desired** instruction. These **instructions are:**

> **GOTO OF . . .GOTO ON . . .GOTO I F . . .GOTO IF...THEN...ELSE FOR . . .NEXT GOSUB OF . . .GOSUB**

5.2 **GOTO INSTRUCTION** 

When this instruction is executed, the program will unconditionally branch to and execute the instruction at line n. Line n could be anywhere in the segment--before or after the **instruction GOTO n.**

**S y n tax :**

## **GOTO n**

# **If v=1, branch to instruction n1** If **v=2, branch to instruction n2** s **©** If  $v=p_e$  branch to instruction n<sub>p</sub>  $5 - 1$

## 5.3 **OF...GOTO INSTRUCTION**

**S y n t a x ;**

# **(OF v GOTO n1C, n2, ... ,np3**

where the n<sub>x</sub> is a line number of the instruction to be branch-

ed **to. The value v is the index variable. The value of** the **variable v at the time the program executes the multiple** GOTO instruction will determine which n<sub>x</sub> is the line number of the next instruction. Variable v may have a maximum value of **124; i.e., there may be up to 124 branch points** listed in **a multiple GOTO instruction.**
**If the value of v is less than** or **equal to** zero or greater **than** p, **the OF instruction will be ignored and** the computer **will execute the next sequential instruction. If v is** not an **integer, it will be truncated and only the integer** portion **will be used.**

**Example:**

**200 OF L GOTO 230, 250, 270 210 GOTO 300 220 REM 10% REDUCTION 230 LET T = T \* 0.85 260 GOTO 300 265 REM 17% REDUCTION 270 LET T = T \* 0.83 300 ......**

**Note that the program of this example could be written more** efficiently using an array and a FOR...NEXT loop.

where  $n_1$ ,  $n_2$ ,  $n_3$  designate line numbers of instructions. v is **a numeric index variable.**

**Depending on the value of L (assigned earlier in the program), one systematically executes 0%, 10%, 15%,** or 17% **reduction on the total T. Instruction 210 is for the** case **where L is out of range (less than 1 or greater then 3); i.e., there is no applicable reduction. If L=1, there is a branch to instruction 250; for L=3, a branch to instruction 270.**

### **5 .4 ON... G O T O INSTRUCTION**

**S y ntax :**

壷

# **ON v GOTO n-f,n2 ,n3**

«

**The execution of this instruction proceeds as follows:**

- **0 If v has a n egative value, the instruction a line** n<sub>1</sub> is executed.
- **O If v is positive, the instruction at n3 is** executed.

**For example, in the program at the beginning of the** chapter, **we can replace instructions 130 and** 140 by **one instruction:**

```
120 A SK = 1 : "VALUE" = V
130 ON V GOTO 150, 200, 170
150 LET N = N + V
```
where  $v_1$  and  $v_2$  are variables (and/or constants) of the same type, **n is a line number to be executed if the condition** is true, and the operator is a relational operator. We say that *M***<sub>1</sub> operator V<sub>2</sub> expresses a condition. If that condition is** true, there is a branch to instruction, if the condition is **not** true, **the next executable instruction is** sequence **is** executed.

Example: **IF Z = 5.2 GOTO 151**

where  $v_1$  and  $v_2$  are variables (and/or constants) of the same type,  $n_1$  and  $n_2$  are line numbers, and the operator is a relational operator. If the condition expressed by "v<sub>1</sub> operator  $\mathbb{V}_{\varphi}$ <sup>8</sup> is true, there is a branch to instruction  $n_1$ ; if not, **there is a branch to instruction n2 •**

If the **value of Z is equal to 5.2, the instruction at** line **151 is executed, If the value of Z is not equal to 5.2, the** next **instruction in sequence is executed.**

# 5.5 **IF...GOTO INSTRUCTION**

The **If instruction permits a conditional branch.** The syntax  $1$  s  $:$ 

IF v<sub>1</sub> operator v<sub>2</sub> GOTO n

### **Lïi**\_ I F , **..THEN...ELSE INSTRUCTION**

The **compound IF instruction permits alternative** branch **p o** i nt **s .**

IF v<sub>1</sub> operator v<sub>2</sub> THEN n<sub>1</sub> ELSE n<sub>2</sub>

Example: **IF N < 0 THEN 170 ELSE 150**

Note the **following conditions for the use of the** compound IF:

1 0 The **variables v-j and V2 must be of** the **same** type. **They could be:**

**short variables (1 or 2 bytes) long variables character string variables**

**2.** The **relational operators used BAL are:**

- **< less than**
- $=$  equal to (or included in alphanumeric)
- **> greater than**
- **>= greater than or equal to**
- **<= less than or equal to**
- **<> different from or not equal to**

**The signs are found on the keyboard** of **the** CRT terminal. In the case of  $\leq$ ,  $\geq$ , or  $\leq$ , you must type **two characters ,**

- **3. When v<sub>1</sub> and v<sub>2</sub> are numbers, the computer executes a** simple comparison of the values v<sub>1</sub> and v<sub>2</sub> at the mo**ment of execution.**
- **4. Comparisons of strings for equality -- When** two cha**racter strings are compared for equality, the** first **string is considered equal to the second if** it is contained within that second string. A single space **(blank) within a character string is considered significant, but multiple spaces are considered the same as a single space. Leading spaces are** ignored, **but trailing spaces are significant.**

**Examp les :**

a. String  $C1 = "b$ by YESbbb -- String to be compared String C2 = "YESEGOUIEGY" -- Reference string

> If  $C1 = C2$  THEN  $n_1$  ELSE  $n_2$  -- For rhz above **strings, this condition is true,** so instruction  $n_1$  is executed.

the strings from left to right, character by character. Comparison stops as soon as a decision is possible or **at the** end **of the** shortest string.

 $1.837$ 

- **b . For string C1 = "YES", the relation is** again true, C1 is contained in C2.
- c. For string  $C1 = "kkkkkkYES",$  the relation is **true. The leading blanks are ignored.,**
- d. For  $C1 = "YbJ,$  the relation is false (trailing **blanks are significant and** are not found **in C2), so the branch to np is** taken.
- **e.** For C1 = "YESOUI" the relation is false. Note **^ that C2 includes a blank** between **YES** and OUI. If C1 were "YESBOUI" or even "YESBBGOUI", the **relation would be true.**
	- 5. String comparison for other than equality  $\sim$  In com**paring two character strings,** they **do** not necessarily **have to be of the same length,** The computer compares

The **relative value of** the characters follows **the** ASCII **character set:**

*¥* **§**• **<sup>16</sup>** *<sup>n</sup>* **\$ %** ft **<sup>1</sup> ( )** *&* **■f** *\** - **OB / 0 1 2 3 4 5 6 7 8 9** • • • *f* **< s >** • **a A** B C **D E F** G H **I J** *K* **L M N 0 p Q** R **s T U V W X Y Z** *Z* **/ 3** Ä «20

For example, compare:

 $C1 = "BFORDBUB"$  versus  $C2 = "FORDB]$ 

**IF C1 < C2 ..., or** IF C1 <= C2 ... the result is true; for IF C1 > C2 ... the result is false.

If C2 were "bFORDb", then:

**In comparing the first character of C1, which** is a **blank, b, and the first character of C2,** which is **F, note that the blank is less than F (blank** precedes **F in the character set).**

**Then the following relations are as** shown:

**IF C1 < C2 ... the result is false IF C1 < =C 2 ... the result is true IF C1 <>C2 ... the result is false**

**Note that we'd get the same results as** above for **C2** = **"|\*F0".**

Note **that the line numbers specified in the** IF instruction must **be for some instructions within the** same segment and **cannot be for the IF instruction itself.**

### **5 .7 FOR...NEXT INSTRUCTIONS**

The **FOR...NEXT instructions are used to construct** a program loop **to perform a repetitive series of** similar calculations.

 $\bullet$  for  $\bullet$  for  $\bullet$  for  $\bullet$  for  $\bullet$  for  $\bullet$  for  $\bullet$  for  $\bullet$  for  $\bullet$  for  $\bullet$  for  $\bullet$  for  $\bullet$  for  $\bullet$ 

The general form of these instructions is :

 $FOR V = V_1$  TO  $V_2$  CSTEP  $V_3$ <sup>1</sup>

*t*

**NEXT V**

**The key words are FOR, to, STEP, and NEXT**

The **value v is a numeric variable, the index** variable forthe loop. The variable must be the same in both instruction FOR and **NEXT. THis name identity assures the** correspondence between **FOR and NEXT of a given loop.** This is expecially important **when loop are placed within** loops. Note that v cannot be a constant. However, v1, v<sub>2</sub>, and v<sub>3</sub> can be numeric variables or constants. If "STEP  $v_3^{\frac{1}{n}}$  is omitted, the value is assumed for **the increment.**

? '

*à*

# **5.7.1 Simple Loops**

**There are two types of instructions in Loops:**

- **o The control instructions that define the Loops: FOR and NEXT**
- **o The calculation instructions that are placed** between **the instructions FOR and NEXT.**

**Calculation instructions are those that are executed** each time **the program executes the loop. The control** instructions **(FOR and NEXT) satisfy the functions of:**

> **v = (Vi+V3 )+V3 at the third execution and so on until v** takes a value of  $v_2$ .

**0 Initializing the index variable,**

**0 Inc rement i ng the index variable, and**

**0 Testing for the end of the loop**

**Then there is a normal exit of the loop and the program continues with the next executable instruction following** the **NEXT statement for the loop.**

### 5 **.,7.2 Effect of the Instruction FOR/NEXT**

The **instructions would be executed in a repetious manner** with **the following values of v:**

**v = Vi at the first execution**

 $v = v_1 + v_3$  at the second execution, i.e., step  $v_3$ .

**FOR L = 1 TO 5 STEP -2**  $FOR L = 1 TO -20 STEP 1$ 

# **5 , 7 a3 Step of the Loop (STEP)**

**The step of the loop V3 can be a positive or negative, a l l o w i n g v (the index) to take increasing or decreasing** values. If, by programming error, the step were zero, the program would go into an "infinite loop". The loop would repeat **itself indefinitely and would need outside** intervention to stop the program. If, by programming error,  $v<sub>x</sub>$  has a value contradictory with those of v<sub>1</sub> and v<sub>2</sub>, the loop is rejected. For **example:**

# **5.7.4 Index Value v**

**When a loop is executed, the index v possesses a value during each execution of the loop. This value is available as a usable variable for calculations, either as an ordinary variable or as a subscript for an array.**

**When the program exits the loop (normally or abnormally), the index can still be used in calculations. The value that it has would be the one at the time of the last pass through** the loop. Note that if a loop is terminated normally, the fi**nal value of the index variable is always greater than the value** *\>2***•**

### **5.7.5 Examples**

嘉

함.

**Program loops simplify many operations requiring** subscripts or **indices. For example, to set to zero all** the elements of a list **of L elements, one could write:**

```
200 FOR L = 1 TO L STEP 1
210 LET A (J) = 0
220 NEXT J
```
**o** Re-entering the loop without executing the instruction **FOR: this is prohibited by the system and** can cause **unforseen errors of calculation.**

To **calculate the sum of the elements of L, one could** write;

The variables  $v_0$   $v_1$ ,  $v_2$ ,  $v_3$  must be of the same numeric type. That is, either **short** (type 1 **or** 2) or long numeric variables.

```
200 LET S = 0
210 FOR J = 1 TO L STEP 1
220 LET S = S + A(J)230 NEXT J
240 LET M = S/L
```
Instruction 240 gives the average of the values of L. Also, loops often are useful for non-indexed variables. In this case, **the role of the loop is to compute the number** of **times** the calculations is executed.

# **S .7 .6 \_ Abnormal Conditions**

Normal **conditions for using a loop were defined above.** However, **one can vary these conditions, varying what** can or cannot **be accepted by the system. Abnormal conditions** are;

o **Abnormal exit provoked by a condition included** in

**the instructions calculating the loop.**

# **5.7.7 Successive Loops**

**These are separate loops placed one before the other:**

```
FOR I = ...
 \blacksquareNEXT I
FOR I = ..,
NEXT I
```
**In this case, the first loop will be terminated (normally or abnormally) before the second is started. It is possible here** to adopt the same name for the index of the two loops, be**cause there is re-initialization at the beginning of each loop.**

### 5.7.8 Nested Loops

**For each single step of the index variable of the exterior loop, the interior loop will be executed (completely in the** case of a normal exit; incompletely in the case of an abnor**mal exit). Observe that the indexes of the nested loops have** diffenent names;

**Loops can be nested to two or more levels. THe BAL system lim its the number of nested loops to 15. Two loops are said to be nested if one is executed entirely within the range of the other .**

We would use nested loops in manipulating a 2-dimensional **table.**

务

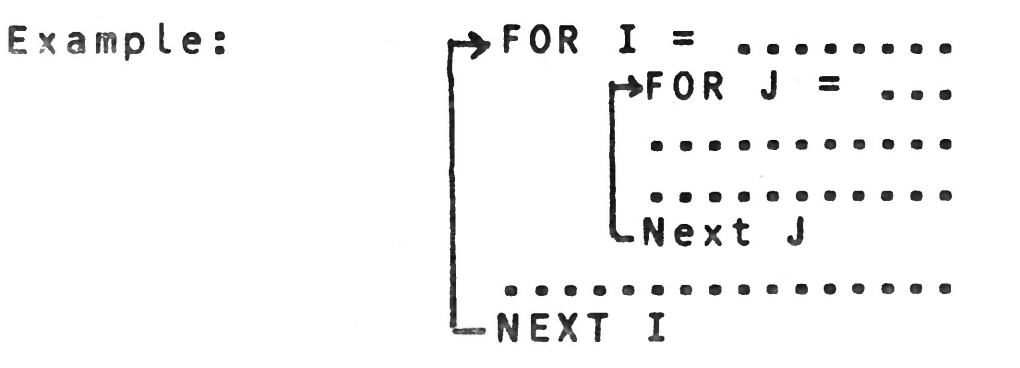

**Example: 100 LET S = 0**

**110 FOR 1 = 1 TO N1 STEP 1 120 FOR J = 1 TO N2 STEP 1** 130 LET  $S = S + A(I, J)$ **140 NEXT J 150 NEXT I**

**This calculates the sum of the values of a table with two dimensions .**

Nesting with an abnormal exit of the loop by testing is per**mi t t e d wuth the condition that the return is placed outside the exited loop, for example:**

**The following diagrams summarize the possible cases of loops that are permitted or forbidden. The case of overlapping loops is logically forbidden because that demands that the** computer execute the NEXT 1, continuing the J loop and simultaneously re-starting the I loop.

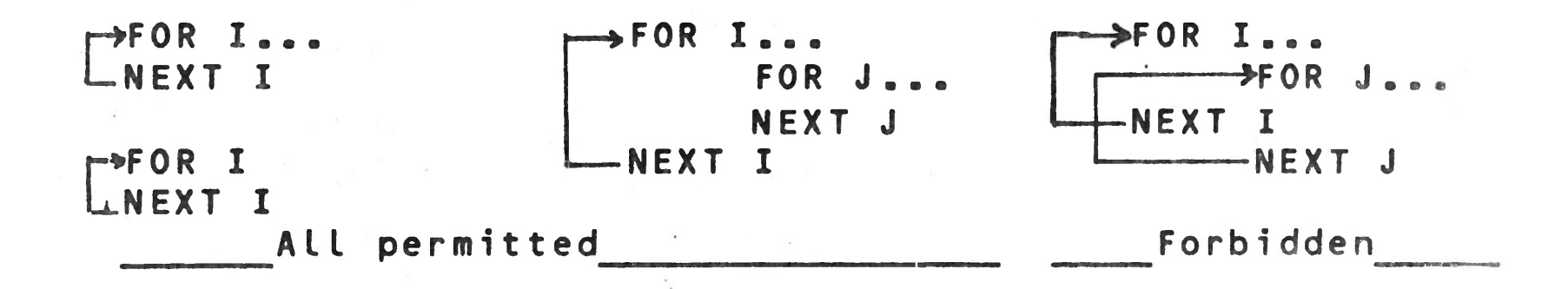

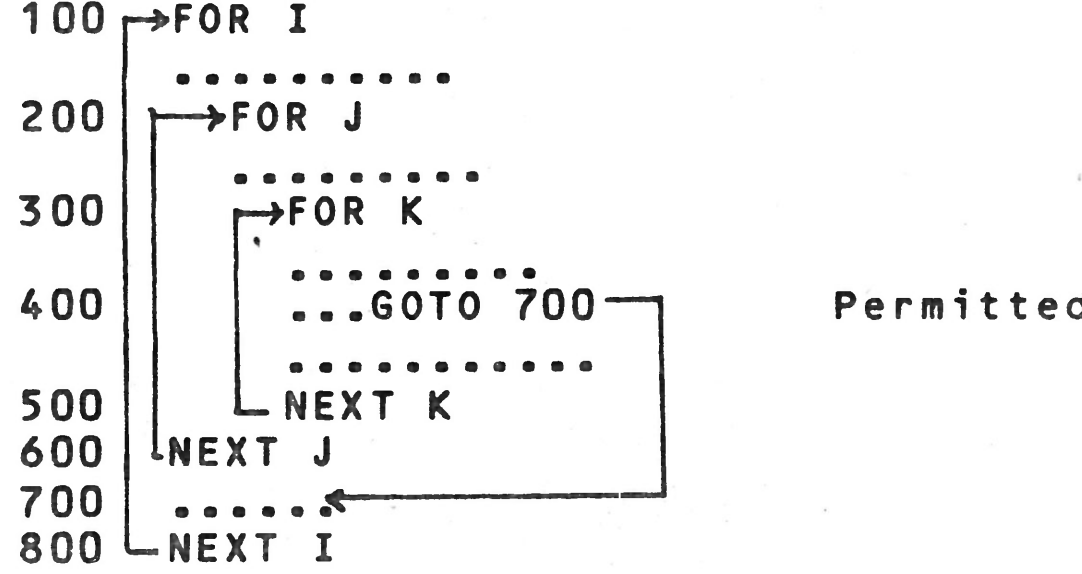

**As opposed to:**

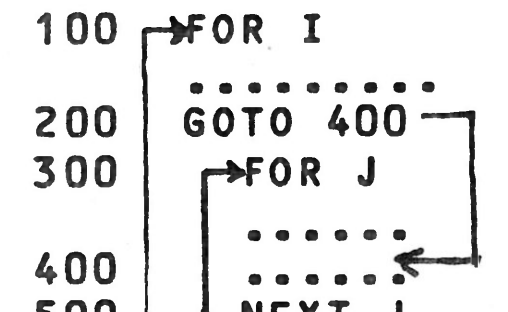

$$
\begin{array}{c|c}\n500 & \text{L-Next J} \\
600 & \text{NEXT I}\n\end{array}
$$

**Forbidden**

**which is forbidden. The error is a run-time error and would not be detected as an error during compilation. Unpredictable results would occur during execution.**

»

## **5.8 SUBROUTINES**

**The concept of sub-programs or subroutines is an** important **one in programming. It allows you to write a section of** a **program once, and then to invoke it when it is needed,** rather **than repeating the coding each time it is used. Programs which utilize subroutines tend to be easier to read** and have **the added advantage of requiring less memory space.**

### **5.8.1 General Structure**

**A subroutine is a collection of instructions within a BAL program which generally will be used several times, invoked from different areas in the main program. Consequently,** these **instructions may refer to the same variables and line nymbers as the main program (the calling program). Note that** there **are no local variables within subroutines in BAL. Thus,** when **using arrays and indexes with subroutines, you must be** care**ful so that no confusion occurs with indexes and arrays** used **in the calling program.**

The difference between a main program and a subroutine is the **way in which execution of the BAL instructions is started. There are two instructions which govern the execution** of sub-routines: GOSUB and RETURN. The GOSUB instruction is co**ded in a calling program when it is desired to pass control** to a subroutine. The RETURN instruction is coded in a subrou**tine when control is to be passed back to the program which called the subroutine.**

where n is the first line number of the subroutine. This in**struction calls subroutine n. When the call occurs, the system performs the following actions:**

# **5.8.2 GOSUB Instruction**

#### **Syntax :**

### **GOSUB n**

- **o It saves the line number of the GOSUB instruction itself. This is necessary so that the subroutine** can **return control to the next instruction in** the calling **program.**
- **o It passes control to the subroutine beginning at line n (within the same segment as the calling until** a **RETURN instruction is encountered.**

a

**E x a m p le :**

**100 A = X 110 B = Y 120 GOSUB 500 200 A = 4.1 210 B = A + 0.7 220 GOSUB 500 500 C = A + B 510 D = A \* B 520 P R I N T = 1 : "THE ANSWERS ARE",C,D 530 RETURN** . . . . . . . . . .

**In this example, the variables A and B are set by the calling p rogram, and then the subroutine is called. Lines 500 through 530 are executed once due to the GOSUB instruction on line 120, and a second time due to the GOSUB instruction on line 220. Notice that the subroutine may refer to the same variables and line numbers as the main program.**

**v** is variable of the short or long type and  $n_1$ ,  $n_2$ , ..., **rip are line numbers referencing the beginning lines of** the **various subroutines.**

# **5.8.3 (OF...GOSUB Instruction**

Syntax;

OF v GOSUB n1, n<sub>2</sub>, ..., n<sub>D</sub>

**When v = 1, the program will branch to the subroutine** whose first line begins on line  $n_1$ . When  $v = 2$ , the program will branch to line n<sub>2</sub>; and so on. The maximum number of subrouti**tie references that may occur in an OF ... GOSUB instruction is 124.**

If **the value of v is less than 1 or greater than p, the** system **will ignore the subroutine request and transfer to the next executable instruction following the OF...GOSUB instruction. No error message will be generated.**

**The value of v should be an integer. If v is a floating point variable instead, the system will truncate the value to an integer and use it as the index. For example;**

. . . . . . . . . • e o **... LET J = 2.9** . . . . . . . . . . . . **... OF J GOSUB 910, 920, 930, 940, 950** . . . . . . . . . . . . . . . . . . . . . . .

**will generate a value of 2 for J and the branch to 920 will occur.**

The characteristics of the OF ... GOSUB instructions thus are **similar to the OF ... GOTO.**

# **5.8,4 RETURN Instruction**

**within the section of code making up the subroutine, there must exist one or more RETURN instruction. The Syntax of the i nst ruct i on is:**

#### **RETURN**

**When the RETURN is encountered, the subroutine initiated** by **the GOSUB becomes inactive. Hence, the instruction sequence of the subroutine halts. The next instruction to be executed by the program is the first executable instruction following the GOSUB request. Thus, there is a branch from the** subrout**ine back to the calling program.**

# **5 . 8 ,5 Remarks**

- 1. The subroutines must be in the same segment as the in**structions which call them.**
- **2. There could be several RETURN instructions in the** same **subroutine that correspond to different points of** exit. **For example, the following subroutine will assign** values to I, depending upon the values of X found:

**410 IF X > = 1000 GOTO 420**

```
415 I = 1
416 RETURN
420 IF X > = 5000 GOTO 430
425 1 = 2
426 RETURN
430 IF X > = 10000 GOTO 440
435 1 = 3
536 RETURN
440 1 = 4
446 RETURN
(3 9 3
```
**Subroutine results:**

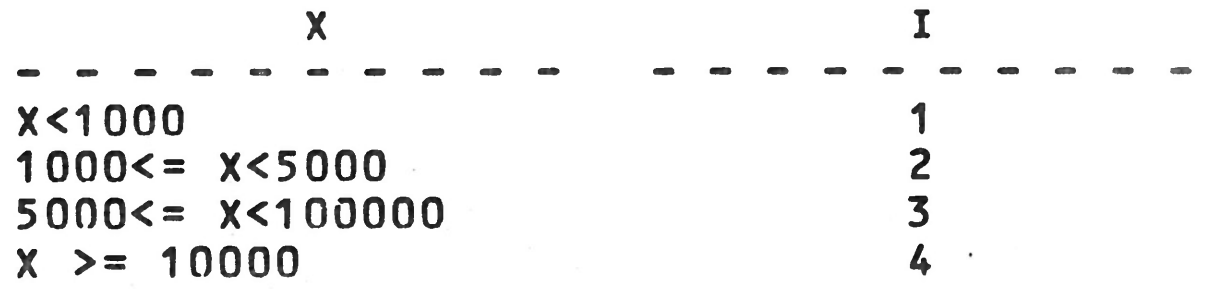

**The subroutine contains four RETURN instructions, but natu**rally in the execution of the subroutine, only one is execu**ted depending on the value of X**

- **3« Notice that the RETURN instruction does not always return to the exact same line of the calling program. It depends upon which GOSUB instruction called the subroutine.**
- **4. If a RETURN instruction is encountered during program e xecution when a subroutine has not been called by** a GOSUB **instruction, an error message will be generated.**

Successive or nested subroutines must be in the same SEGMENT as **the GOSUB instruction which calls them.**

# **5.8,6 Nested Subroutines**

**A subroutine can call another which can call a third** subroutine, etc. In each case the program will correctly save **the return points. BAL allows a maximum of 16 levels of subroutine nesting.**

# **Important Note**

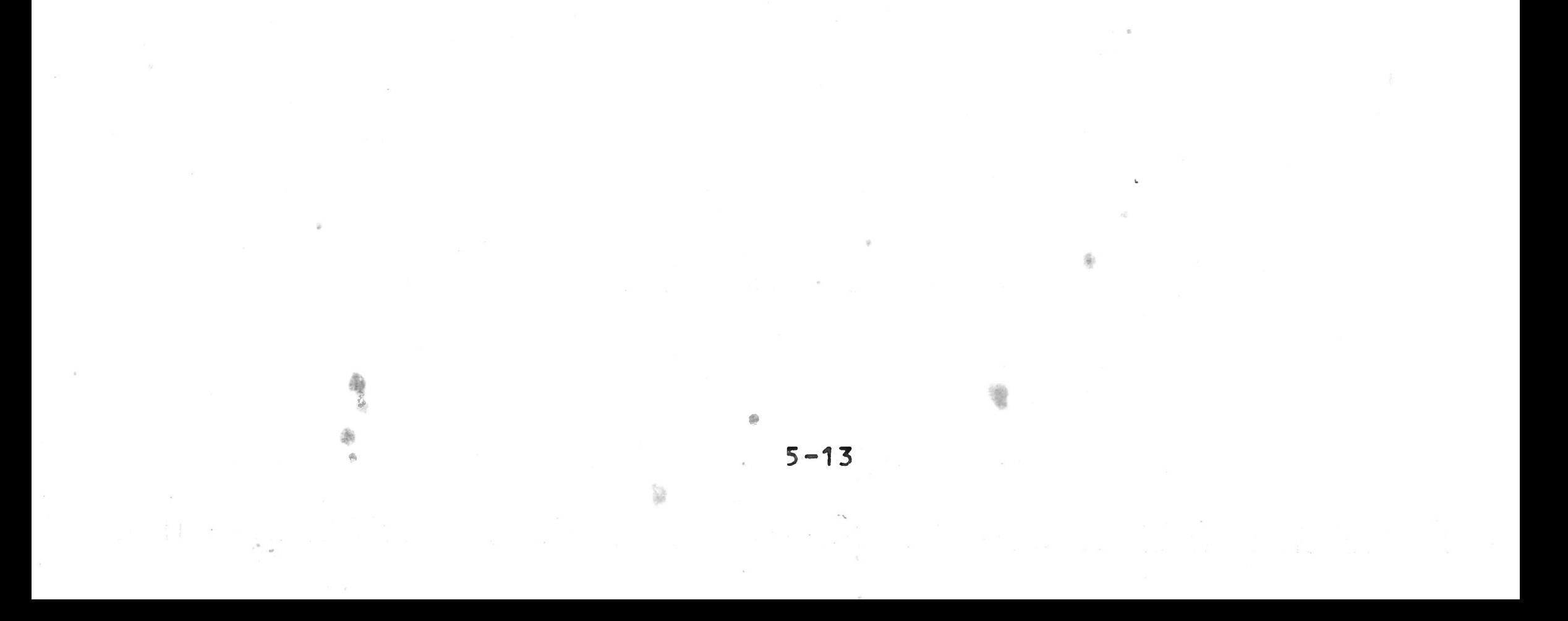

### CHAPTER 6. CONVERSATIONAL DATA ENTRY

# **6.1 GENERAL**

Entering data according to a controlled format is an impor**tant aspect of all interactive computer systems. BAL uses two instructions for this purpose: ASK and MASK.**

**The ASK instruction allows you to display items on the CRT screen and to enter a new value for a single variable.** The **MASK instruction allows you to specify alternative actions to be taken when invalid data entry is attempted.**

# **6 .2 ASK INSTRUCTION**

 $ASK=1: = V$ **Name of the variable to receive data input from the keyboard. Required equal sign. Required colon.**

**The ASK instruction is very powerful. Like any BASIC input instruction, it allows you to input a value for a variable. However, it also gives you the option to: 1) specify branch conditions if invalid data is entered, 2) specify the format** of and display the contents of one or more variables, 3) con**trol the CRT display format, positioning the data anywhere on the screen, and 4) specify the format for the input variable.**

> Keyword. Note that the keyword must be writ**ten ASK\* , with no blanks between ASK and the equal sign.**

When this instruction is executed, the computer waits for input from the keyboard. When data is entered, it will be displayed on **the** CRT display **starting from the current** position

**Paragraph 6.2.1 describes the simplest form of the ASK instruction, but this form is seldom used. Paragraph 6.2.2 describes the more general form of the instruction.**

# **6.2.1 Simple ASK instruction**

**The syntax of the simplest form of the ASK instruction** is:

**\_\_\_\_\_\_\_\_\_\_\_\_ CRT logical device number. This can be a constant or a variable with a value** of 1 .

**6-1**

**i**

of **the cursor, and will be entered into variable V in** memory. **The type of data which can be entered is controlled by the declaration of the variable. (Note that data entry and error conditions can be affected by the MASK instruction. See 6.3.)** If an error is made while typing, pressing the a key deletes the **data already typed and starts the data entry process over .**

*/-*

# **6.2.2 ASK Instruction - General Format**

**The general format for the ASK instruction is:**

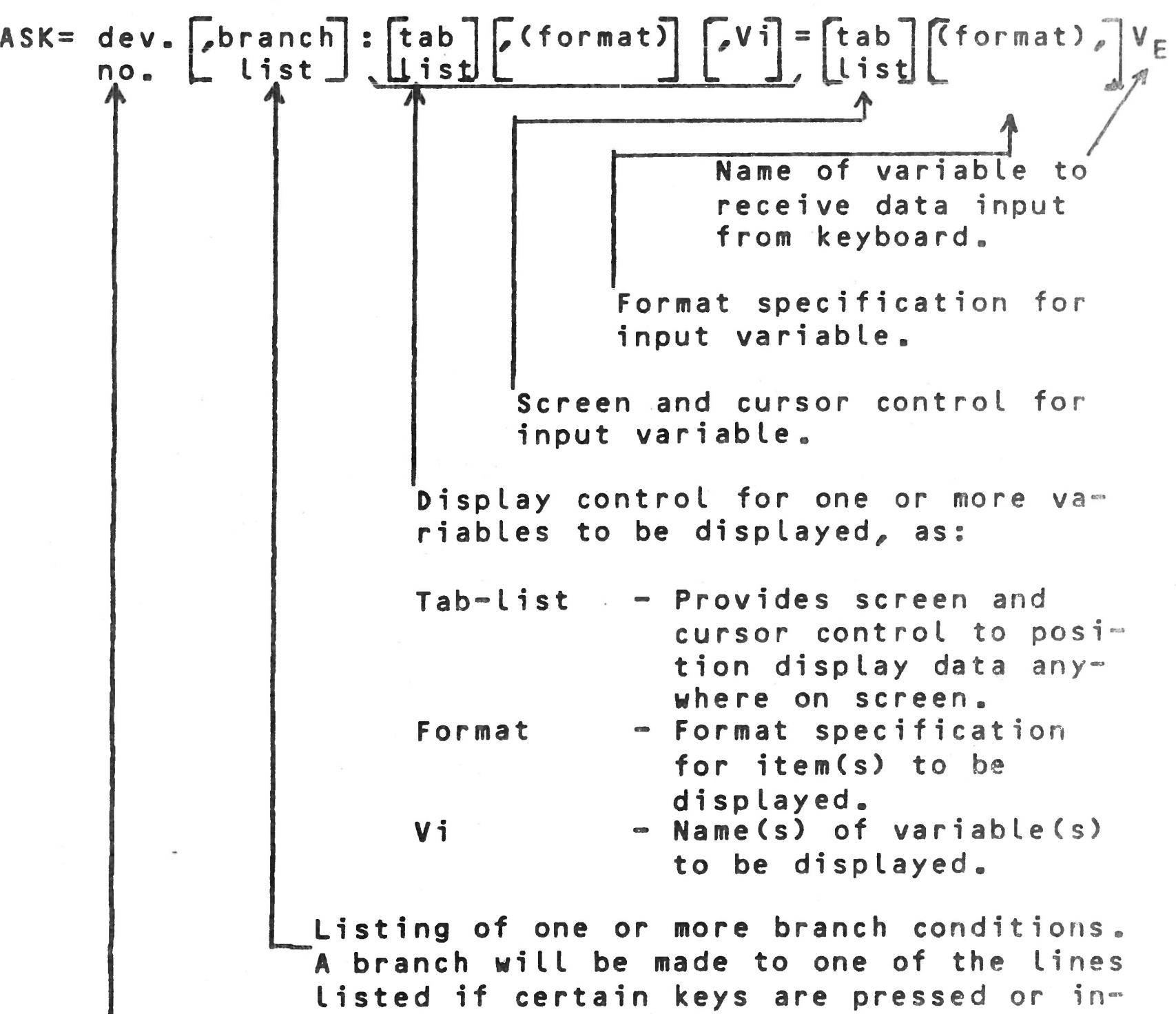

**valid data is entered.**

**Constant or variable representing CRT logical device number.**

**Brackets surround optional fields and the brackets themselves are not to be entered in the BAL program.**

#### Device Number

**The device number may be an integer constant or a short inte ger variable with a value of one, specifying the CRT display screen.**

### **Branch List**

**The elements of the branch list are:**

**C,E=line, I=line, U=line, D=line, /XX=line]**

**The line numbers represent the line numbers of BAL statements, one of which will be given control when** invalid **data is entered or when certain keys are pressed.** Several **branch conditions are available, provided they are** enabled by **the appropriate MASK instruction. Any, all,** or **none** of these can **be specified in an ASK statement, in any** order. The con**ditions are:**

**E (Error) — Branch to the specified line if** an error **is made, such as incorrect format**, non**numeric input where only numeric required, etc. (Requires** MASK 16.)

> See Appendix A for a list of standard **ASCII codes .**

> > $6 - 3$

- **I** (Interrupt)-- Branch to specified line if ESCAPE key **is pressed. (MASK 128 may not** be **set.)**
- **-- Branch to specified line if** Up **Arrow is pressed. U (Up)**
- **Branch to specified line if** Line Feed **(equivalent to Down** Arrow) is pressed. **D (Down)**
- **Branch to specified line if the** key which generates ASCII code/XX is pressed. The **code can be expressed in hexadecimal** or decimal. (Note that the sign bit is un-**/XX**

**The branch conditions below are valid only if** you press **the appropriate key prior to entering any** data or after **p ressing annulation combination CTRL-/C .**

> **used so /41 is equivalent to /01.)** For **example, if /41 is specified** and the **letter A is pressed, the branch is** taken» This provides literally dozens of bran**ching possibilities,** limited only by **the maximum length** of **an ASK** instruction, **256 characters.**

- **Note 1: If you have typed input data, then decide to press a branch key, the branch will not occur. However, entering the annulation code erases the input field and restarts the data entry process. The branch keys are then valid.**
- Note 2: Annulation Code is normally parametrized to CTR-L **(pressing C whole holding down CTRL key).**

# **Tab List**

- **TABV(n) Moves the cursor to the beginning of the line and down n lines, where n is** a non**negative short integer variable or constant. TABV(O) returns the cursor** to **the beginning of the current line.** The **TABV function is the equivalent** of a **line feed.**
- **TAB(n)** Moves the cursor horizontally and posi**tions the cursor at column n. Note** that this is an absolute positioning, begin**ning from column 1, no matter where** the cursor is in the line at the moment.

**This list of optional items describes the information which can be displayed on the CRT screen before you are able to** en**ter a new value for a variable. Any or all of these items** can **be used in an ASK instruction, in any order.**

- **HOME Moves the cursor to the home position (upper left corner of screen -- first character of first line).**
- **CLEAR Clears the CRT screen and moves the cursor to the home position.**

**PAGE Same as clear.**

**BELL Causes a beeping tone.**

**Note that these tab items are sent to the CRT in the** order in **which they appear in the ASK instruction.**

**Format**

**The format item preceding a variable controls the** display or **entry of that variable. See paragraph 9.4 for a complete** des **cription of formats. If no format is specified,** the declara**tion of the variable (DCL) controls the characters** which may **be entered.**

# Variables Vi and VF

- **Variable Vi represents one or more variables to be displayed prior to data entry. This variable can be** an **explicit character string. All variables in the list will be displayed using the last format preceding them** in the list. The occurence of one format item overri**des any prior format item in the list. If no format item is given, the variable is displayed free-format .**
- **Variable Vg is the variable which accepts the data to be entered from the keyboard. Data will be entered using the format specified for input. If no format is specified, data entry is governed by the declaration of the variable in the DCL instruction.**

**4 s 99 T = "ENTER A VALUE" 100 ASK=1: TAB(5), T = TAB(30), A** 

# **6.2 »3 Examples of ASK Instruction**

**1. 100 A S K = 1 : "ENTER A VALUE" = A**

**Note that the only difference between** this **instruction and that of example 2 is that** the **system** tabs to column 5 before displaying ENTER A VALUE.

**On execution of this instruction, the** computer **displays ENTER A VALUE, starting from the** current position of the cursor. It then waits for data input from the keyboard. The data you type is ente**red into variable A in memory and** displayed on **the screen, immediately after VALUE, with no** blanks, **as: ENTER A VALUE10**

 $2^{\circ}$ 

**3 .**

一清

 $6 - 5$ 

**100 A S K = 1 : "ENTER A VALUE" = TAB(30>,** A

**This is similar to the above example. The** only difference is that, after ENTER A VALUE is **displayed, the cursor is tabbed to column 30** of **the current line (counting from the left).** The **data you type then appears on the screen** starting **at column 30.**

**100 A S K = 1 : TAB<5>, "ENTER A VALUE" = TAB(30),A**

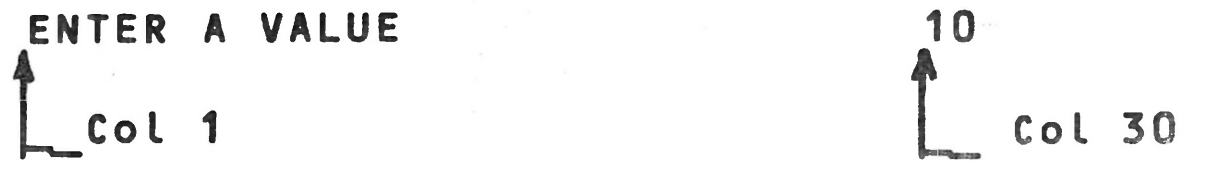

**\* >** *I*

**These two instructions perform the identical** func **tion of example 3. Note that a character string can be specified as a variable, as well as** expli**citly specified.**

**5 . 99 T = "ENTER A VALUE" 100 ASK=1: CLEAR, TABV(3), TAB(5), T = TAB(30), A** 

**6 " 98 T = "ENTER A VALUE" 99 T1 = "TOTAL" 100 ASK=1: CLEAR, TABV(3), TAB(5), T = TAB(30), A** 101 ASK=1: TABV(0), TAB(35), T1 = TAB(45), A1

> **The execution of instruction 100 is identical with that of example -5. After you enter the data** for A, **instruction 101 is executed. TABV(0) returns** the **cursor to the beginning of the current line (no line advance). The cursor is then tabbed** to **column 35 and TOTAL is displayed. The cursor is** then **tab**bed to column 45 for the input of data for A1.

> **This example is similar to example 4. The diffe™ rences are that the screen is first cleared,** then **the cursor is tabbed down 3 lines (vertical** tab). **The remainder of the example is identical** to exam **pie 4 .**

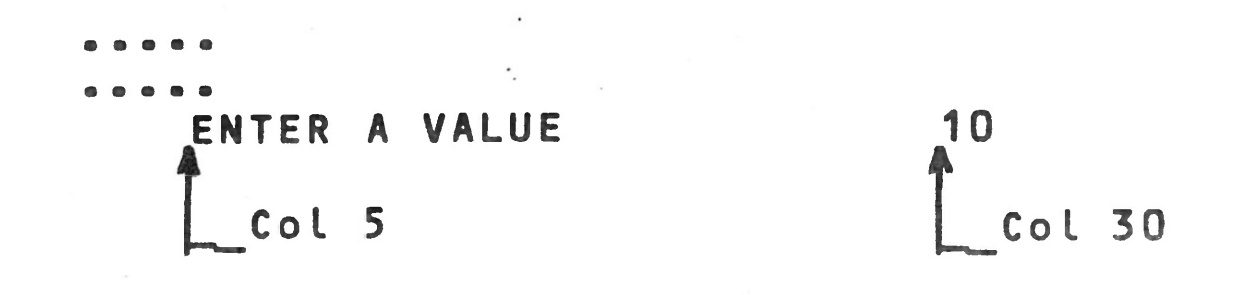

 $\overline{\mathbf{7}}$ **99 J=30**

> When these instructions are executed, the follo**wing occurs:**

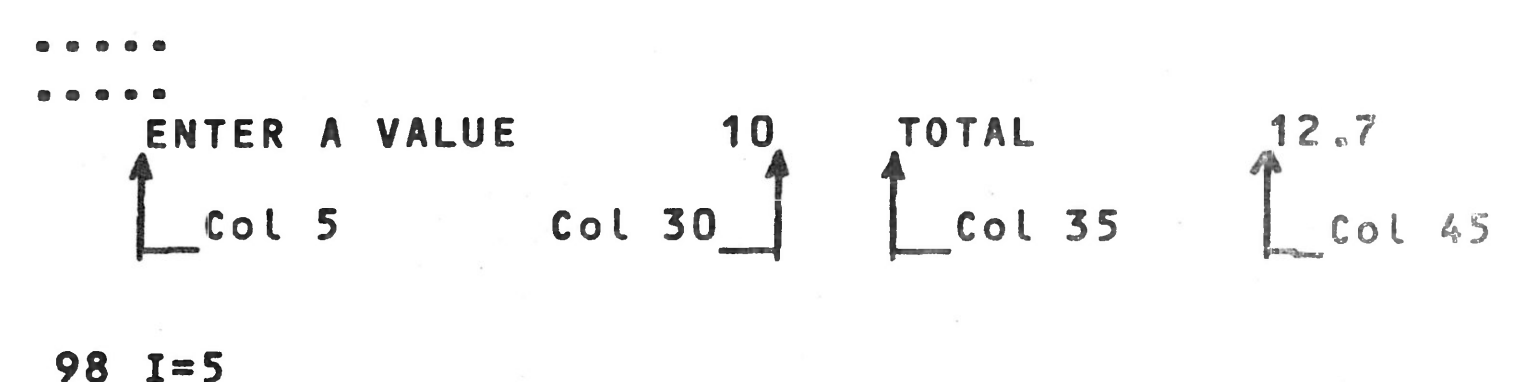

- **a » Variable 1 is set to** *5;* **variable J is set to 30.**
- b. The CRT screen is cleared and the cursor is mo**ved to the home position.**

 $6 - 6$ 

a

 $\pm$ 

**100 ASK=1, E=1200, D=150: CLEAR, TAB(I), T = TAB(J), A** 

**c. The cursor is tabbed to column 5 (TAB(1)).**

**d. The variable, T, is displayed.**

- **e. The cursor is tabbed to column 30 (TAB(J)).**
- **f. At this point, you can press the LINE FEEO** key **(Down Arrow) to cause a branch to line 150.** The **remainder of the ASK instruction will be ignored. This type of branch would be** useful **if the instruction were allowing you to** modify the **value of A, and you chose to continue** without **changing the current value of A.**
- **g. If LINE FEED was not pressed, the computer waits for data entry. If an error is** made (such as entering an alphabetic character where a nu**meric is expected) the system takes** the E=line **branch to instruction 1200.**

Note that the other branch conditions could al**so have been used in this example.**

**where n is a short integer variable or constant. The** value **of n specifies which combination of 8 options is to be** established for error handling. Any one or all options can be selec-

覆

**These examples illustrate the great flexibility of the ASK** instruction. You can use this instruction to display a **variable, request new data for that same or another** variable, and specify alternate actions in case of an error or the en**try of a cursor control function. Examples of the ASK instruction using format specifications are found** in **paragraph 6.4.**

# **6.3 MASK INSTRUCTION**

 $\sim 10^{-11}$ 

 $\eta^{\rm L}_{\rm D}$ 

道

The **MASK instruction is used to control the entry** of informa**tion using the ASK instruction and to determine the** action **to** be **taken if an error occurs. The syntax is:**

#### **MASK n**

**ted simultaneously. The options are:**

先

**1 Delete all invalid characters typed.**

**2 Cause the terminal to sound a beeping tone once for each invalid character.**

**4 Erase the entire field when any single invalid character is entered and require all** data to **be re-entered.**

**8 Do not require the user to enter a carriage return if the variable has been completly filled.**

**16 Enable the E=line transfer (as specified** in the **ASK instruction) when an invalid character** is **entered. Any existing value in the variable** is **not changed.**

Options may be combined by using the sum of individual op**tions desired. Thus, MASK 21 is equivalent to masks of 16,** 4 **and 1 .**

- **32 Do not modify the value of the variable v** if **the first character entered is** a carriage **return.**
- **64 Do not display the character(s) entered.** This **permits the entry of invisible system p a s s w o r d s , etc .**
- **128 Inhibit the 1= branch, which is caused by** pres**sing ESCAPE.**

**Once a MASK instruction has been executed, those options specified remain in force as the program is executed** until a new **MASK instruction is encountered.**

If no MASK instruction is included in a program, MASK 3 is **assumed (MASK 1, Delete invalid character 8** MASK **2,** Beep for each invalid character). You may include multiple MASK in**structions in your program.**

**Each format is composed of a list of field controls,** sépara ted by commas. The entire format must be enclosed in paren**theses. Each field control is one of the characters** listed **below, optionally followed by an integer to indicate the number of repetitions of that character.** A **character** string **(within quotes) may also be used as a field** control, and it, will be displayed in free-format.

### **6 "4 FORMATS**

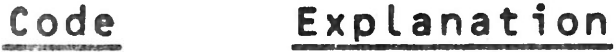

Louis

and the first control of the state of the state of the state of the state of the state of the state of the state of the state of the state of the state of the state of the state of the state of the state of the state of th

U **Enter any character (including all** punctuation **characters) except cursor control** functions. Input of all characters specified is required; an error **will occur if you do not enter** data exactly as the **format specifies.**

 $\mathcal{R} = \bigcup_{\mathcal{R} \in \mathcal{R}} \mathcal{R} = \bigcup_{\mathcal{R} \in \mathcal{R}} \mathcal{R} = \bigcap_{\mathcal{R} \in \mathcal{R}} \mathcal{R} = \bigcup_{\mathcal{R} \in \mathcal{R}} \mathcal{R} = \bigcup_{\mathcal{R} \in \mathcal{R}} \mathcal{R} = \bigcup_{\mathcal{R} \in \mathcal{R}} \mathcal{R} = \bigcup_{\mathcal{R} \in \mathcal{R}} \mathcal{R} = \bigcup_{\mathcal{R} \in \mathcal{R}} \mathcal{R} = \bigcup_{\mathcal{R} \in \$ 

»

ê

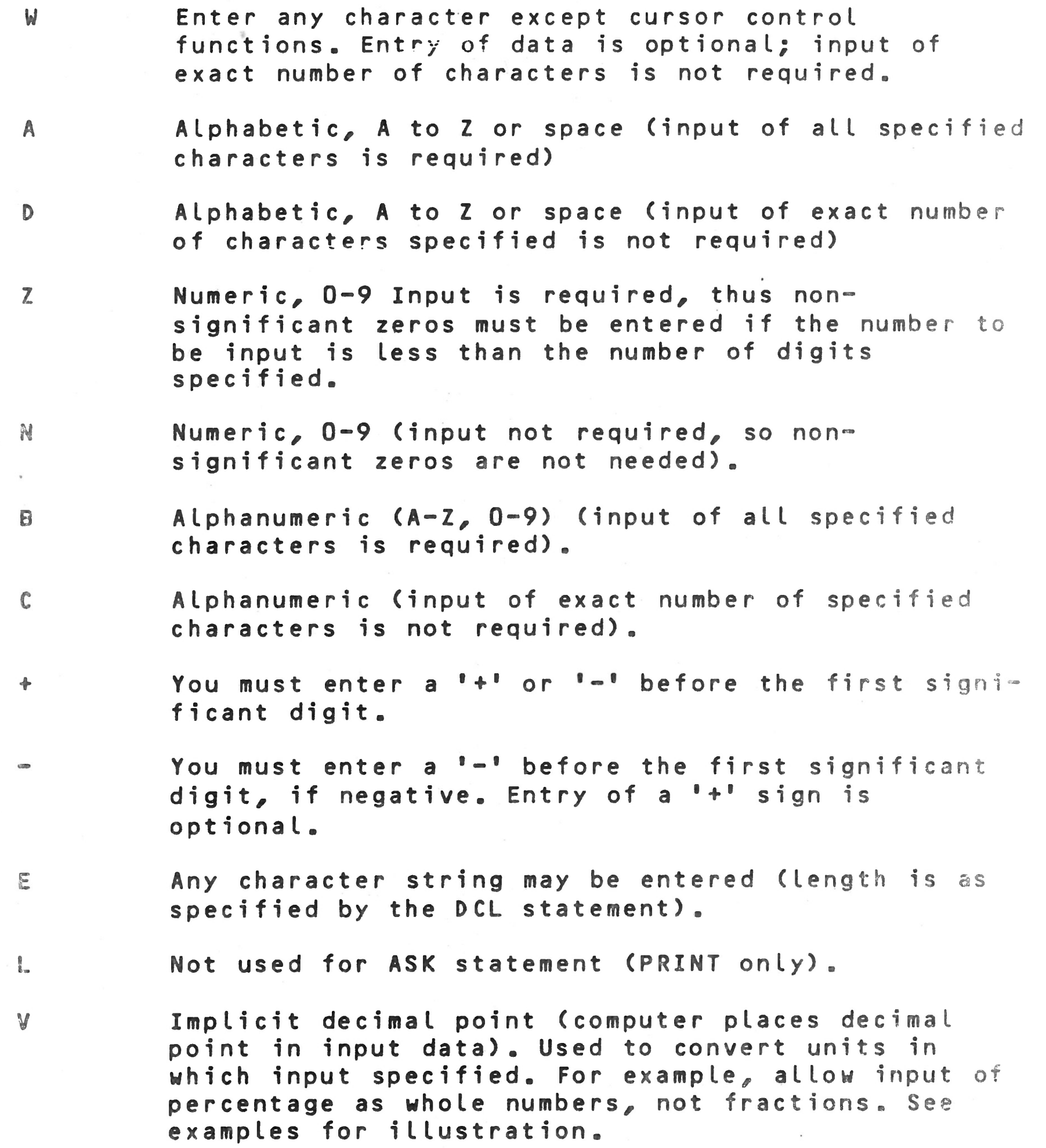

**\* Replaces all non-significant zero in** an output **with**

- **asterisks.**
- **Explicit decimal point (User** must enter **decimal point).**
- $\mathcal{K}$ **Skip one position (space)**
- **Skip one line vertically.**  $\int$
- **"TITLE" Literal string.**

Ë

 $\tilde{\omega}$ 

**Each field control is matched on a one-for-one basis with the variables in an ASK or PRINT statement. If there are more** field controls than variables, the extra controls are not used. If there are more variables than controls, then the format is recirculated; that is, the next variable will use **the first field control again. The appearance of a new format** cancels any previous format, even if some field controls were **not used.**

> **The computer requests the user to input the Ticket Office Code, C(K). The code is composed of at least two required digits (ZZ) and up to three** additional digits (NNN), without a sign.

 $3. 100$  ASK=1: "TOTAL" =  $(++++)$ , T

# **6.4.1 Examples**

**1. 100 A S K = 1 : "REFERENCE" = (ZZZZZ)/ R1**

**The computer requests the input of the total, T,** which must be entered as a leading + or  $\sim$  sign **followed by 0 to 4 digits.**

**The computer requests the user to input R1/ the value of the Reference. Data must be 5** required **digits without a sign.**

**2. 100 ASK=1: "TICKET OFFICE CODE" = (NNNZZ), C(K)**

**The computer requests the input of the value, V, which must be entered as 0 to 5 digits. For a** positive number, the typing of the + sign is op**tional. For a negative number/ the typing of a minus sign as the left-most character is required. If a sign is entered, it counts as one of the five input digits.**

**4. 100 ASK=1: "VALUE" = (-----), V**

**5. 100 A S K = 1 : "UNIT PRICE" = ( N N N V N N ) , P**

**The computer requests the input of the** Unit **Price, P, which must be entered as five** digits without a sign or decimal point. The price is ty**ped in cents, but the computer** converts it **to dollars with the implicit point.**

**6. 100 A S K = 1 : "UNIT PRICE" = (NNN.ZZ), P**

**The computer requests the input of the Unit Price, P, in the floating point format. You must**

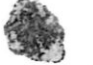

**type three optional digits representing** whole **dollars, then** the **decimal point,** followed **by** two **requi red digits.**

**7. 100 ASK=1: "WEIGHT IN GRAMS" = (NNVNNN.NN), P1**

**The computer requests the input of the** Weight in Grams, P1, which must be entered in the floating **point format. The number is entered as up** to 7 **digits, with a required decimal point.** Because **the V format is used, the computer will** convert **the value of grams to kilograms before** internal **usage.**

**8. 100 A S K = 1 : "ARTICLE CODE" = (ZZAAAUZ), C(L,J)**

**The computer requests the input of a** string **of** 7 **r equired characters: 2 digits, then 3** letters, **then any character, then a digit.**

a« **In any format specification, several** identical **field** control elements can be replaced by that element, fol**lowed by a number to represent the** repeat **factor. For** e **» amp le :**

**9. 100 ASK = 1 : "ARTICLE CODE" = ( N N N A A Z ) , C**

**The computer requests the input of the Article Code, C. This code must be entered as 0** to 3 **digits, followed by 2 letters** (required), **then 1 digit. The following entries would** be valid **for this format :**

> **XT3 121T3 82TT3**

10. **100 ASK=1** : **"CHECK DIGIT FOR", < Z 9 ) , S** = (Z), C

**The computer displays the message CHECK DIGIT FOR** and the value of variable S. The format (29) con**trois the display of S. Then the** variable **£, which must be a single digit, will** be accepted.

**NNN.ZZ can be N3.Z2 NNVNNN.NN can** be **N 2 V N 3 .N2**

### **CHAPTER 7** DATA FILES WITHIN THE PROGRAM

### **7 .1 INTRODUCTION**

 $\hat{\mathcal{J}}$ 

**Three instructions permit establishing and accessing data within the program:**

- **o DATA to establish a data set (a set of numeric or string constants)**
- **o READ=0: to retrieve the data and assign it to** a **group of variables.**
- **o RESTORE to be able to reuse the data after the first usage.**

# **7 .2 DATA INSTRUCTION**

The **elements of the DATA set are placed in the segment** by **using one or more consecutive DATA instructions of the** form:

**DATA**  $c_1$ ,  $c_2$ , ..........,  $c_n$ 

**The constants,** C, **are written according to the** rules enumerated **below. The maximum number of constants in any** one segment is  $32, 767$ .

友

**The user enters numeric or string constants separated by** com" mas (no comma before c<sub>1</sub> or after c<sub>n</sub>). The DATA instructions must **be grouped together in each segment, and must be** placed at **the end of the segment. The effect of several** DATA in» structions in the same segment is cumulative. This means that the **values that are included are considered as though** they were **in a single DATA statement in the corresponding** order. **For example:**

> **200 DATA 1.25, 3., "VALUE" 210 DATA 14, 12 220 DATA "NO"**

**is equivalent to one DATA instruction:**

**200 DATA 1.25, 3., "VALUE", 14, 12, "NO"**

This **permits entering several DATA instructions as a** single **line.**

The DATA **instructions can only be read in the segment** where they **have been defined. They are ignored by the** other segments. **Each segment can contain DATA instructions.**

### 7,2.1 Decimal Constants

**A decimal constant is composed of:**

**o A sign (required if value negative; optional if positive) .**

**o The integer portion of the constant,**

**o The decimal point.**

Character strings consist of some number of alphanumeric cha**racters enclosed in quotes.**

Examples: "VALUEBE" "WWWWODER"

**o The fractional portion of the constant.**

Examples: 12 .123.5 .145

**opt 1**onal

A hexadecimal constant consists of the two hex digits prece**ded by a slash, /.**

Examples: /FF /4E

# **7.2.2 Character Strings**

# **7 . 2 . 3 Hexadecimal Constants**

Where  $v_1$  through  $v_n$  are short numeric variables or simple characters **or indexes, separated by** commas.

**Note that the data incorporated in the DATA statement in** a segment **can be modified by editing the instructions** and re~ **compiling the program.**

# **7.3 READ INSTRUCTION**

The **data in the DATA instruction in any segment is** used in the **program by READ instructions in that same segment.**

#### Syntax:

# **READ=0:** *v<sub>1</sub>, v<sub>2</sub>, ....... v*<sub>n</sub>

The **0 indicates that the file is defined in** the program. **The** READ=0 instruction refers only to DATA files in the same. segment.

**Upon execution of the READ instruction, each variable in the instruction is assigned the next DATA value in sequence. The program checks to be sure that the variable type corresponds with the data value to be assigned to that variable. That is, a character string cannot be assigned to a numeric variable,** etc. If this correspondence is not satisfied, an error mess**age is output and the program aborts.**

**Example**

and after the execution of instruction 150, the variables as**s o c i a t e d with D and H are:**

> $D = 17$ **H = 3.05**

**Although there may be more than one DATA statement** in **a given segment, the net effect is the same as if all** pieces of data were in the same DATA statement.

**n 40 READ » II 1 o 1 •• 1 A, B (1) , L, C (L) 1 50 READ D. H 1 II 1 • O 1 1 •• 1 1 1 <sup>200</sup> DATA 1 2 , 14, 1, "NO •• 210 DATA 15 215 DATA "VALUE", 17, 3 .05 250 ESEG 3 C1**

Several READ=0: statements may read successive pieces **of data from the same or multiple DATA** lines.

After **the execution of instruction 140, the values** associated k'ith **variables requested are:**

After the DATA is all exhausted, it is not automatic**ally restored upon return to the** beginning **of the file. A RESTORE instruction is needed.**

**A = 12**  $B(1) = 14$ **L = 1 C(1) = "NO" L2 = 15 C1 = "VALUE"**

**Summa rizing:**

**The DATA statements must immediately precede** the **ESE6**

**statement with no other executable instructions i nterveni ng.**

**7-3**

**f I**

I

# **7.4 RESTORE INSTRUCTION**

**The effect of reading data from a DATA statement is as if a** pointer was being moved to the next available piece of data **after each READ of a variable. Once a piece of data has been READ, it cannot be used again (the pointer has passed it by) - unless the RESTORE command is used to re-activate all the data of the segment. The effect of RESTORE is to move the** pointer back to the first constant in the data list.

**The syntax of the instruction is:**

### **RESTORE**

**If (by error) a segment does not contain a DATA statement and a RESTORE instruction is issued, it is ignored and execution of the program continues at the next statement.**

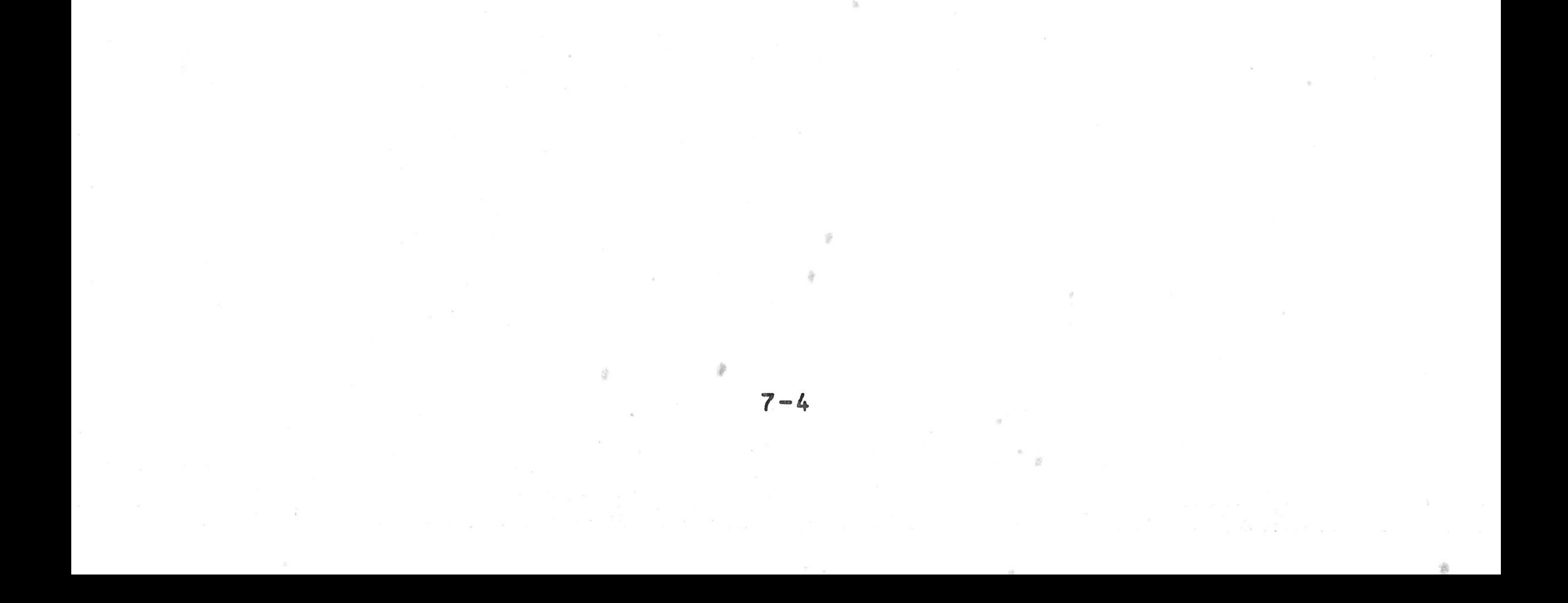

# **CHAPTER 8. PRINT INSTRUCTION**

# **8.1 GENERAL**

**BAL uses the PRINT instruction to provide display information and program results on the printer or the CRT screen. There are two forms of this instruction: The simple form, and a more general form complete with formatting specifications.**

### **8.2 SIMPLE PRINT INSTRUCTION**

**The format is: PRINT= log. Ctab-li st,3V no** *J* **repeatab le Name of variable to be output . Tab list similar to** ASK **instruction. HOME - Do not use** with **printer, CLEAR Advance paper to top PAGE of next page. TABV(n) - Advance printer carri age n lines. TAB(n) - Positions print head at column n. Constant or short integer variable representing logical** device **number, where: 1 = CRT display 2 = Printer When this instruction is executed, the computer** performs **the**

**specified tab functions, then outputs to the** specified **logi**cal **device in free-format.**

Examp **les :**

淼

**1 . 100 PRINT=2 : A,B**

**This instruction prints the values of A** and **B on the printer.**

**The CRT screen will be erased; the cursor** will move to column 20 and display H7. Then three lines will **be skipped, the cursor will move to** column **20,** and Y will be displayed.

### 8.3 PRINT INSTRUCTION - GENERAL FORM

# 2. 200 PRINT=2: TAB(20), V1, TAB(50), V2

**The system will first move the printing head** to the **20th position; then print the value of variable** VI. **The printing head will then move to position 50 and** print variable V2. The horizontal locations 20 and **50 are counted from the first column position** (of **the screen or the printer)-— just as in the** ASK **statement.**

**3. 300 PRINT=1: CLEAR , TAB(20), H7, TABV(3), TAB(20),Y**

Syntax ;

# PRINT= log. L, format line no. J: [Tab list, JC(Format), JEVi], repeatable

**Mote that the difference from the simpler form of PRINT is** the use of formatting to establish a specific format for output **of data, rather than allowing data output** in **free** format. **BAL offers comprehensive format control, as** explained **below.**

# **8 . 4 FORMAT CONTROL**

A **format is composed of elements which control: spacing** and tabbing, **v ertical spacing, and the printing of** numeric and string **variables and string literals.**

Three **types of format control can be used** in printing, as described **in following paragraphs:**

8.4.1 Imbedded Format Control

The **simplest method of format control is to imbed** the format **control characters in the list of variables** to be printed:

 $8 - 2$ 

PRINT=n:CTab list, J(format), Vi

For example: **PRINT=2: TABV(1**), **T A B ( 5 ) , (**Z 2**)**, V(J)

**In this example TABV and TAB control spacing, (ZZ) specifies the format of the output variable as two required numeric digits. Note that only two digits may be printed, no matter what the actual size of V(J) may be. (See 8.4.4 for a com" plete description of format control characters.)**

### **8.4.2 Fixed Format (FMT) Instruction**

**The FMT instruction is used to specify a format external to the Print instruction. This format control statement can then be used to control the output format of more thn one Print instruction.**

**The general format is: PRINT=n, format line no: Vl,...Vn Line No. FMT(item, item, ....,item)**

**Note that all items in the FMT instruction must be separated by commas and the entire list of items must be in parentheses.**

Example: **PRINT=2, 90: V1, V(J)** 

As previously mentioned, this FMT statement can be used by **several Print instructions. As the line is printed, each item** to be printed is matched with the next format control charac**ter in the list and printed in the specified format. Note that an error will occur if you try to print a string with** a **variable format control, or vice versa.**

**90 F M T (/1 , X5 , ZZ, X5, N.ZZ)**

**In this example, the printer will skip one line (/1), space 5** positions (X5), print variable V1 in the ZZ format (two di**gits must be printed, even if zeros), space 5, print variable V(J) as one optional digit, decimal point, two required digits. (See 11.4.4 for complete details on format control characters.)**

If **more format control items occur in the list than** variables **to be printed, those format controls left over are ignored. If there are more variables than format controls, the list of format controls is re-circulated until all variables are printed.**

\* »

**The FMT statement is fixed and cannot be varied during the** execution of a program. Note that FMT is a non-executable **statement and provision must be made to branch around it.** If **a FMT is sequentially encountered during program execution,** there will **be a run-time error. One simple solution is to group** all **of the FMT statements together** and place **them below the last STOP instruction of a segment.**

### **8.4.3 Variable Format (FM) Instruction**

**This instruction has a similar effect to the FMT instruction,,** but has an important difference. It is an executable instruc**tion and can be changed during program execution. Thus,, you can change the format used by a Print instruction as the p r o g r a m is executed.**

**The general form of this statement is:**

**S= FM(item, item,....,item)**

**then,**

Note that the item list in the FM statement has the same form **as the item list in the FMT statement. It must consist of blanks, control items or constants. Variables are not allowed. In this case, the FM statement is assigned to a variable (string type only). This variable is then specified in the Print instruction within two sets of parentheses (()).**

**PRI NT=n : ( ( S) ) , V1,...Vn**

Note, however, that you are not restricted to one FM format **per instruction. This provides a great deal of power.**

**Using the FM statement in our previous example, the printout would be identical:**

**S=FM(/1, X5, ZZ, X5, N.ZZ) P R I N T = 2 : ( (S ) ) , V 1 , V(J)**

**Example:**

**S = F M ( / 1 , X5, "ACCOUNT NUMBER:", X5, ZZZZZ) A= F M (/1 , X 5 , "SUBTOTAL: \$", X11, ZZZZZ) P R I N T = 2 : ((S ) ), V 1 , ((A)), V(J)**

**This example prints the value of two variables, each** control**led by a variable format. One of the variable formats** could be **changed, and the instruction used again, this time** to **print** *a* **total.**

**8.4.4 Format Control Characters**

**The format control characters, their effect on your program, and examples are presented below. Note that these** formats **control output (printing) on both the printer and** CRT **display, as selected by the Print instruction.**

The **format control characters are the same for ASK** and PRINT instructions, but their effects are different as you will see **in the following descriptions.**

# **Format Control Characters - Numeric**

**Similar to the above, but re-**C-NNNNN) -123 - 123 **quires the printing only of** the minus sign. Plus is assu- (----NN) -123 -123 **med by the absence of a sign in the printed output.**  $(\sim - - -)$  + 123 123

 $8 - 5$ 

 $\lesssim$ 

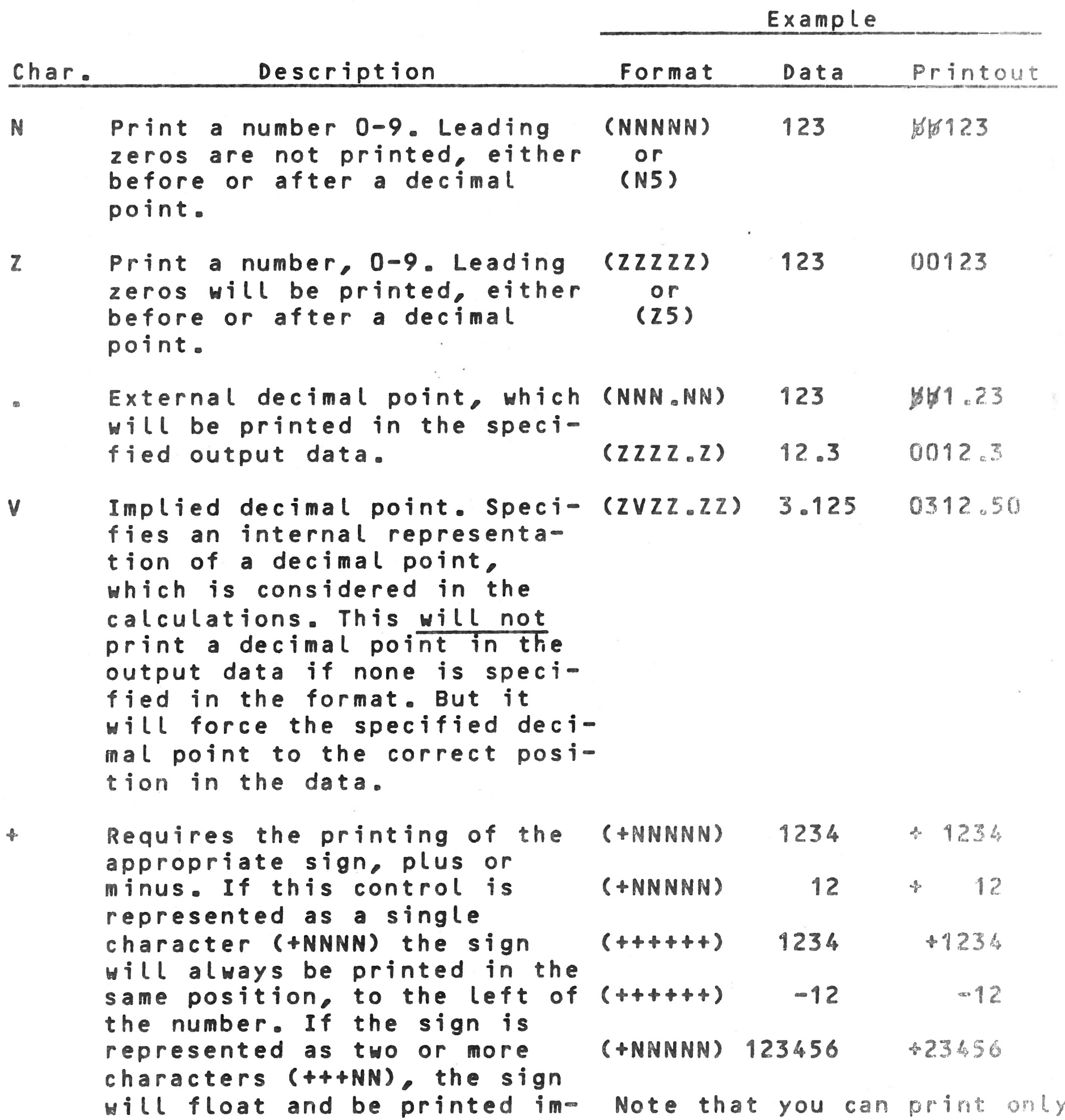

**m e d i a t e l y to the left of the most significant digit.**

普

the **number of digits, plus** sign specified **in the format** Be careful specifying **format** to avoid **truncating your** output !

 $\label{eq:1} \mathcal{A}_{\alpha\beta} = \mathcal{B}_{\alpha\beta\gamma} = -\frac{1}{\Lambda}\mathcal{A}^{-\beta\gamma}$ 

L **Left justification of the printed data. All spaces in (L — ZZZ) + 12** 01 *2\$Y>* **front of the number are suppressed, and an equal number**  $(L--ZZZ)$   $-12$   $012\%$ **of spaces are generated following the data. The sign is** positioned to the right of **the number.**

**\* Replaces all non-significant (\*ZZZZZ) 12 \*\*\*\*12 zeros in an output with asterisks.**

IMPORTANT NOTE: When using a format, you can output only the number of digits specified in that format; as opposed to free **format where all digits in the number print wherever the** system places them on a line. If your format specifies fewer dig**its than actually exist, the output will be truncated** and only **the least significant digits will be printed.** If a sign **is specified in a format, it requires one of the** allowable **digit positions, when printed.**

Examples: Actual value in memory = - 123456.789 (will be in **floating point format)**

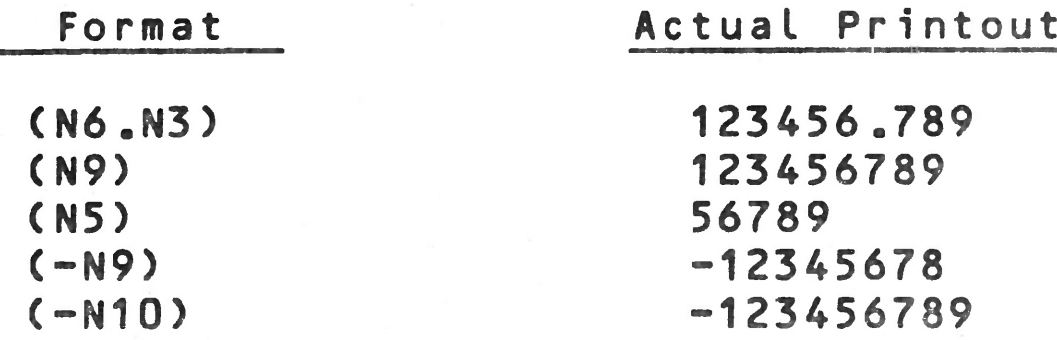

# **Format Control Characters - Strings**

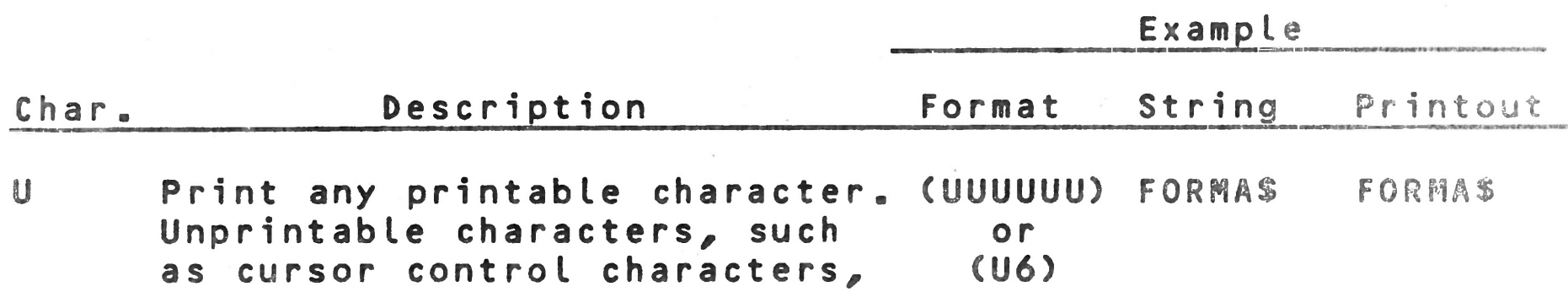

 $\frac{\sqrt{3} \left( 3 \right)}{2 \left( 3 \right)}$ 

**will be mapped to blanks.**

```
NOTE the following special
C 8 S 0 S a
1. String shorter than format (UUUUUU) FOR FORBBB
   specified--Available cha- or
   racters printed left justi- (U6) 
   fied, remainder of format
   field filled with blanks.
   Note that blanks are not
  truncated, they take up
  space on the listing or
   screen
```
**2. String Longer than format specified --Characters printed from beginning of string to number of positions specified. -Remaining characters are lost.**

**E Prints a character string of any length, where length of the specified string is as** defined in its DCL instruc**tion .**

**NOTE : W, B, C, A, and D formats may be used. They have exactly the same effect as U. Note that this is not true** when they are used in the ASK **instruction.**

#### **(UUU) FORMAT** FOR

**(E)** Any Str, Any Str,

# **Miscellaneous Format Control Characters**

- **Xn Advances print head (or cur** sor) n spaces from its pre**sent position, where n is a decimal constant. (X10 ) Moves print head 10** spaces **to the right.**
- **/ c Advances the form (or dis- (/2) Advances two lines play cursor) c lines, where** c **is a decimal constant.**
- "TEXT" **A string literal to be prin- ("HELLO") HELLO ted. Can be any printable ASCII characters and must be en c l o s e d in quotation marks within the format.**
- 8.4.5 **Examples Illustrating the Output Format Elements For Numeric Variables**
- **1.** *(11111)* **This format involves printing with** all **posi-**

**tions displayed; including non-significant zeros. The format assumes that the** number **is** positive. A floating point number is trunca**ted and only the integer is printed.**

**Examples ;**

般

**23 is printed as 00023** 246.60 **is printed** as 00246

 $3.$ **(+ZZZZ)**

 $5<sub>o</sub>$ **(+NNNN)**

This format involves printing only the te**ger portion of the variable. Non-significant zeros are not printed. This format assumes that the number is positive. As in the above example, a floating point number is t r u n c a t e d .**

**Example:**

**23 is printed as 23 - i .e ., rightjustified in the field.**

**(-ZZZZ) Specifies printing only the integer portion** of the variable preceded by a minus (-) sign, **if the number is negative. Non-significant zeros are printed.**

**Specifies printing only the integer** portion **of the variable, preceded by an obligatory plus <+) or minus (-) sign. Non-significant zeros are printed.**

**Examp les :**

**-21.72 is printed as -0021 21 is printed as +0021**

 $4.$ 

**(-NNNN) Specifies the printing of only** the **integer**  $6.$ **portion of the variable preceded by a minus sign (if negative). Non-significant** zeros **are not printed.**

**Examp les :**

**17 is printed as ¢0017 -34 is printed as -0034 0 is printed as ¢0000**

**Specifies printing only the integer portion of the variable preceded by a plus sign** or **minus sign. The non-significant zeros are not printed; they are replaced by spaces.**

奋

**Examples :**

**17 is printed as +**  $\frac{1}{2}$ **-3.8 is printed as -bbb3 0** is printed as  $+\frac{1}{2}$ 

**Examples :**

**17 is printed as ¢¢¢17 -3.8 is printed as ^ ¢ ¢ 3 0 is printed as ¢¢¢¢0**

 $7<sub>1</sub>$ **(+++++) Specifies the printing of only the integer** portion of the variable with the number pre**ceded by a plus or minus sign.**

**Examples:**

**17 is printed as**  $\cancel{b}b+17$ **-64 is printed as ##-64 0** is printed as bbbbb

蓉

8. **Specifies the printing of only the integer (-------)** portion of the variable, with the number fol**lowing the minus sign (if negative).**

9. **(+++NNNN) Specifies the printing of only the integer** portion of the variable with the number fol**lowing the plus or minus sign.**

 $10<sub>1</sub>$ **(+++ZZZZ) Examples :**

 $11<sub>o</sub>$ **(--- ZZ) Examples :**

 $\frac{1}{2}$ 

**Examples:**

**13 is printed as**  $13$ **-6 is printed as ###-6** 0 is printed as  $\frac{1}{2}$  by  $\frac{1}{2}$ 

3 is printed as  $M_{10}$ **-1 is printed as ##-01 0 is printed as ###00**

 $12.$ **The V aligns with the decimal point in the (NNNVNN) internal representation.** This **format does not print a decimal point.**

**,-3.18 is printed as ##318 ' '25.648 is printed** as #2564 0.0 is printed as  $M/M$ 

**Examp les :**

**14 is printed as ##+##14 23635 is printed as #+23635**

**14 is printed as ##+0014 0 is printed as ##+0000**

# **E xamp les :**
13 **(NNNV.NN) The V aligns with the decimal point in the** internal representation and the . in the ex**ternal representation.**

**Examples:**

3.18 **is printed as** #Jrf3.18 25.648 **is printed as** )^25.64 **0.0 is printed as**

**The value**  $3.125$  **kg is printed as**  $b3125.00$ **in the printout.**

**14. (NNVNNN.NN) In this format, the V of the internal** repre**sentation is not in the same position** as the **. of the external representation.** This type **of format is used in the conversion of** unit. **Suppose that the calculations are** done in **kilograms; this format is then used** to print **the result in grams.**

> **String "ABODE" is printed as ABC** String "A" is printed as  $A\cancel{B}\cancel{B}$ .

**Example:**

String "ABCDE" is printed as ABCDE. **String** "A" **is printed** as A.

 $8 - 10$ 

**When the V is absent, it is** assumed at **the same position as the decimal** point.

**15. (L---ZZZ) The L permits a left justification** of the **information. The value 12 is given as 012** $\cancel{b}\cancel{b}$ **in the field. The** value ~12 would be given **as 01** *2)6)6-* **.**

**8.4,6 Examples Illustrating Formats for Character String Variables**

1. IUUU) **Specifies a 3 character string.**

**Examp les :**

2 **o (E) Specifies the printing** of all the characters **of the string. The** computer left justifies **them on output. The** string length is taken **from the** declaration.

# **Examp les :**

## CHAPTER 9. INPUT/OUTPUT PORT INSTRUCTIONS

### **9.1 GENERAL**

**Input/Output Port instructions allow you to transfer a byte of data to/from the CPU input/output ports.**

This **instruction transfers the one byte contents of input** port N2 into variable N1.

### **9.2 INPUT PORT**

**This instruction transfers the one byte contents of variable** N1 to output port N2.

The **format of this instruction is:**

# **INP N1,N2**

### **9.3 OUTPUT PORT**

The **format of this instruction is:**

# **OUT N1,N2**

**N1 and N2 are short variables.**

Note: **Refer to your Hardware System Reference** Manual, **for a** discussion of I/O ports utilized, and applicable bit **assi gnments .**

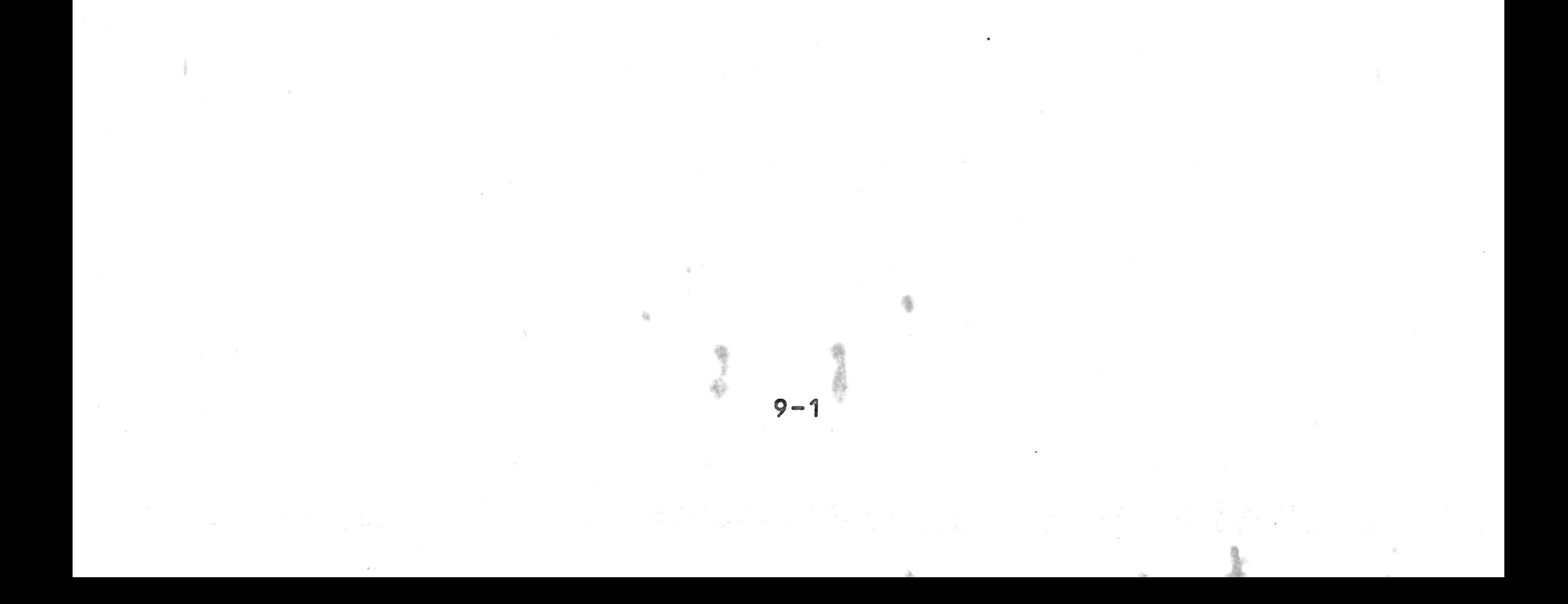

CHAPTER 10. SEGMENTATION

### 10.1 GENERAL

**All BAL. programs can be written in segments, where each seg** ment consists of an independent program which works with va**riables that are common to all segments. Advantages of this s cheme are:**

- **1. Individual segments can be translated and debugged without the need to translate the entire program«, This saves time for large programs.**
- **2. Large programs that cannot be contained in main memory at one time can be segmented.** The **BAL opera tint) system will load all segments into memory** at **once if space allows. If not, BAL will** automatically **swap segments from disk to memory as the** program **is executed. This is done as the LOGO.SEG instruction is used and is transparent to the** user.

### 10.2 SEGMENT DECLARATION INSTRUCTIONS

**A segment begins with the instruction:**

### **SEGMENT cC,NOLISTD**

**where c is a decimal constant between 0 and 15«,**

A **segment ends with the instruction:**

#### **ESEG c**

**where c has the same value as its associated SEGMENT statement.**

E **x a m p l e :**

**1 PROGRAM " T E S T " 2 FIELD=W 10 DCL .. ......... 100 SEGMENT 0** *o* a ®> £ s a » s e o e i « s © © a e e e *o &* a e © c 5 ® a a D G ä } © O 0 <sup>B</sup> 0 © **900 ESEG 0**

**SEGMENT 0**

 $10 - 1$ 

*0*

**c**

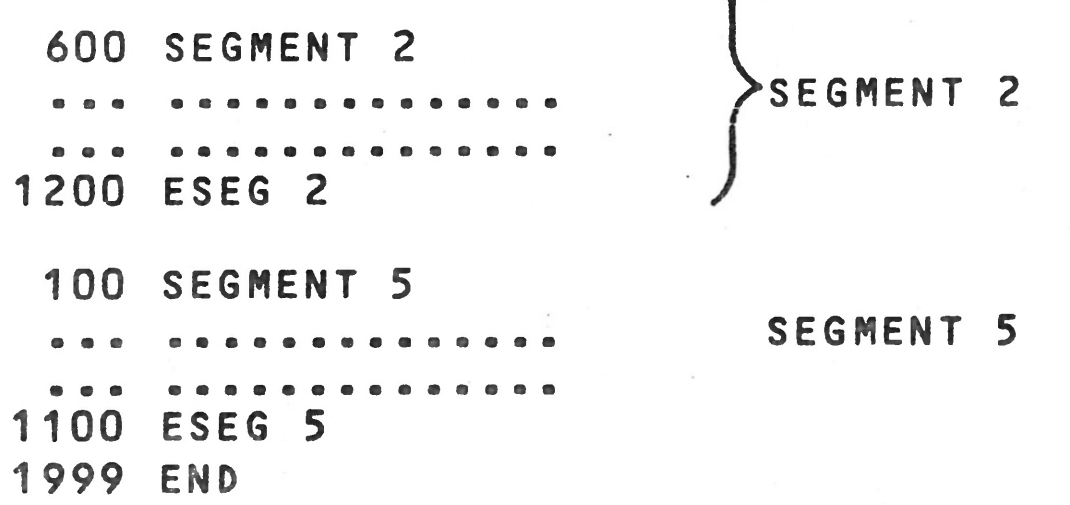

**This program is composed of 3 segments, numbered 0, 2, and 5.**

- **o Segment 0 is the principal segment and** is resident **in memory. It must always be present.**
- **o** Segments need not appear in the program in sequen**tial order (with the exception of Segment 0> .**
- **o A m a x imum of 16 segments may be in** a program.
- **o The line numbering of the BAL instructions** within a **segment must always be sequentially increasing. However, each segment has separate line** numbering.
- **o The last instruction of any program** is always END, **whether there is one or many segments. The** line **number (if used) of the END statement** must be higher **than the immediately preceding** instruction (as **is necessary for the instruction** that terminates a s e q m e n t : ESEG).

### 10.3 CALLING SEGMENTS

NOLIST **(optional) indicates that the current segment** is not to be **included on a program listing. However, if an** error is detected **in the segment, a listing of the segment** begins **with** the **instruction in error.**

**Note that;**

Each segment **can call one or several** segments with the

instruction:

### LD60.SEG v

whose **role** is to load **segment v into** main memory **and** begin execution with the **first instruction of** segment v, The **varia** ble v is a short **integer variable or** a **constant.**

E x amp le :

濠

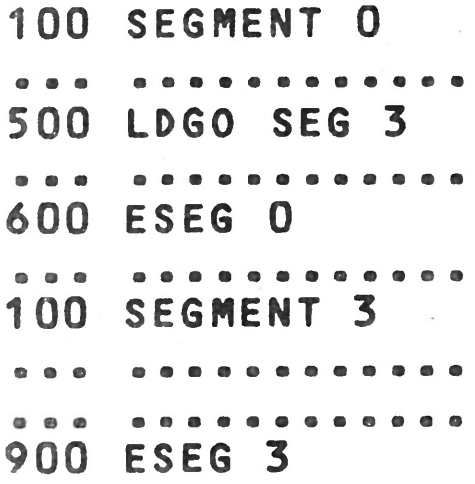

Suppose that segment 0 is active. At the execution of instruction **500, the computer will transfer control** to segment **3,** loading **it from disk into central memory if it** is **not al~ ready there. Control is then passed to the first** instruction **of** segment 3.

# 10.4 RETURN FROM A SEGMENT

it passes control to the instruction following the last seg**ment call (LDG0 .SEG) . The segment left by the** return **is** deac **tivated.**

# 10.4.1 Example 1

**When** a **computer encounters the instruction:**

**RET.SEG**

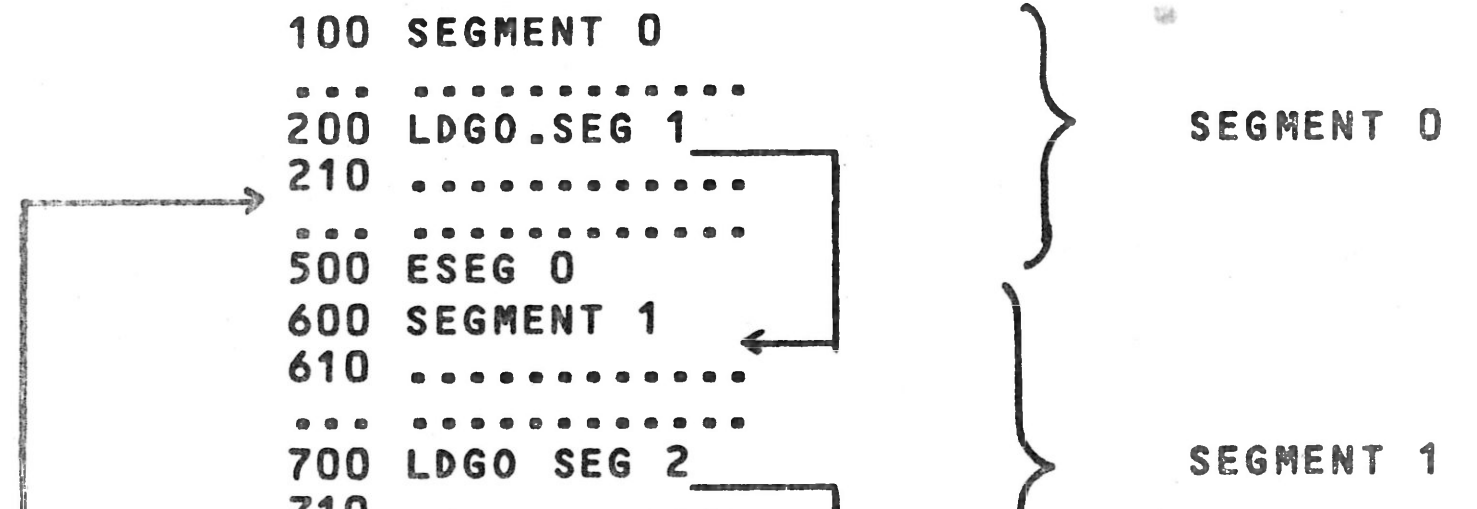

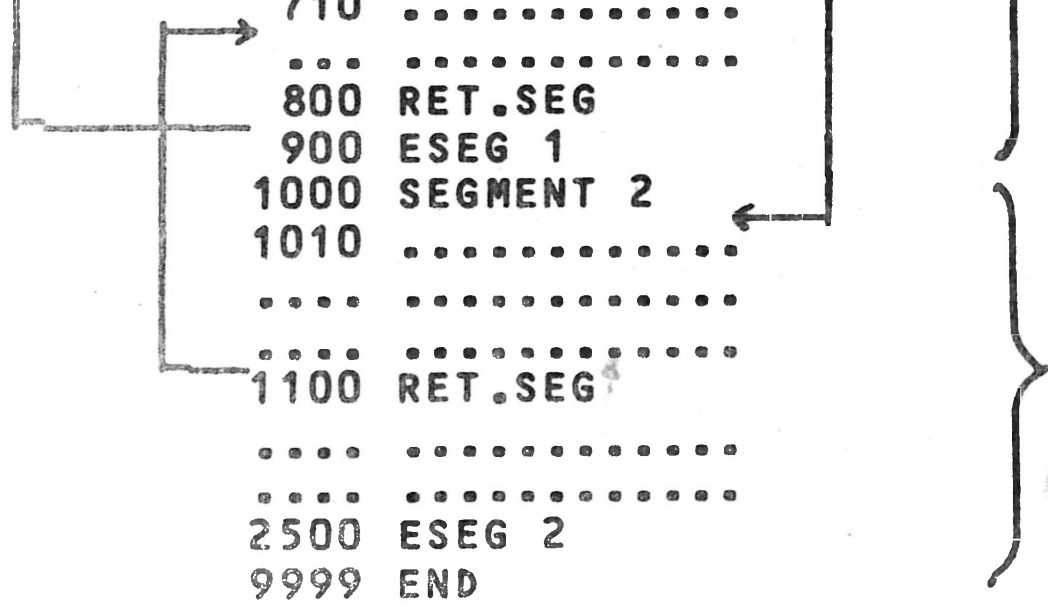

SEGMENT 2

Ât **instruction 200 of segment 0, segment 1 is Loaded (if** not **already in memory) and control transferred to instruction 610 of this segment. At instruction 700 of segment 1 , LDG0.SEG** *2* **ends execution of segment 1, loads segment 2 (if necessary) and passes control to instruction 1010 of segment 2.**

In **segment 2, instruction 1100, a RET.SE6, is encountered.,** Segment **2 is ended, segment 1 is reloaded if** not **in** memory, and **control is returned to the instruction following the last** segment **call, in this case instruction 710 of. segment** 1.

The **return from segment 1 to segment 0 is a similar** operation» Note that a STOP statement could be used in any of these seg**ments to halt the program.**

N o **t e** *i*

杂

- o A **segment attempting to call itself results in an execution time diagnostic error.**
- **o The number of segments that can be used in** central **memory depends on main memory capacity and the length of the segments.**
- **o The variables are common to all the segments. Local variables do not exist.**

**You can compare the function of calling a segment to that of calling a subroutine.**

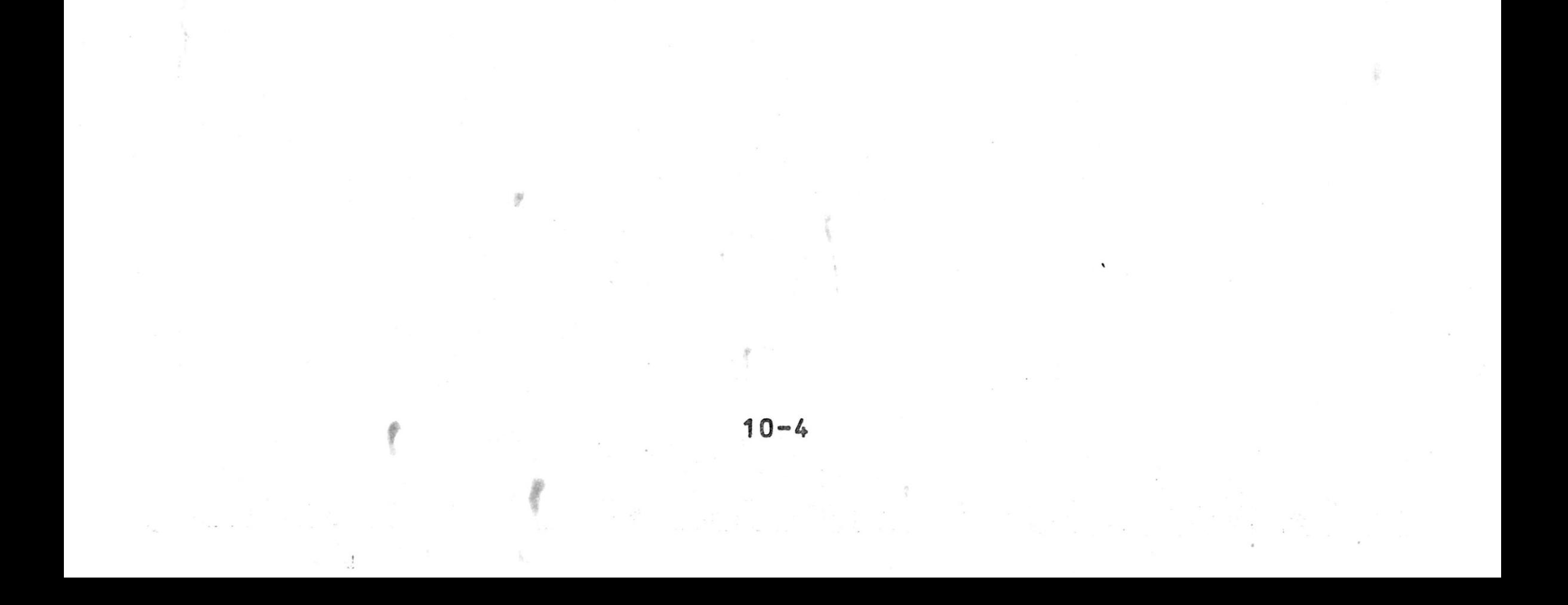

### **C H A P T E R 11 MISCELLANEOUS INSTRUCTIONS**

**There are three instructions that can be used to halt a** program. **Two cause a temporary halt; one causes a** return to the **operating system when encountered.**

# 11 .1 **WAIT INSTRUCTION**

券

Syntax:

#### **WAIT v**

where v is **a short integer variable or constant. It** causes a halt of v **seconds, after which the program** will continue execution. **Any characters typed during this** waiting period **are** ignored, **with a beeping tone sounded.**

Ex amp le :

**258 WAIT 15**

**will cause a halt of 15 seconds.**

### 11 .2 **PAUSE INSTRUCTION**

**Syntax:**

#### **PAUSE v**

where v **may be any variable or literal. The** variable v will be displayed on the screen and the system will halt. To continue **execution, enter a carriage return** (RETURN) .

 $11 - 1$ 

Examples:

300 **PAUSE 33 will display a 33 on** the screen.

500 **PAUSE** "HALT 5" will display "HALT 5" on the **screen.**

600 PAUSE I will display the current value of I.

Jhynt ax:

STOP

v

## 11.3 STOP INSTRUCTION

The program will halt and return control to the operating **system.**

# **11 .4 OP ADR**

**Syntax î**

### **OP ADR**

If any character was typed on the keyboard, the program bran**ches to address ADR; otherwise, sequential program execution** continues. The typed character is not displayed, and of ite **self has no effect on the program.**

 $\frac{\partial}{\partial x_i}$ 

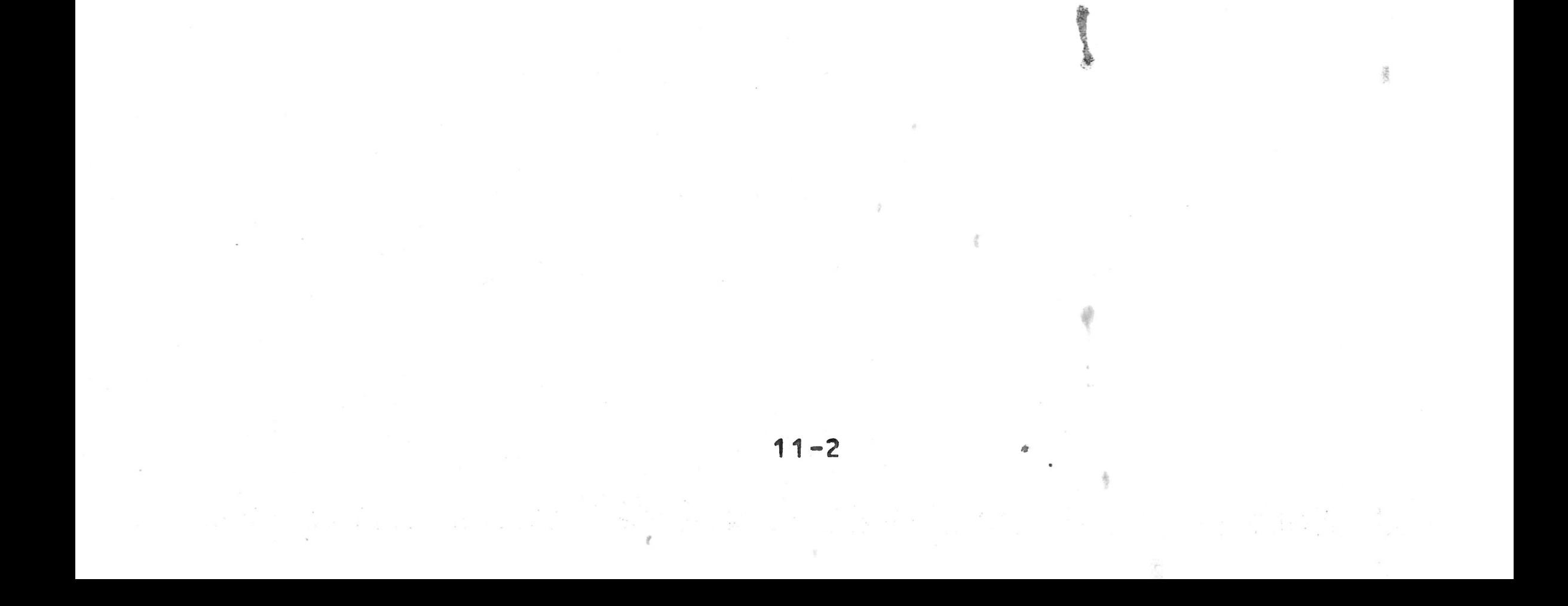

## **C H A P T E R 12 FUNCTIONS**

### **12.1 GENERAL**

**The BAL language uses Internal functions that are classed in the following categories:**

- **1. Mathematical functions**
- **2. String functions**
- **3. Miscellaneous functions**

**ABS(14.3) gives 14.3** ABS(-14.3) gives 14.3

The **functions are used with the assignment instruction.**

**Example:**

**100 LET X = ABS(B) or 100 X = ABS(B)**

### **12.2 MATHEMATICAL FUNCTIONS**

# **12.2.1 Function ABS(v)**

**This function calculates the absolute value of a number.**

**Examples :**

#

## **1 2 , 2 .2 Function I N T ( v )**

**This function provides the largest integer less than or equal to v .**

### **Examples:**

**INT(-3.9) is given as -4** 

**INT<-3 .1 ) i s gi ven as -4 I N T (-3) i s gi ven as -3** INT(0) **is given as 0**<br>INT(3.9) is given as 3 **I NT <3.9) i s gi ven as 3**

# **12.2.3 Function M0D(B,C)**

度

**This function computes the absolute value of the** remainder **or** B divided **by C. B and C must be variables of the same** type.

**Examp Le :**

 $A = MOD(B,C)$  $A = MOD(7,3)$ **A = 1**

**Note: A and B must be different variables**

## 12.2.4 Function ROUN(vl,N)

This function rounds off the number in v<sub>1</sub> to the number of decimal **places indicated by N.**

> If  $Y = 1289.864$ , X takes the value 1289.86 If  $Y = 1289.8681$ , X takes the value 1289.87 **If Y = - 1 2 8 9 .8681/ X takes the value -1289.87**

**Example:**

 $X = ROUN(Y, 2)$ 

**v**<sub>1</sub> must be a long variable. **N must be a short integer variable.**

The two functions permit the decomposition of a number into **its integer part and its fractional part.**

## **12.2.5 Functions FIX(x) and FP(x)**

Examp le :

**A=FIX(3.9) is given as 3 B = FP<3.9) is given as 0.9**

The variable **v must be a long variable.**

## 12.2.6 Function SGN(v)

**This function gives the sign of v.**

**Example:**

 $Y = SGN(x)$ 

The value of  $Y$  is 1 if  $X > 0$ The value of  $Y$  is 0 if  $X = 0$ The value of  $Y$  is  $-1$  if  $X < 0$ 

业

**This function permits converting a short variable to a long variable; a long variable to a short variable (with truncation); or a string to a numeric (and vice versa).**

**Note: When a numeric is converted to a string, the resulting string is right justified. Because all strings are** nor **mally left justified, you may wish to use the SHL** func **tion to left justify the string.**

> **Numeric F = 12345**  $String S = ABCBYYYY$ After S=CONV(F), S=bbp12345 After S=SHL(S), S=12345KKV

### 12.3 STRING FUNCTIONS

### 12.3.1 Function LEFT(A,N)

This function yields a sub-string containing the first N characters **of A.**

> **X = "ABCDEF"**  $Y = LEFT(X, 3)$

**A similar situation occurs when converting a string** to **a numeric. The resulting number will be left** justified in **its field, where the normal number is** right **justified,** The **SHR function will right** justify the numeric .

**Example:**

**Example: N = 3**  $X = "ABCDEF"$  $Y = RIGHT(X, N)$ 

### **12 .2,,7 Function CONV(v)**

**Example:**

**Y will be "ABC" N must be a short integer variable.**

12.3.2 Function RIGHT (A, N)

**This function yields a sub-string containing** the **last** N cha rasters of A.

> Y **will be "DEF"** si must be a short **variable**

### **12.3.3 Function LEN(A)**

**This function returns the length of string A as declared in a DCL statement.**

> **N** will be 20. **N must be a short variable.**

## 12.3.4 Function INDEX(A, B)

**If A was declared as DCL A\$=20, then for:**

 $N = LEN(A)$ 

**This function returns the position of the first** character **of** string **B** in **string A .**

Note: **When a numeric is converted to a string,,** the **resulting string is right justified. Because all** normal **strings are left justified, you may wish to use** the SHL **func**tion **to left justify A similar.**

**Examp le :**

**A = "ABCDEF" B = "CD"**  $N = INDEX(A, B)$ **N will be 3 N must be a short variable.**

# **12 .3 .5 Function INSTRtA,B,N)**

This function **returns 0 or 1, depending** upon whether or not string B **exists in string A, starting** from the Nth character **of A.**

**Ex amp le :**

**A = "ABCDEF" B = "CDE" N = INSTR(A,B,3) N will be 1**

PS **must** be **a short variable.**

## 12.3.6 Function SUBSTR(A, N1, N2)

**This function returns a sub-string of length N2 extracted from A, starting from the N1th character.**

**Examp le :**

**A = "ABCDEF" B = SUBSTR(A,3,2) B will be " C D " N1 and N2 must be short variables.**

**A = "1234567" B = "ABC"**  $A = INCLUD(3, B, 2)$ **A will be: 12AB567** Variable N must be a short variable.

# 12.3.8 Function VAL (A,N)

## **12.3.7 Function INCLUD(N,B,CN13)**

**Replaces characters in specified string, starting with the** Nth **character of that string. N1 characters are replaced** by **the first N1 characters of string B. If N1 is not** specified, **the entire string B is used.**

**E xamp le :**

This **function returns a number containing the BCD numeric** va lue of **the string expressed using ASCII code. The** conversion starts from the Nth character and stops at the first character that **is not a number or a decimal point.**

**Example:**

 $A = "ABC12.3DEF"$  $V = VAL(A, 4)$ 

## **V will be equal to 12.3** Variable N must be a short variable. The resulting variable **(here V)** must be a long variable.

## **12.3.9 Function STRN(X)**

**This function returns a string of characters containing the value of X expressed in ASCII code. The characters in the** new string are left justified. A plus sign will be omitted, a mi**nus sign will be included.**

> **Variable A will be "123.45 KKW" X must be a long variable.**

## 12.3.10 Function TRAN(A<sub>s</sub>B,N,C)

**Example:**

 $X = 123.45$  $A = STRN(X)$ 

This function translates the characters of string C<sub>p</sub> using **string A as the identifier characters and string B as substi tution characters. The characters of string B map one to one for string A for a length N of string B.**

> **String D will be "123 DEFI 62H3" .** Variable N must be declared as a short variable.

Example:

**A = "ABCDEF" B = "1234" C = "ABCDEFAGBHC" 0 = TRAN(A,B,3,C>**

## **12.3.11 Function INV(A)**

This **function returns the inverted form of the** specified **string,** A. **Note that** A **and B must be different** variables.

Example:

1

**A = "12345" B = INV(A)**

**B would then be " 5 4 3 2 1 " .**

# 12.3.12 Function GENER(N<sub>2</sub>A)

This function generates the first character of string A exactly N times.

**Example:**

 $A = "DEF"$ **B = "BBBB"**  $B = GENER(3, A)$ **B will be " DDDB" N must be a short variable.**

## **12.3.13 Function SPACE(B)**

**A = ABCDEF**  $A = SPACE(6)$  $A = RRRRRR$ 

# 12.3.14 Function DATE(N)

**This function generates a string of B blanks.**

**Example:**

```
A = \text{DATE}(1) A = 1980A = D A T E (2) A = 2J(February)
```
**This function initializes a character string with the date or time according to the value of N, where N is:**

> **1 year 2 month 3 day of the month 4 day of the year 5 hour 6 minute 7 second 8 tenth of a second**

**Examples :**

**12.3.15 Function SHR(A)**

**This function right shifts character string A until the right most character is non-blank.**

**Example:**

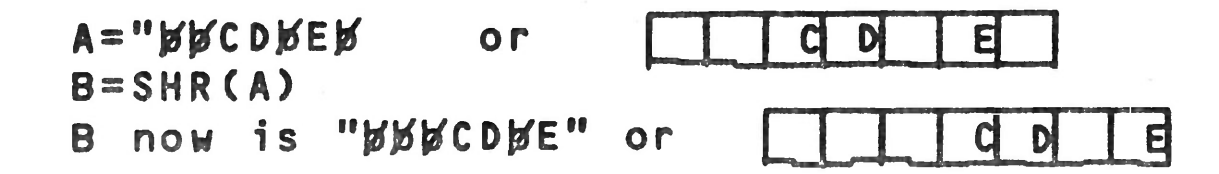

Ì

₫.

### **12.3.16 Function SHL(A)**

**Taking the original value of A from the above** example, B=SHL(A) would give:

**This function Left shifts the character string A until the leftmost character is non-blank.**

**Example:**

**B= CDbEbbb or 1 3 - \* 1¾ I g I -I**

# 12.4 **MISCELLANEOUS FUNCTIONS**

12 .4\_. 1 **Function PEEK**

**PEEK is used to return the contents of any memory location.**

**I=PEEK(M) Where I is type 1 short variable (one** byte) **M is type 2 short variable.**

When **this instruction is executed, I will contain the** contents **in decimal of the memory location specified by M.**

**Example:**

### **I=PEEK(/EBCO)**

**1 will contain the one byte contents of memory location/EBCQ, expressed as a decimal single byte varia» ble (-128 to +127).**

12.4.2 Function POKE

**The** format **of this function is:**

**M=POKE(I) Where: M is a type 2 short variable. I is a type 1 short variable** (one **byte, decimal), or a one** byte

# **hexadecimal constant»**

**This instruction loads the byte specified by** Ï **into** the mem **ory address specified by W (in decimal or** hex). This **can be** useful **in** a **program where you wish to modify** certain **opera**ting system **parameters.**

# **12.4.3 Function VPTR(5) Variable Pointer**

**This function is used to determine the memory address of a** variable. The format is:

## **M=VPTR(S>**

This instruction will return the memory address (in decimal) **of the variable S. M must be a short numeric variable. S can be any variable name.**

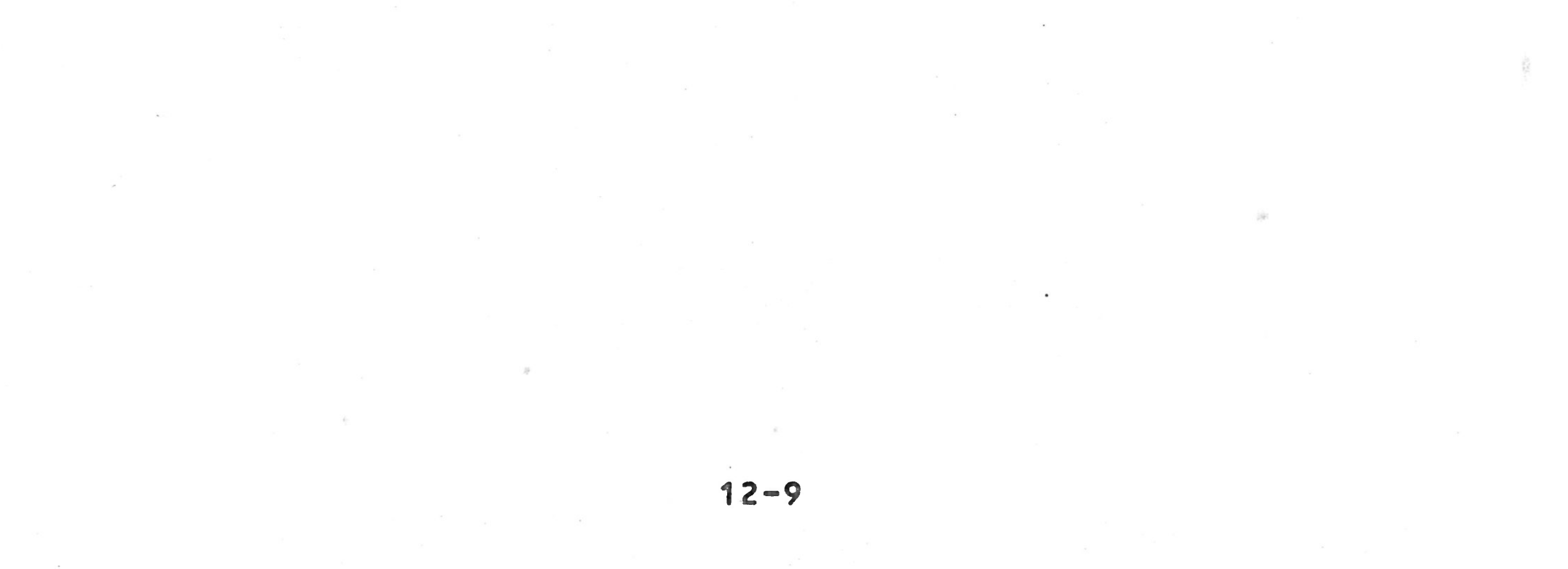

### **CHAPTER 13 DISK ACCESS FEATURES**

### **13.1 GENERAL**

**This chapter contains descriptions of a number of instructions which provide access to various disk features. These instructions are often used with the File Management System** described in Chapters 14 and 15, but are described in this **separate chapter because they are available in BAL whether or not your PROLOGUE system has been configured with the File Management System options.**

- ASSIGN Assigns a logical number to a device and es**tablishes various I/O characteristics.**
- **10 Used for direct I/O, on a sector-addressed basis, with a disk.**
- **LOAD Used to load an object program (usually a subroutine) into memory under BAL control.**
- **CALL Calls a program loaded by LOAD.**
- **CHAIN Used by one BAL program to load and transfer control to another executable BAL program.**

These **instructions are:**

This instruction must be executed in order to access a support device for I/O. Note that ASSIGN has options in addi<sup>-</sup> tion to those discussed here, which are used with File Man**agement System instructions. This is discussed in paragaph 14.2.1.**

 $Syntax:$ 

## ASSIGN = N.LOG, Device [, Options][:ERROR]

**Device - Must be a string variable or literal, expressing the unique name of a support device, such as FL0.**

### **13 o2 . ASSIGN**

# **Where:**

N.LOG - **Logical number from 1 to 15. (See Chapter** 14 **for a detailed definition of logical** numbers.)

**13-1**

«

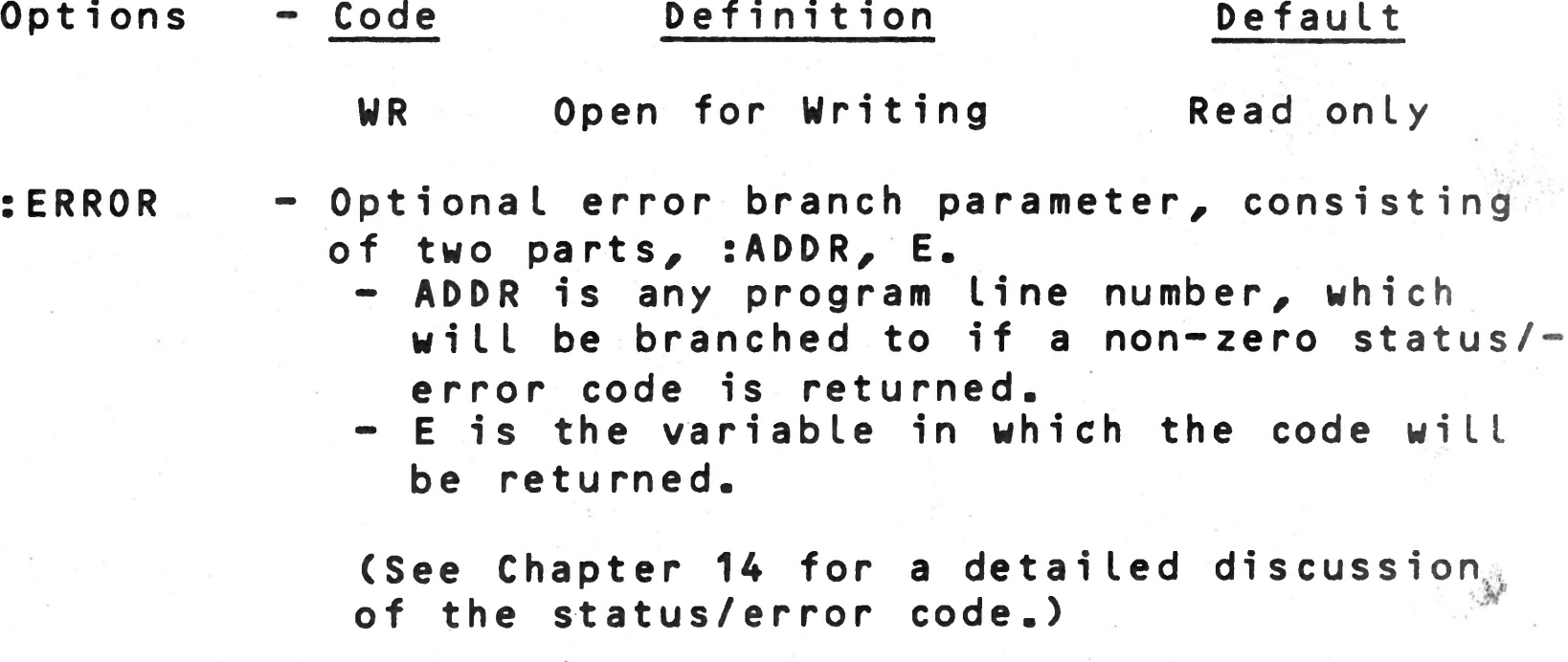

**This instruction performs the following functions:**

- **1. If this instruction references a logical number currently assigned to a file, that file is closed.**
- **2. The syntax of the support device name is analyzed, and an error message is returned if incorrect.**
- **3. A descriptor is prepared for the file routines, containing the designation of the specified support device and the WR option, if chosen.**

Sometimes it may be useful to short-circuit the file system organization **and put the files at the disposal of the user,** or **the file system may not be configured into your version** of **PROLOGUE. In this case disk I/O is handled using the 10** instruction.

Syntax:

**This instruction assigns a logical number to the specified device, allowing you to read and write on the device using the 10 instruction. Note that file management instructions, as described in Chapter 15, and the 10 instruction are mutually exclusive. The 10 instruction requires the programmer** to manage **file allocation, where the file management system** handles **that automatically.**

## **13.3 10 Instruction — Direct Access To A Support Device**

**10 = N . L O G , F u n c t i o n C , S e c t o r ] C :E R R 0 R 3 , V a r iab le**

Where:

 $\frac{1}{\sqrt{2}}\sum_{i=1}^{n} \frac{1}{\sqrt{2}}\sum_{i=1}^{n} \frac{1}{\sqrt{2}}\sum_{i=1}^{n} \frac{1}{\sqrt{2}}\sum_{i=1}^{n} \frac{1}{\sqrt{2}}\sum_{i=1}^{n} \frac{1}{\sqrt{2}}\sum_{i=1}^{n} \frac{1}{\sqrt{2}}\sum_{i=1}^{n} \frac{1}{\sqrt{2}}\sum_{i=1}^{n} \frac{1}{\sqrt{2}}\sum_{i=1}^{n} \frac{1}{\sqrt{2}}\sum_{i=1}^{n} \frac{1}{\sqrt{2}}\sum_{i=1}^{n}$ 

**N.LOG - Logical number from 1 to 15. (Must be one or two byte short numeric variable.)**

- **Function Must be a one or two byte short numeric variable specifying one of the functions provided by the PROLOGUE disk driver routine/ as follows:**
	- **40H Read 80H - Write 82H - Write and initialize (premark)**
- **Sector Starting sector address for the reading or** writing of data. If omitted, default is **sector 0. This can be a long or short numeric variable.**
- **:ERROR Optional error branch parameter/ consisting of two parts/ :ADDR/ E.**
	- **ADDR is any program line number/ which will be branched to if a non-zero status/ error code is returned.**
	- **E is the variable in which the code will be returned.**
- Variable Any variable containing the address of the **data buffer where output data is to be found • or input data is to be placed.**

**This instruction is thus used to write a block of data to a sector on the disk or to read a block of data into memory. Note that data is read or written on a sector-by-sector basis (256 bytes).**

### **Example Program**

**This program recopies the contents of the diskette in floppy 0 onto the diskette in floppy 1.**

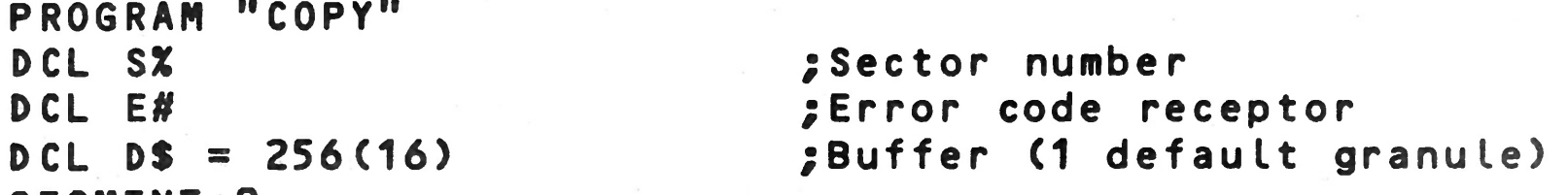

- **90 IF E = 4 GOTO 99 PRINT=1:BELL/TABV(1)/"ERROR "/E ;Print unexpected error;Jump if end of disk**
- **99 STOP ESEG 0**

```
SEGMENT 0
ASSIGN = 1, "FLO"
ASSIGN = 2, "FL1", WR10 10 = 1, /40, S:90, E, D(1), 409610 = 2,182, S: D(1), 4096S = S + 16
GOTO 10
                              ;FLO is logical #1, read only
                              ;FL1 logical ft2 ,read/write
                                 ;Read 1 granule from FLO
                              ;Write data to FL1
                              ;Next granule
```
**1 3 - 3**

### **13.4 LOAD INSTRUCTION**

**This instruction allows the BAL program to load an object program (usually a subroutine) into memory.**

#### **Syntax :**

**LOAD = N.LOG, Variable CïERROR]**

#### **Where ;**

- **N.LOG Logical number from 1 to 15, as assigned to the object file by the ASSIGN instruction.**
- **Variable Specifies the load address of the object program:**
	- **a. If a short variable is supplied, it contains the loading address in memory for the object file.**
	- **b.** If a long variable or string variable is **supplied, the address of this variable** is the load address of the object pro**gram, i.e., the program is loaded into the specified variable and following variables up to the length of the program. In this case, it is the responsibility of the programmer to ensure that enough variable space is declared to accommodate the object program.**

Object program CVB (implicit type -0) is read from the **disk and loaded into memory, starting at address /A000.**

**2. DCL AX SEGMENT 0 A - /A000 ;load address AS S I G N = 1, ''FLO.CVB"**  $LOAD = 1, A$ 

**:ERROR - Error branch parameter as described above, in the 10 instruction.**

# **Examples :**

**1 . ASSIGN ■ 1, "FL0.CVB" LOAD = 1, /A000**

**This program produces the identical result as example 1.**

$$
3. \tDCL P$ = 256\nSEGMENT O\nASSIGN = 1, "LOAD"\nLOAD = 1, P
$$

**The object file "LOAD", which is found on the user support device, is assigned logical number 1 and loaded in**to memory beginning at the address of variable P. If **the object program is longer than 256 bytes, it will be located in the 256-byte area specified by P and those variables declared following P.**

**4. DCL A%, PS = 256 SEGMENT 0 ASSIGN = 1, "LOAD" A = VPTR(P)**  $LOAD = 1, A$ 

**This produces the identical result as example 3.**

### **13.5 CALL INSTRUCTION**

**This instruction is used to call a subroutine, specifying a** parameter to be passed (which can be a pointer to a string of **parameters), and either the starting address of the subroutine, or the name of the variable into which the subroutine was loaded by the LOAD instruction.**

**1 . DCL X** SEGMENT 0<br>CALL X, /A000

#### **Syntax î**

**CALL Data,Address**

#### **Where:**

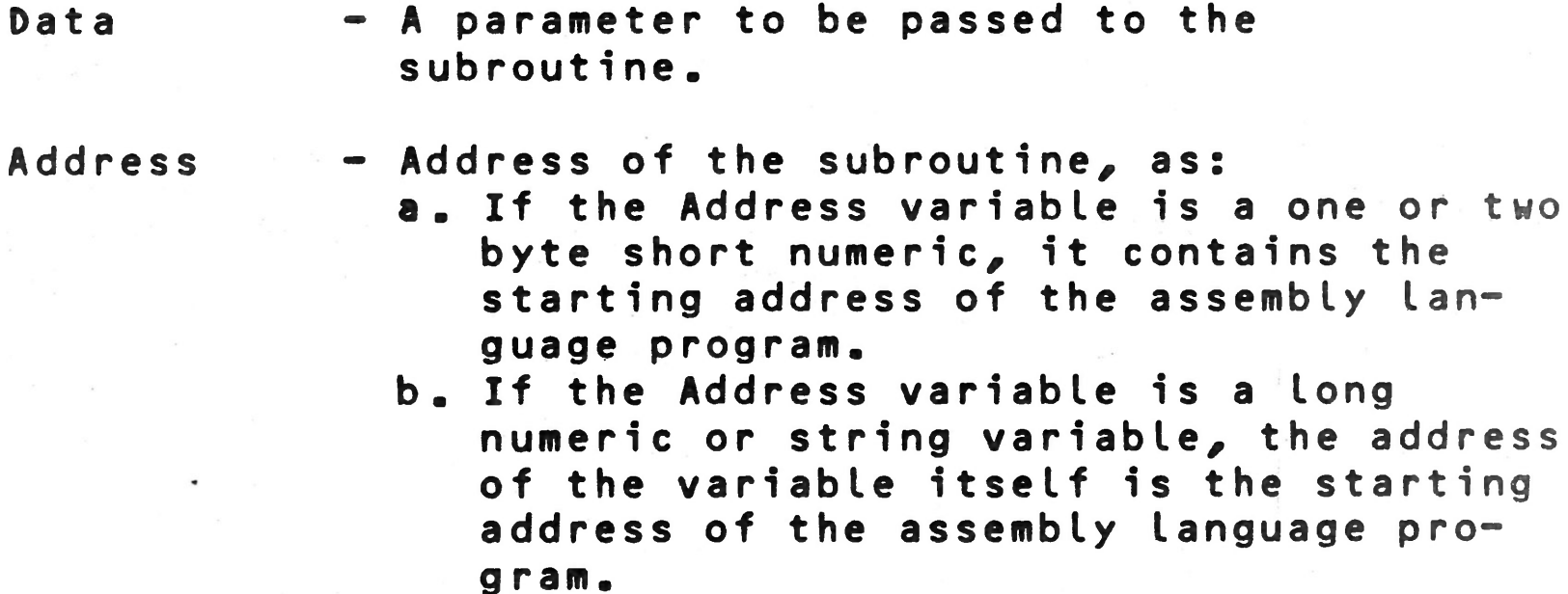

When the assembly language program is called:

**Registers HL contain the starting address of the data. Registers BC specify the length of the data.**

**Examples :**

**CALL X, /A000 ;Execute routine at /AOOO**

**2 . In this example, we wish to pass several parameters (A,B,C,D,) to a subroutine. They are declared as a consecutive group, then the group is equivalences as parameter X, which is passed to the subroutine. The subroutine will of course be written to expect a group of parameters starting at the address of X. DCL A\$=4, B\$=4, C\$=6, D\$=2 FIELD =0,A ; Declare A,B,C,D ; parameter field starts**

**3 . In this example, we output the character contained in the** variable I to the display.

**DCL X\$=16 DCL P\$=256 SEGMENT 0 ASSIGN =1, "LOAD" L0AD=1,P CALL X,P ; over at A ; Equivalence X to A,B,C,D ; Space for subroutine ; Assign log # to routine ; Load subroutine ; Call subroutine at P, ; pass parameter X**

**DCL MX,** *IU,* **X\$, J •SEGMENT 0**  $M = VPTR(X)$ **FOR J = 1 TO 5 R EAD=0 : I ; M = POKE (I) ; M = M=1 NEXT J M = VPTR (X) I = /41 CALL I,M ;** ■ **•A' STOP ; DATA ; REM 4E, /CD, /4C, /01, /C9 LD C (HL); CALL 14C RET ESEG Return address of X Read DATA into I Put value if I into M Sent to CRT character /41, Assl'y routine**

**4. In this example, we input any character (including control code which normally would be filtered by ASK statement) from the keyboard to variable I**

**M=VPTR(X) ;M=address of var X**

**PROGRAM "INPUT" DCL I#,MX, X\$,J SEGMENT 0 FOR J=1 TO 5 READ=0:I M=P0KE(I) M=M+1 NEXT J M=VPTR(X)**

**10 CALL I,M PRINTED :"VALUE OF INPUT CHARACTER" I /TABV(1) GOTO 10 DATA /CD,/49,/01,/77,/C9 REM CALL C I ; L D (H L ) , A;RET ESEG 0**

### **13.6 CHAIN INSTRUCTION**

### **CHAIN = N ; LOG C : ERROR]**

**This instruction can be used to chain type -T (BAL intermediate) files. One BAL program can execute an ASSIGN instruction to assign a logical number to another intermediate file, then execute a CHAIN instruction to load and execute that** file. C: ERROR is the optional error branch parameter, as des**cribed in the 10 instruction.**

During normal execution of this programn the CHAIN 2 instruction is encountered (it can be anywhere in the program). When **the STOP instruction is executed, porgram execution of the**  $\mathbb{I}$ current program halts and Program<sub>l</sub> is automatically loaded  $\mathbb{I}$ **from the disk and executed. PGM2**

**Example:**

**PROGRAM "NAME" D C L ...........** -------------**SEGMENT 0** . . . . . . . . . **ASSIGN=2,"PGM2" CHAIN 2** . . . . . . . . . . . . . **STOP ESEG 0 END**

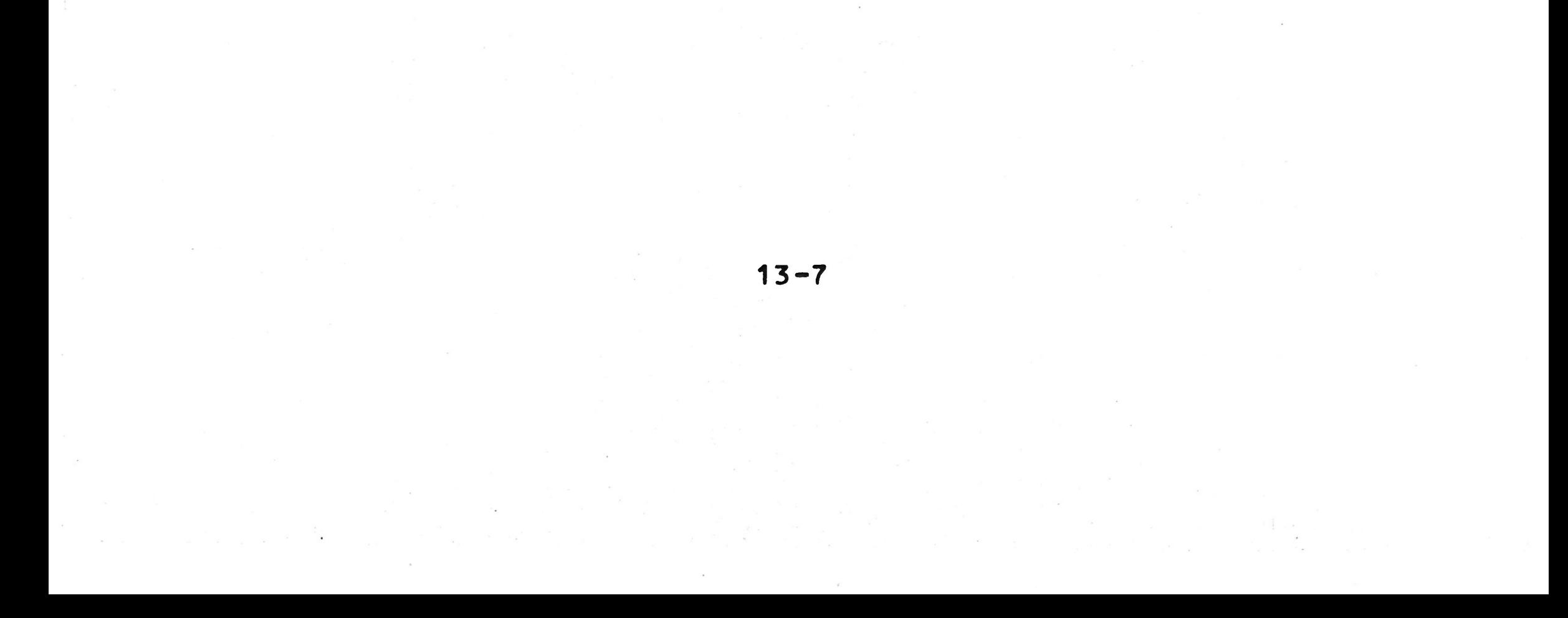

### **CHAPTER 14. INTRODUCTION TO FILE MANAGEMENT SYSTEM**

### **14.1 GENERAL**

The File Management System is an option of the PROLOGUE Operating System, which can provide you with a simple and con**venient means of handling files of information. It includes three different means of handling data files, all of which handle the problems of mass storage "housekeeping" and allow** your BAL program to manage data files by name on your PROLOGUE **disk, using simple BAL language instructions. In your BAL program you need not concern yourself about about tracks, sectors, disk addressing, or calling file handling subroutines .**

These three systems are available as PROLOGUE options and **o p erate within all the logical constraints of the PROLOGUE Operating System. You can obtain:**

**The three file management systems are:**

- **1. Random Access (Relative Files) The files in this system are a sophisticated virtual memory.**
- **2. Sequential File System Files are written to/read** from memory and the disk in a sequential fashion, and **appear one after the other, in the order they were originally written to the file.**
- **3. Indexed Sequential Access Method (ISAM) -- This system organizes data files of any length by keyword, indexing them for very rapid random access.**

- **\* Sequential and Random File Systems Only**
- \* Indexed Sequential Access Method File System Only
- **\* All three File Management Systems**

Note: Random and Sequential are provided in a single soft-

**ware module, which is often referred to as the Sequential File System.**

**This chapter provides you with a general description of the File Management System and a glossary of the terms used in the Instruction descriptions. Chapter 15 describes the instruction syntax.**

## **14.2 FILE SYSTEM GENERAL CHARACTERISTICS**

### **14.2.1 General Types of Operation Performed**

Each of the file systems operates with files of data, organ**ized in different fashions. Certain types of operation must occur with each :**

- **1. An ASSIGN statement must be executed. This refers to the file (or device) by name and assigns it certain characteristics. The functions performed by ASSIGN are:**
	- **a. Specifies the file type, as random, sequential, indexed sequential.**
	- **b. Assigns the file a logical number, which is then used by the various BAL instructions to refer to this file, rather than having to use the filename.**
	- **c. Establishes whether writing is to be allowed on this file.**
- **2. The file must be created, referring to the assigned logical number, and perhaps establishing additional character i s t i c s .**
- **3. The file must be OPENed to allow operations to occur. This positions an imaginary file pointer pointing to the correct data position in the file. (Many instructions, such as READ and WRITE, open the file automatically.)**
- **4. Various read/write/positioning operations occur, depending on the file type.**
- **5. The file is closed, and the logical number is released.**

Whenever a file system instruction is executed, the system **returns a status/error code which indicates the result of the operation. This can be zero (0), which indicates that the** command was executed as expected; can be a normal status in**dication, such as end-of-file, or can be an error indication.** This code can then be analyzed in your program and appropri**ate action can be taken.**

### **14.2,2 Status/Error Codes**

**The parameter, ERROR, in which the code is returned is option al, but is dangerous to ignore, for the program is aborted if any non-zero status/error code is returned and no variable is available in which to place it.**

### **1 4 . 3 D E S C R I P T I O N OF RANDOM A C C E S S F I L E S Y ST EM**

**As mentioned above, this system obeys all the constraints of the PROLOGUE Operating System regarding volume, filename, etc. It merely deals with data files, as opposed to source files or executable programs.**

This file system operates as a sophisticated virtual memory. **You begin by using a FIELD instruction in the declaration** section of your program to declare a virtual memory file. **This virtual memory file contains all variables subsequently** declared by following DCL instructions until a new FIELD in**struction is encountered.**

**Thus, once a random file is created, all of its elements are defined as variables. When the file is to be used, it is assigned a logical number, then the variables are used in your program just like any other variables. The differences are:** 1) these variables are on the disk, not in memory, and 2) you **can assign a file of random elements as either read/write or read-only.**

Operations with the file always occur in regard to a file **pointer. Items are always read with the pointer starting from** the beginning of a file, and progressing down record-by**record to the item(s) required. Items are always added to the end of a sequential file, never in the middle.**

### **14.4 DESCRIPTION OF SEQUENTIAL FILES**

**A sequential file is a group of contiguous records, such as a record of the day's transactions made by some type of data collection device in a retail store.**

**If you were to look at the sequential file on disk, it would appear thus:**

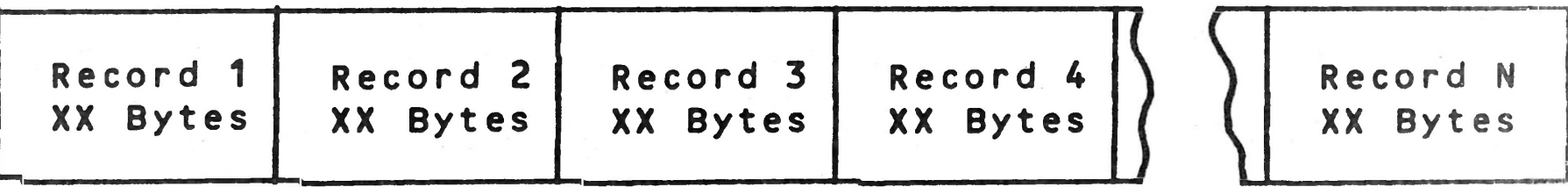

**You can perform the following operations with sequential files: create them, open them (required prior to read or write), write data into them (as a record, which is some group of associated bytes), read the data back, close the file, and delete the file.**

# **Summary of important points regarding sequential files**

**1. A file must be assigned (by the file system ASSIGN instruc-**

**tion) before it can be used. This establishes it as a sequential fi le, assigns a logical number, and establishes whether or not writing is allowed. The logical number is then used for reference to the file by various BAL instruc t i o n s .**

**An indexed sequential file consists of any number of records of information (up to the storage capacity of the volume). Each record is composed of a unique record key and data associated with that key. As a simplified example, you can compare ISAM files to using your dictionary. If you wish to look up the meaning of the word FILES, you make one access to the section covering words beginning with F, another access to the page keyed as Fil or File, and a third access to the in**dividual entry on that page which defines the meaning of the

- **2. Sequential files can be opened for reading or writing, but not both.**
	- **a. If the file is opened for reading, the pointer is positioned before the first record in the file. A READ instruction reads that record and positions the pointer before the next record in the file.**
	- **b. If the file is opened for writing, the pointer is positioned behind the last record in the file.**
- **3. After a READ, the pointer points to the next sequential** file (or to end-of-file).
- **4. A BACKSPACE instruction can be used to back the pointer** to the preceeding file. No data is read by this instruc**tion .**
- **5. After a WRITE, the pointer is positioned behind the last record in the file.**
- **6. It is not possible to modify records in a sequential file.**
- **7. Status codes will be returned after each sequential file instruction is executed.**
	- **a.** Zero (0) indicates that the expected operation occur**red with no errors.**
	- **b. Any other code indicates either a status condition (such as end of file) or an error.**
- **8. When using magnetic tape, you can write to or delete only the last file on the tape.**

### **14.5 DESCRIPTION OF INDEXED SEQUENTIAL (ISAM) FILES**

**1 4 -4**

 $\mathcal{C}^{\mathcal{C}}_{\mathcal{C}^{\mathcal{C}}}$  , where

 $\label{eq:2} \mathcal{L} \cdot \mathcal{R} = \mathcal{L} \cdot \mathcal{L} \cdot \mathcal{L}$ 

**word Fites. In this case, the word FILES is a unique key which points to associated useful data.**

**An ISAM file operates in a similar fashion. You specify a Record Key for each item stored by the system. This is a 2 to** 20 byte unique identifier for every data item in the file. It **could be item number, invoice number, part number/ customer** name, or some combination of data -- whatever you choose to **uniquely identify your records.**

When an ISAM file is created, the following characteristics **are defined:**

**These keys are organized and stored alphabetically by the File Management System in such a manner that whenever you wish** to retrieve an item, you specify the key and the system looks **it up and goes directly to the recorded data.**

### **14.5.1 Characteristics Of The ISAM File**

**1. File type -- file type is defined as:**

**\* Record Key Left Justified**

- **\* Record Key Right Justified**
- **\* Record Key Not Justified**

**See 14.6 for more detail on justification of record keys.**

- **2. Length of article Length of the data items to be** stored. man
- **3. Length of the Key All keys must be declared as the same length, 2 to 20 bytes.**

### **14.5.2 Characteristics Of The ISAM Record**

**Once the ISAM file is created, you can insert, read, modify and delete individual records. The record has the following format :**

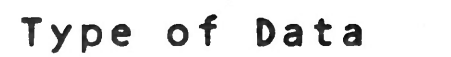

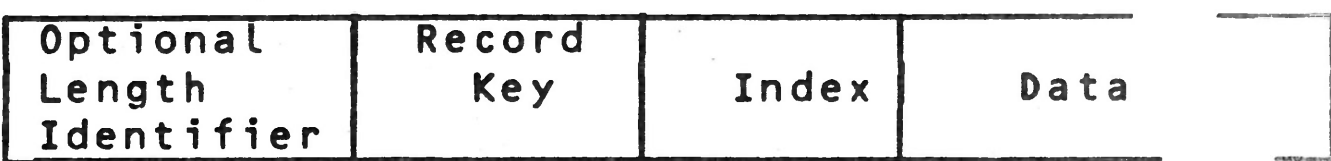

**Where:**

**Length Identifier - Optional, but if used returns the length of the data in an input record .**

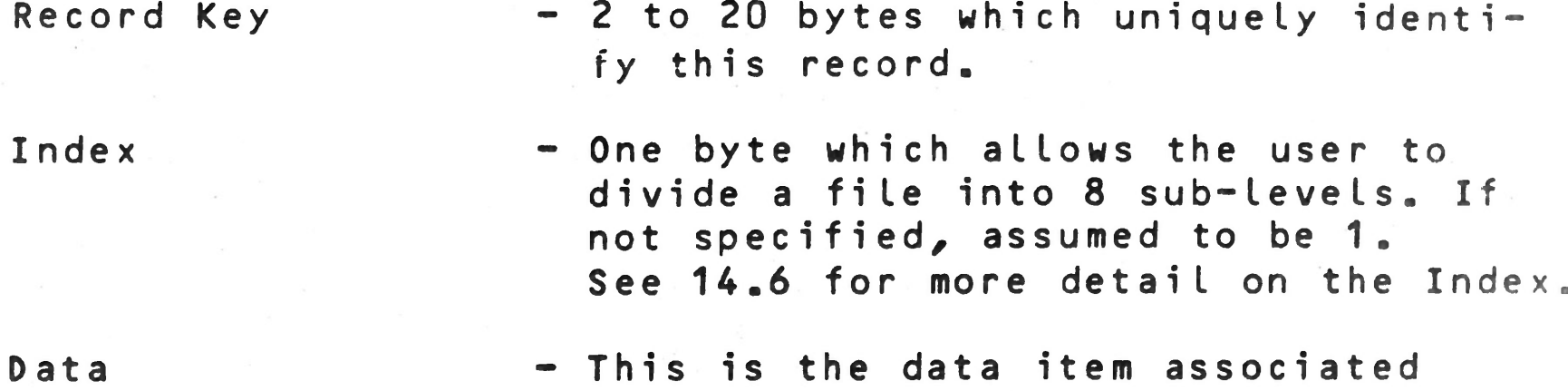

**This is a number between 1 and 15/ assigned to a file when it is ASSIGNed. It serves to uniquely identify this file and allows various BAL file system commands to refer to** the file by number.

**with the record key..**

### **14.6 Definitions**

**This section includes detailed definitions of various terms used in the instruction description in Chapter 15.**

### **1. Logical Number (N.LOG)**

**The file system permits you to open and manipulate several files at one time, a minimum of 4 (default value) and a** maximum of 16. The maximum number of open files is established when your PROLOGUE system is configured. The Log**ical Number (N.LOG) can be a constant or short variable of value 1-15.**

**The two byte integer variable E is used to receive the** status/error code which is returned after every file sys-

 $14 - 6$ 

**If you attempt to use an illegal number, or open a file when the maximum number is already open, an error will be returned.**

## **2. Sector Address**

**In certain Random file system instructions, a sector address can be specified. This refers to a disk sector of 256 bytes, where the first sector of the first track is sector 0, and sectors are numbered consecutively through the maximum number available on the disk.**

## **3. C:ERROR] & Status/Error Code**

**The optional parameter C:ERR0R] contains two elements, ADDR, E. ADDR specifies the line number for a program branch which is taken any time the file system returns a status/error code unequal to zero.**

**tern instruction is executed (or attempted). The status- /error code indicates normal instruction execution, a normal status condition, or an error condition. Appendix C contains a complete list of error codes which can be returned by the system.**

**Although this parameter is optional, it is usually important to analyze the codes that are returned and take ap**propriate action. If a non-zero code is returned by the **file system when no ERROR branch parameter is available, the program displays the error code and debug address of the failing instruction, then aborts and returns to the PROLOGUE command level.**

### **4. Input/Output Buffer**

ton

**Sequential and Indexed Sequential instructions which read and/or write data require you to establish a buffer area in memory (via the DCL instruction), used for the input or output of data. In a BAL file instruction you can specify the name of your buffer variable and its length. This al**lows you to specify a length longer than the declared va**riable length and set up various overlays as your buffer.** As a default case, the declared length of your buffer va**riable is assumed.**

**Both sequential and indexed sequential files require you** to specify the data length, theoretically up to 32K bytes **of data, but actually limited by your available memory space.**

**Not all instructions read/write the same size buffers, so specify carefully.**

### **5. Record Key**

**The Record Key serves to uniquely designate a data item in an** Indexed Sequential file. Each key is 2 to 20 bytes in length, **all keys are a standard length for any one file, and no two keys may be the same.**

**The keys are stored in a separate file on the diskette (file**

**type -I, generated by File Management System) and are alphabetized so that the lowest numbered key appears first. The keys each point to their associated data, serving as a fast lookup table for locating data items.**

**The key can be composed of any type of numeric or ASCII data.**

**6, File Type**

**When a file is created, type is defined as keys left justi**

**ABCDEFGHIJ**  $109045$ **RBB** 123 **RRBBBB** 

AVDCF**BBBBB** (B indicates a blank)

fied (shifted), right justified, or non-justified. The selection of correct justification of keys is important.

**A. Left Justified Record Key -- The key is assumed to be an ASCII character string and, if necessary, any input string** is left shifted, eliminating blanks until the first character is non-blank. In most cases, this is no problem, because a character string normally appears left-justified **in its field. This type of record key is usually specified** where an alphanumeric ASCII string is to be used as the **key.**

**Example: Assume that the following characters are entered into a 10 character string field:**

> **Relative Value of ASCII Character Set ! " # \$ X ft 1 (>\*♦,-./ 0 1 2 J 4 5 6 7 8 9 s ; < \* > ?** 8ABCDEFGHIJKLHN0 PQRSTUVWXYZC\3<sup>\*</sup><

**B. Right Justified Record Key — The key Is assumed to be** an **ASCII character string. Tt necessary, any Input string** is shifted to the right, eliminating padded blanks until

**As discussed above, all keys are alphabetized and stored** on the disk in a coherent manner. The keys are alphabeti**zed according to their ASCII codes, starting from the leftmost character, then stored with the lowest numbers- /alphabetics first. This evaluation is done left-to-right** according to the ASCII priority, as illustrated in the ta**ble below. (See Appendix B for a complete ASCII code** table.) **Thus many, but not all, special characters evaluate as less than numbers, which evaluate as less than alphabetics (the /30 code of the zero is less than the /41 code** of the **A) .**

**the right-most character is non-blank.**

**This type of key is often used where different length** cha racter strings of numbers are entered as keys. In comparing numbers, evaluation occurs from right to left, as **opposed to ASCII string evaluation which occurs from** left **to right. Right shifting the keys forces an evaluation** as **a number, even though the characters are in ASCII.**

**For example, consider the ASCII strings of numbers:**

**1 4 -8**

**The above strings are shown as they would be stored when** right shifted. If sequentially printed out, they would ap**pear in the order shown.**

**If you were to use the same character strings as leftjustified keys (entering strings with padded blanks), they** would be left justified and evaluated from the left ac**cording to their ASCII codes, and appear as follows when a Iphabet i zed:**

C. Non-justified Keys (Binary) -- In this file type, the keys **are not shifted, but appear in the field and are evaluated** exactly as the programmer carefully places them. This type of key is generally used when binary or hexadecimal data, **or a combination of non-ASCII data, is to be used as a record key.**

**Note that the order of the numbers has changed. If you** wished to sequentially list these files, they would be **printed in the order shown.**

**If a file type with a shifted key is used, all characters are assumed to be ASCII, which only uses the lower 7 bits** of the byte. Thus, the 8th bit of any byte would be ignor**ed, a definite problem if the data is not meant to be ASCII. For example, if the single byte numeric F1H (1111 0001) is inadvertantly handled as ASCII, it would become 7 1 H (0111 0001).**

**Note that any unique data can be used in the record keys,**

**but the construction of keys should be carefully considred if the sequential order of the files is important for printouts. The file system includes UP and DOWN instructions which can sequentially read the various items.**

## **7, Index**

**A single byte is associated with each key in an ISAM file. This index allows you to divide the items in a file into 1 to 8 sub-groups, or sub-levels, with each of the eight bits de-**

**fining a sublevel, per the following table.**

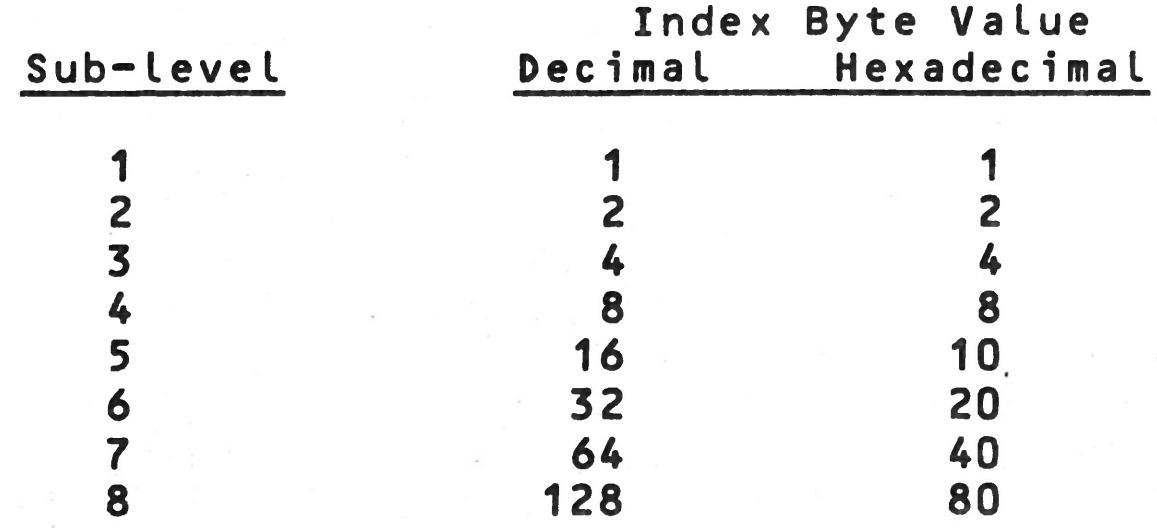

**Every item in the ISAM file can be assigned to several index** sub-levels, but must belong to at least one. If the index is **not important in your program, just set it at 1 in all cases.**

**The index could be used to divide your file into several subfiles. When an item is searched for in the file, it is identified by key and index, where at least one sub-level of the stored index must match one of the specified search index sub-levels for a successful search. It is not required that all sub-levels match for a successful search.**

**Example:**

泰

**Assume that you have an inventory file in which all items are** keyed by part number. Using the index you can divide them in**to groups based on any criteria you wish, such as lead time, pricing level, stocking location, etc.**

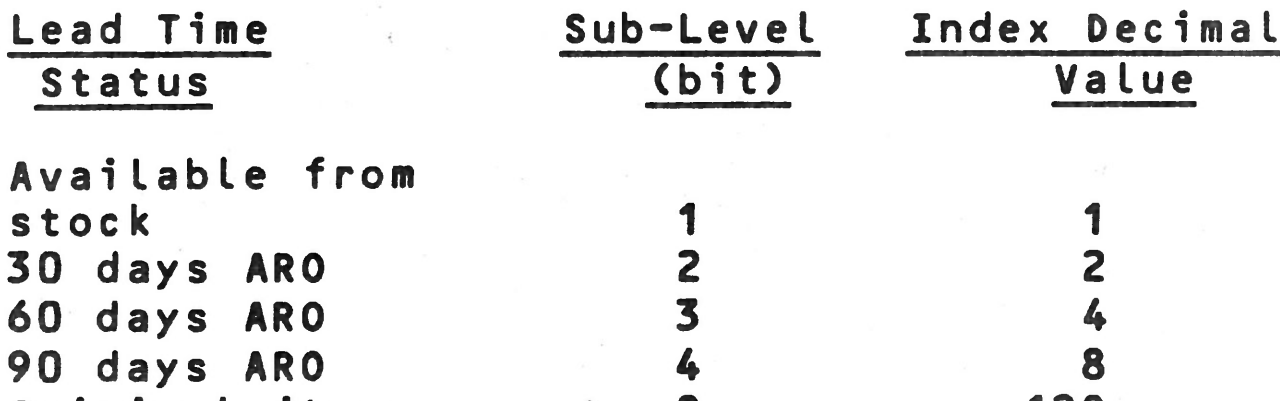

**Critical item 8 128**

**Thus, an index of 8 defines an item with a 90 day leadtime.** An index of 136 defines an item with a 90 day leadtime which **has also been assigned critical status.**

### **CHAPTER 15 FILE SYSTEM COMMANDS**

### **15.1 GENERAL**

**This chapter presents the BAL file system commands used with the BAL language. If you are not familiar with the File Management System, you may wish to refer to Chapter 14, which is an introduction to the system. Chapter 14 also contains detailed definitions of various parameters which will be used in the command descriptions in this Chapter.**

**The file management system is configured as a part of the PROLOGUE Operating System, operates only with sectored devices (disks) and magnetic tape, and obeys all the con**strants of the PROLOGUE Operating System regarding volume, **filename, etc.**

**If you attempt to use file system commands with a version of PROLOGUE which was not configured with the proper file system software option, the error message "Module Not Present In The System" will be output.**

**File System commands are organized in this chapter in the following order:**

- **1. Common instructions Used in all file structures.**
- **2. Random File instructions**
- **3. Binary File instructions**
- **4. Sequential File instructions**
- **5. Indexed Sequential Access Method instructions**

### **15.2 COMMON FILE SYSTEM INSTRUCTIONS**

**I n structions which are common to all file structures are:**

**ASSIGN Assigns a logical number to a file and establishes various file characteristics**

**C FILE - Create a file**

 $\label{eq:2.1} \begin{array}{ll} \mathbb{E}[\mathbb{E}[\mathbb{E}$ 

**OPEN - Open a file for operations**

**D FILE - Delete (Destroy) a file.**

**RENAME Rename a file**

**EXTEND - Extend the disk space assigned to a file.**

**CLOSE - Close a file.**

### **15.2.1 ASSIGN**

**This instruction must be executed in order to access any file on a support device.**

### **Syntax :**

ASSIGN = N.LOG, Name [, Options][:ERROR]

**Where:**

**: ERROR**

- **N . LOG Logical number from 1 to 15.**
- **Name A string variable or literal string (enclosed in quotes) which can specify: - any legal PROLOGUE filename of the form CDevice.]NameC-TypeUC:KeysD.**
	- **the unique name of a support device,** such **as FL0.**

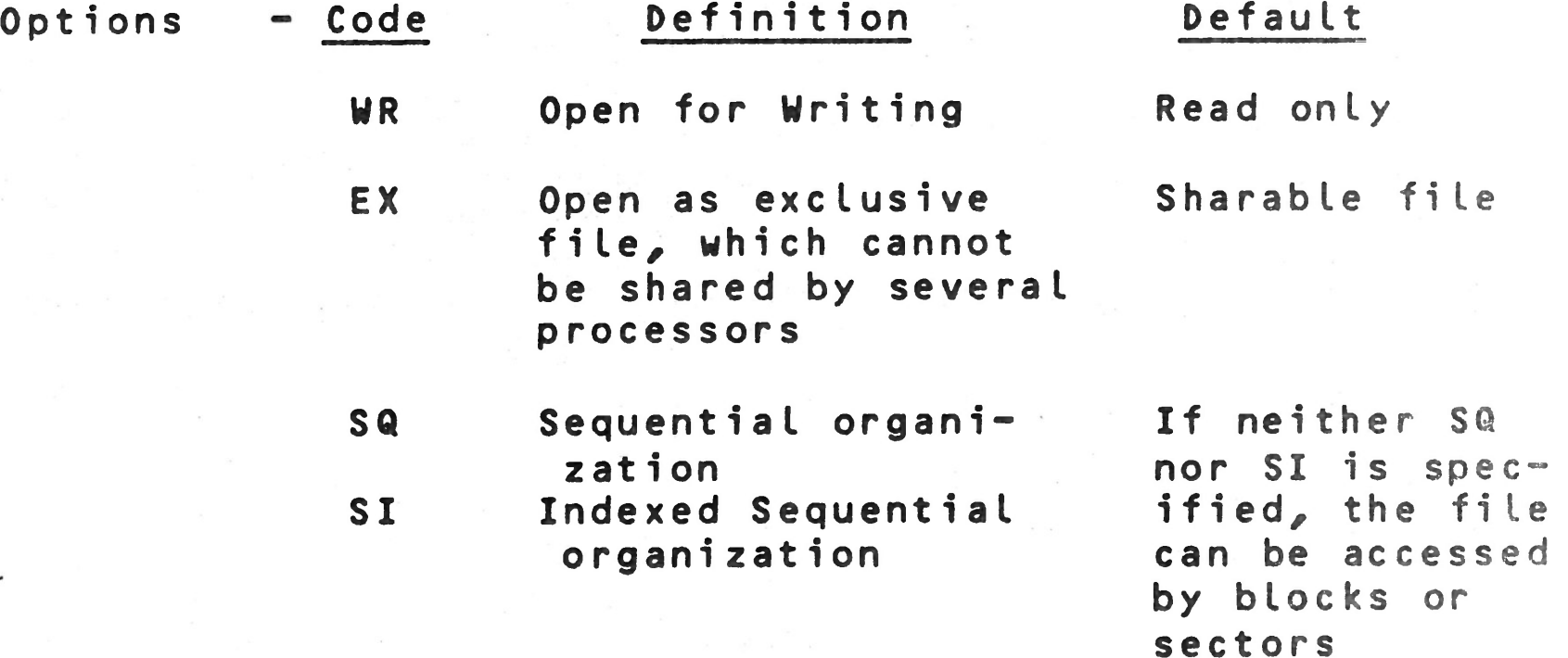

- **Optional error branch parameter, consisting**
	- **of two parts, :ADDR, E.**
		- **ADDR is any program line number, which will be branched to if a non-zero** status/ **error code is returned.**

 $\sim$ 

**- E is the variable in which the code will be returned.**

## **This instruction performs the following functions:**
- **1. If this instruction references a logical number** cur**rently assigned to a file, that file is closed.**
- **2. The syntax of the support name or filename is analyzed.**
- **3. A descriptor is prepared for the file routines, containing the designation of the file and the options chosen.**

**Note that the Name can be specified as a support device,** such as **FLO, FL1, etc. In this case, the files cannot be** managed **by the File Management Sytem instructions and must be** handled **directly via the 10 instruction, with the programmer** keeping **track of sector assignments, and other housekeeping** details. **See paragraph 13.3 for complete details on this instruction.**

#### **15.2.2 Create A File — CFILE**

**Syntax**

**Where:**

$$
CFILE = N.LOG \begin{cases} L/D = record lengthJ \\ VD \end{cases}
$$

- **N .LOG Logical number from 1 to 15, as assigned** by **ASSIGN instruction.**
- **D=record Record length in bytes for Sequential** files **length only. Must be a constant or short** numeric **v a r i a b l e . Default is 256 (one sector).**
- **VD Variable record length option for the** file **This instruction performs the following functions:**
	- **1. Closes the file if open.**
	- **2. Creates and opens the file according to the type** de**clared by the corresponding ASSIGN instruction.**

**15.2.3 Open A File — OPEN**

## **Syntax:**

**OPEN = N .LOG C : ERROR]**

Where:

**N.LOG - Logical number from 1 to 15.**

**1 5-3**

- **:ERROR Optional error branch parameter, consisting of two parts, :ADDR, E.**
	- **ADOR is any program line number, which will be branched to if a non-zero status/ error code is returned.**
	- **E is the variable in which the code will be returned.**

**This instruction:**

- **1. Closes the file if open.**
- **2. Opens the file according to the mode indicated in the corresponding ASSIGN instruction, i.e., open for read/write, open for read only.**

**N.LOG - Logical number from 1 to 15. NewName - New filename, in the standard PROLOGUE for** mat of [Device.]Name[-Type][:Keys]

#### **15.2.4 Delete A File — DFILE**

**Syntax :**

**DFILE = N.LOG C:ERR0R3**

#### **Where:**

- **N.LOG Logical number from 1 to 15.**
- **:ERROR Optional error branch parameter, as descri bed above for the OPEN instruction.**

**This instruction:**

**1. Closes the file if open.**

• /

**2. Deletes the file, releasing the disk space.'**

**15.2.5 Rename A File — RENAME**

**Syntax :**

## **RENAME = N . L O G , N e wN a m e C : ERR0R3**

#### **Where :**

**: ERROR** - Optional error branch parameter, as describ**ed above for the OPEN instruction.**

#### **This instruction:**

- **1. Opens the specified file if closed.**
- **2 . Assigns it the specified NewName, deleting the old name from the directory.**

**NOTE: After this operation, the specifed file remains Open.**

#### **15.2.6 Extend A File — EXTEND**

#### **Syntax :**

 $EXTEND = N LOG$   $L$ , no of sectors] $L:ERROR$ ]

#### **Where :**

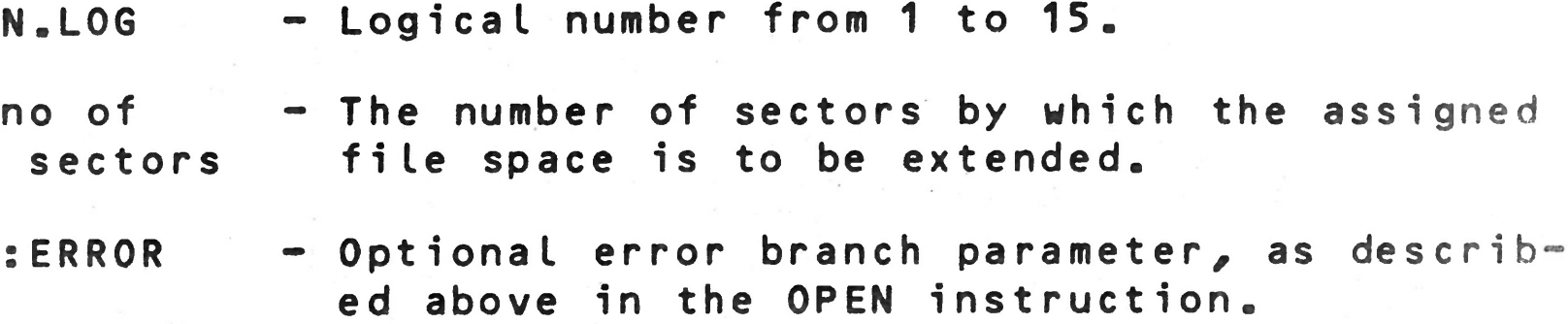

#### **This instruction:**

2. In Sequential and Indexed Sequential, it is used to ensure that sufficient room is available on the volu**me for the size of file desired. For example,** if **you wish to create a sequential file containing 300** 256-byte records, you might execute an EXTEND instruc**tion to make sure 300 sectors are available.** It is better to have the EXTEND fail than to receive an End-of-volume error message somewhere in the middle **of writing your file.**

- **1. Opens the file if closed.**
- **2. Assigns the number of extension sectors specified. If the optional number of sectors is omitted, the file is extended one granule by default.**

**The EXTEND instruction has two basic uses:**

**1. In Random files it is used to add space to a** specific **file to allow for the declaration of additional variables.**

**When a file is extended, the file system attempts to allocate as much contiguous space as possible. If the volume is not very full, the system first attempts to allocate space at granule 8, if space is not available, then at granule 16 and so forth, jumping in blocks of 8 granules. If the space is** available, it will be allocated, even if non-contiguous. How**ever, the file cannot be extended to more than 18 non-contiguous blocks.**

**Two fi le instructions are used in Random files: first, FIELD to declare the magnetic peripheral as the location for follow ing variables being declared (via DCL instructions); next,** the ASSIGN instruction to assign a logical number and various characteristics to the file before it is first used.

**Note: The EXTEND instruction is not used often for ISAM files. However, if you use it, plan to allocate 30% more space than your actual data. This is required for keys, indexes and housekeeping.**

#### **15.2.7 Close A File — CLOSE**

**Syntax :**

#### **CLOSE = N .LOG C:ERR0R3**

**This instruction closes the specified file if open.**

#### **15.3 RANDOM FILE INSTRUCTIONS**

**Random files are a form of sophisticated virtual memory. The user declares his random file on the disk, thereafter refers to the variables in the file as though they were in memory.**

#### **15.3.1 FIELD Instruction**

**Syntax 1 :**

**FIELD = N.LOG C,beginning sector}**

- **N.LOG Logical number from 1 to 15. (Logical number 0 is the memory.)**
- beginning The starting sector of the random file, where **sector the default is sector 0. Note that this sector is specified relative to the beginning of the random file, allowing equivalent cing of variables.**

**All variables declared following this instruction (until a new FIELD = is encountered) will be a part of the specified random file. 15-6**

**Syntax 2 :**

**FIELD = N . LOG,X**

**Where:**

**X - Any previously declared variable.**

This instruction has the effect of equivalencing variables in **the random file. All variables declared following this in**struction, will be located beginning at the address of varia**ble X.**

**15.3.2 ASSIGN - Random File System**

**Syntax :**

ASSIGN = N.LOG, "FileName" [, Options][:ERROR]

**Where :**

A random file is automatically opened upon the execution of **the first instruction utilizing one of the variables in that file. If the file does not yet exist, it is created.**

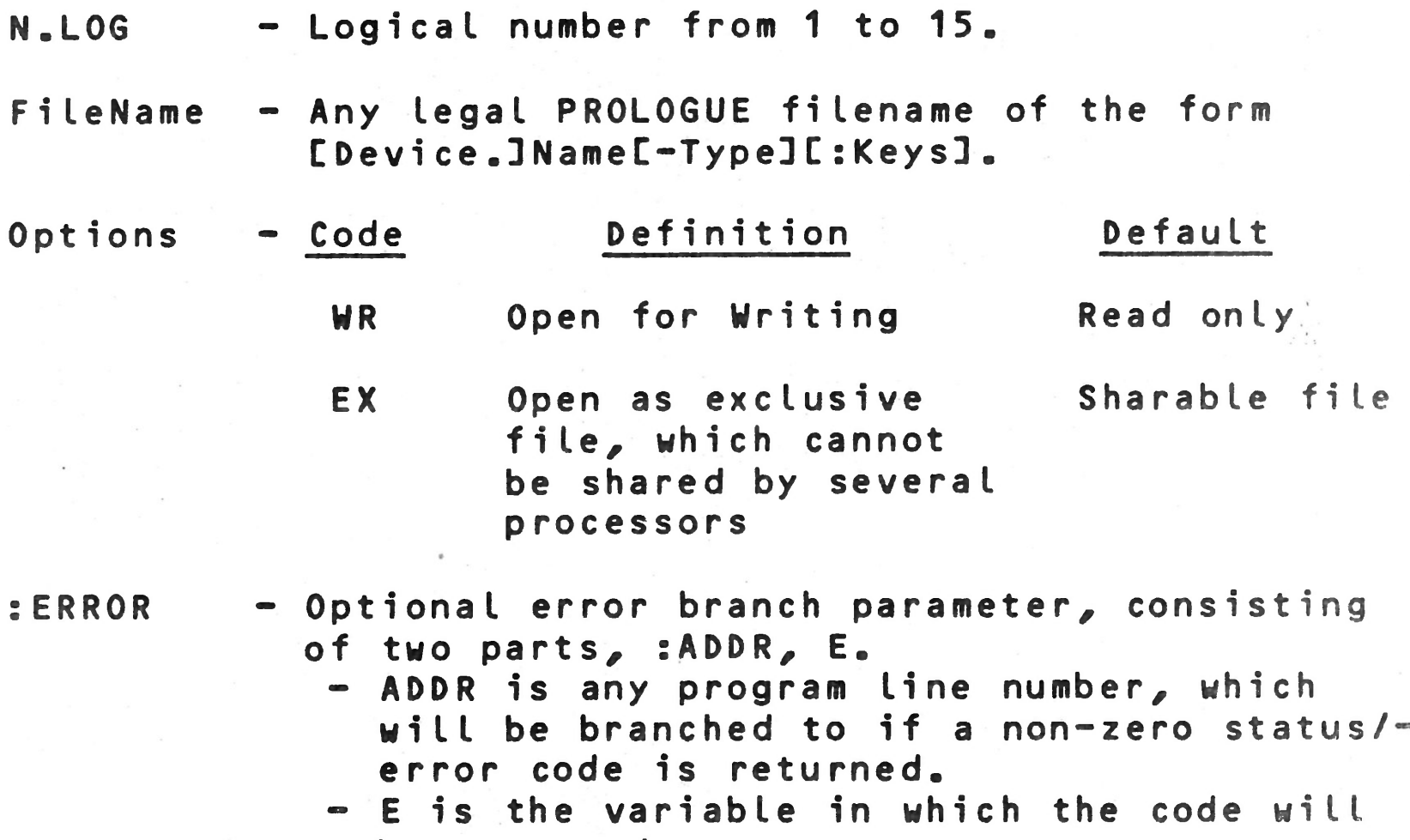

**be returned.**

**This instruction must be executed prior to the execution of any instruction which uses one of the variables contained on this random file.**

#### **15.3.3 Example of Random File Instructions**

**The example program writes 256 bytes in the file.**

**the variables will be located on floppy 1, and not subject to file management. They must be controlled through the 10** instruction, described in Chapter 13.

**By replacing the ASSIGN instruction in the example as follows:**

 $ASSIGN = 1, "FL1", WR$ 

**When a sequential file is opened for Read, the pointer points** to the beginning of the file. When it is opened for Write,

#### **15.4 SEQUENTIAL FILE SYSTEM INSTRUCTIONS**

**The length of records in a sequential file is fixed. Thus, the space required for a file of N records of length L is exactly N\*L bytes.**

```
PROGRAM "EXAMP"
D CL IX
FIELD = 1DCL T # (256)
SEGMENT 0
ASSIGN = 1, "TABLE",WR
FOR I = 1 TO 256
T(I) = INEXT I
ESEG 0
                          ;Begin at sector 0
                          ;File name TABLE, write OK
                          ;Create and open file here
```
**Note that the Sequential file is type SQ, and the type must be specified by an ASSIGN instruction upon each utilization (opening) of a sequential file.**

**A sequential file can be opened for reading or writing, but not both. If you attempt to write on a file that has been opened for read, an error will be returned (and vice versa).**

## the **pointer points behind the last record in the file.**

## **15.4,1 READ A Sequential Record**

**Syntax :**

```
READ = N.LOG : C,ERROR,] Input Buffer
```
**N.LOG - Logical number from 1 to 15, as assigned by ASSIGN instruction.**

 $15 - 8$ 

### Where :

**: ERROR - Optional error branch parameter, consisting of two parts, :ADDR, E. - ADDR is any program line number, which will be branched to if a non-zero status/ error code is returned. - E is the variable in which the code will be returned.**

Input - **- Name of the buffer for input of the record. Buffer**

**This instruction reads the next sequential record following the pointer into the Input Buffer.**

**This instruction opens the specified file if closed, then po** sitions the pointer ahead of the preceeding record. The instruction re-positions the pointer only, no data is read.

**The following errors can occur:**

**1. End of file mark encountered.**

**It is possible to encounter the beginning of file. If so,** the appropriate error number is returned.

**2. Length of input buffer is not exactly the length of the data record recorded in the file. The appropriate error code will be returned and no data is read.**

### **15.4.2 B A C K SPACE In Sequential File**

**Syntax :**

**B A C K S P A C E = N.LOG C : ERROR]**

**Where :**

**N.LOG - Logical number from 1 to 15. :ERR0R - Error branch parameter as described above.**

## **1 5 . 4.3 WRITE A Sequential Record**

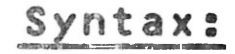

## **WRITE = N.LOG : CERROR,] Output Buffer, Length**

Where:

**N.LOG - Logical number from 1 to 15.**

- :ERROR Optional error branch parameter, as **described above.**
- Output Variable containing the record to be output **Buffer to the sequential file.**
- Length Specifies the length of the output buffer.

This instruction opens the specified file if closed, then writes the record from the output buffer, adding it as the **last record in the file.**

This example writes 100 records to the file, then re-reads **them.**

**If the length of the output buffer is not exactly the same** length as the standard length of the records in the file, the operation is aborted, no data is written, and the appropriate **error number is returned in E.**

1. When a STOP or ESEG 0 instruction is executed, all files **presently open are automatically closed by the system.**

### **15.4,4 Example of Sequential File Instructions**

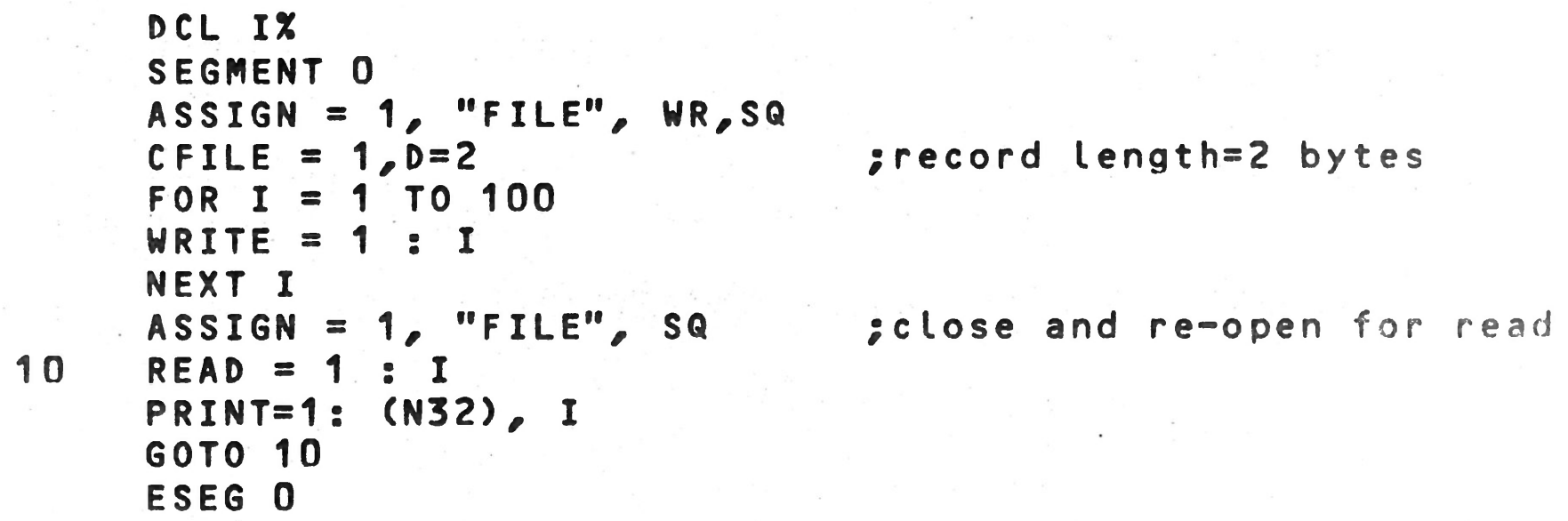

**15.4.5 Remarks**

 $\frac{d\mathcal{V}_{\mathcal{M}}}{dt}$ 

- **2. The end o f f il e pointer is written when the file is closed.**
- **3. You must close the files before removing the disk contain" ing the file from its support device.**
- **4. The same file can be used simultaneously for read and write.**

**1 5 - 1 0**

### **15.4.6 Sequential Files For Magnetic Tape**

- **1. The labels of these files are the ECMA-13 standard organi zation.**
- **2. The label HDR2 is processed.**
- **3. The tape blocks can be of variable length.**
- **4. All programs using sequential files on sectored support devices can use the same files on magnetic tape, with these exceptions:**
	- **a. Two sequential files on tape cannot be opened simultaneously.**
	- **b. Only the last file on a magnetic tape can be deleted.**
- **5. The standard mnemonic for magnetic tape is BM.**

#### **15.5 INDEXED SEQUENTIAL FILE SYSTEM INSTRUCTIONS**

**A Sequential file is type SI, and the type must be specified by an ASSIGN instruction upon each utilization (opening) of an indexed sequential file.**

**Note the following characteristics of an indexed sequential file.**

- **1. The length of the record keys is constant in the same file. This length is defined at the time the file is created, and is 2 to 20 bytes, inclusive.**
- **2. The length of the data associated with each record key** is fixed for the same file. This length is also de**fined when the file is created.**
- **3. When reading data, an input buffer must be specified. The length of this buffer can be specified, and can be**

**longer or shorter than the declared length of the buffer variable. Thus data can be read in starting with a specified variable and overlayed into several v a r i a b l e s. For example, A,B,C and D can be declared,** in order, as 12 byte strings. A 48 byte indexed se**quential data item can be read into buffer A, specified as 48 bytes. Data will thus be available in A, B, C, and D.**

**If no buffer length is specified, the declared length of the buffer variable is assumed, by default.**

**When reading data, if the specified input buffer is too large, the unused portion is filled with ASCII blanks, /20. If the input buffer is too small, it will contain only the beginning portion of the data and an error code will be returned to signal loss of data .**

This instruction must be executed in order to access an in**dexed sequential file.**

#### **15.5.1 ASSIGN Instruction**

**15.5.1.1 Normal Mode**

**Syntax ;**

#### ASSIGN = N.LOG, Name [, Options][:ERROR]

**Where:**

This instruction assigns a logical number to the indexed se**quential file and assigns it as a normal mode file. Any time an item is inserted, the table of record keys must be modified to maintain coherence of organization. In normal mode, any sectors that must be modified are saved before any modification is done. (In a very large file, a maximum of 5 or 6**

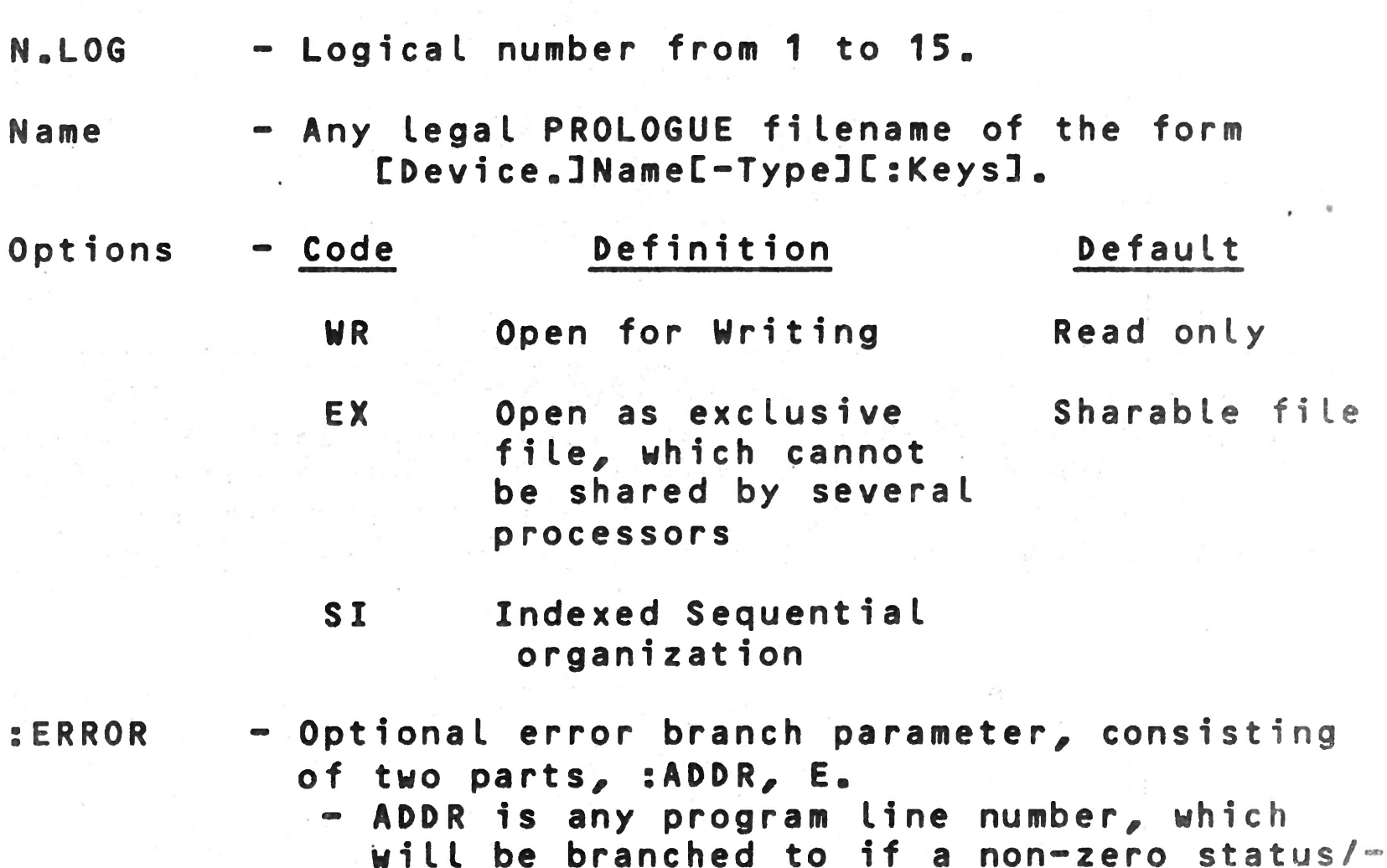

- **error code is returned.**
- **E is the variable in which the code will be returned.**

**sectors may be modified.) Thus, if a power failure should** occur during modification, the old record key organization is preserved and coherence of the file can be restored. This is **important, because an incoherant file is unuseable under the file system.**

#### **15.5.1.2 Copy Wode**

**Another mode of indexed sequential operations is available, copy mode. In this mode, the previous status is not saved prior to an insert function, thus operations are speeded up considerably. This mode is generally used only when copying a file, where recovery can be accomplished if a problem occurs.**

**This mode is specified by an ASSIGN instruction, of syntax:**

**ASSIGN = N.LOG, SI, Options, C**

**The parameters of this instruction are the same as described above. C specifies Copy mode.**

## **15.5.2 Create An Indexed Sequential File — CFILE**

**Syntax :**

**CFILE = N.LOG, [Options}**

**Where :**

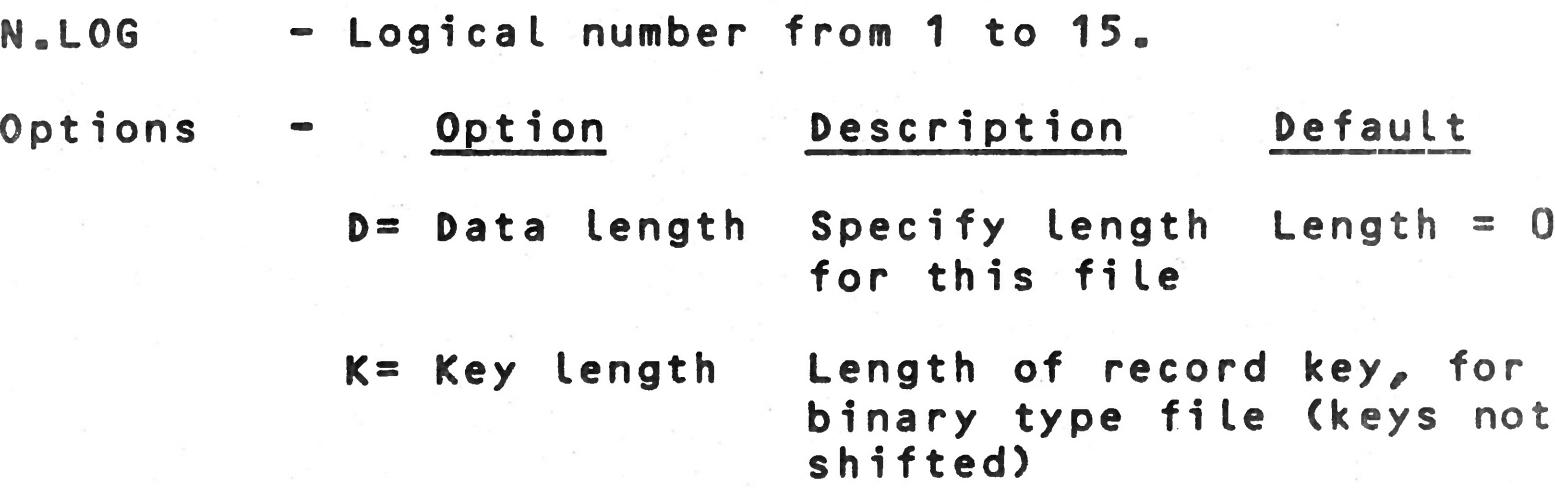

**LK = Key length Length of record key, for file with keys left shifted**

**RK= Key length Length of record key, for file with keys right shifted**

**Notes :**

**1. If option D is present, it must appear in the command line prior to any other option.**

- 2. One of the key length options must be present, specifying a record key length between 2 and 20, inclusive.
- **3. The Data elements in any file are of fixed length/ as specified in this instruction.**
- **4. This instruction creates a file of record keys with the filename specified in the ASSIGN/ plus the suffix I, and another file of data elements with the specified filename and suffix D.**

#### **15.5.3 Inserting A New Item -- INSERT**

#### **Syntax :**

INSERT= N.LOG, Key [, Index]: [ERROR, ] V[, L]

#### **Where :**

V

L

- **N.LOG Logical number/ from 1 to 15.**
- **Key Variable containing the record key for the current record. This key must be unique and cannot already exist on the file.**
- **Index Optional one byte index. Default = 1.**
- **: ERROR Optional error branch parameter/ consisting of two parts/ :ADDR/ E.**
	- $+$  ADDR is any program line number, which. **will be branched to if a non-zero status/ error code is returned.**
	- **E is the variable in which the code will be returned.**
	- **Name of the variable which begins the output** buffer which contains the item to be asso**ciated with the record key.**
	- **Optional length of the output buffer. If this parameter is omitted/ the output buffer length is the declared length of the buffer**

# **variable/ V.**

This **instruction adds the key to the Key file, automatically classified in the correct alphanumerical order, and the specified index is attributed to it (or the default index of 1). (See paragraph 13.6 for more details on the Index.) After the insert, the file pointer points to the inserted key. The data is written into the data file.**

**Mote that the Insert instruction cannot be used to modify date, because the specified key must not previously exist in**

**the file (an** *error* **is returned if the key already exists.) The MODIF instruction is used to change an existing item.**

#### **15.5.4 Read An Indexed Sequential Item -- SEARCH**

#### **Syntax ;**

SEARCH = N.LOG, Key [, Index]: [ERROR, JV[, L]

#### **Where :**

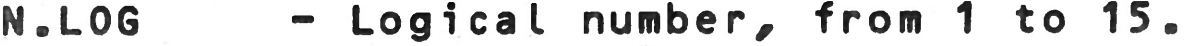

If **the input buffer is larger than the data item, unused** bytes **are padded with ASCII blanks. If the buffer is** smaller than **the data item, the first part of the record is read** in and a status/error code is returned indicating loss of data.

- **Key Variable containing the record key for the item which is to be read.**
- **Index Optional one byte index associated with the specified key. Default = 1.**
- : ERROR Optional error branch parameter, as descri**bed above in the INSERT instruction.**
- **V Name of the variable which begins the input buffer which is to receive the data item** as**sociated with the record key.**
- L Optional length of the input buffer. If **this parameter is omitted, the input** buffer **length is the declared length of the** buffer **variable, V.**

**If the specified key cannot be found, the appropriate** status/error code is returned.

**This instruction causes a search for the specified key.** If **it is found, the associated data item is read into the** input **buffer. This instruction returns only the data.**

If **you are using several Index sub-levels, the specified** key may **be found, but not with the specified Index. In this** case, the appropriate status/error code, but no data, is re**turned.**

**After the Search, the file pointer points to the** specified key.

#### **15.5.5 Delete An Item DELETE**

#### **Syntax:**

**DELETE = N .L O G , Key C,I n d e x ] C :ERROR]**

#### **Where:**

**N.L06 - Logical number, from 1 to 15.**

**Key - Variable containing the record key for the record to be deleted.**

- **Index Optional one byte index associated with the** specified key. Default = 1.
- :ERROR Optional error branch parameter, as descri**bed above in the INSERT instruction.**

**The file system locates the specified item and deletes it from the file, if all index sub-levels have been specified. If you have assigned several index sub-levels to the item, but do not specify them all in the DELETE, only the specified Index sub-levels will be deleted. The record key, item and the remaining index bits will remain on the file.**

**UP points to and reads the key, index, and data of the item** preceding the original location of the pointer.

DOWN **points to and reads the key, index and data of the** item following the original location of the pointer.

#### **15.5.6 Sequential Read In ISAM File — UP 8 DOWN Instr.**

**After an item is read, the file pointer still points at** that **item. The UP and DOWN instructions allow you to read the** preceding or following item in the file. This allows you to sequentially search through a file, or to sequentially read **the items for printing.**

**Two types of UP/DOWN instructions are available. They** are:

#### **Syntax 1 :**

#### **UP = N . L O G C , I n d e x ] : CERROR,]VC,L]**

### **DOWN = N. L O G C , I n d e x ] : [ERROR,]VC,L]**

**W h ere:**

**N.LOG - Logical number, from 1 to 15.**

**15-16**

**V**

**L**

- **Index Optional one byte index. This would only be specified when interested in items in a particular index sub-level.**
- **: ERROR Optional error branch parameter, as described above in the INSERT instruction.**
	- **Name of the variable which begins the input buffer. Note that this input buffer must-be of correct length to receive the key, index, and data of the item to be returned.**
	- **Optional length of the input buffer. If this parameter is omitted, the input buffer length is the declared length of the buffer variable, V.**

**These instructions return the values of key, index and data, as illustrated below.**

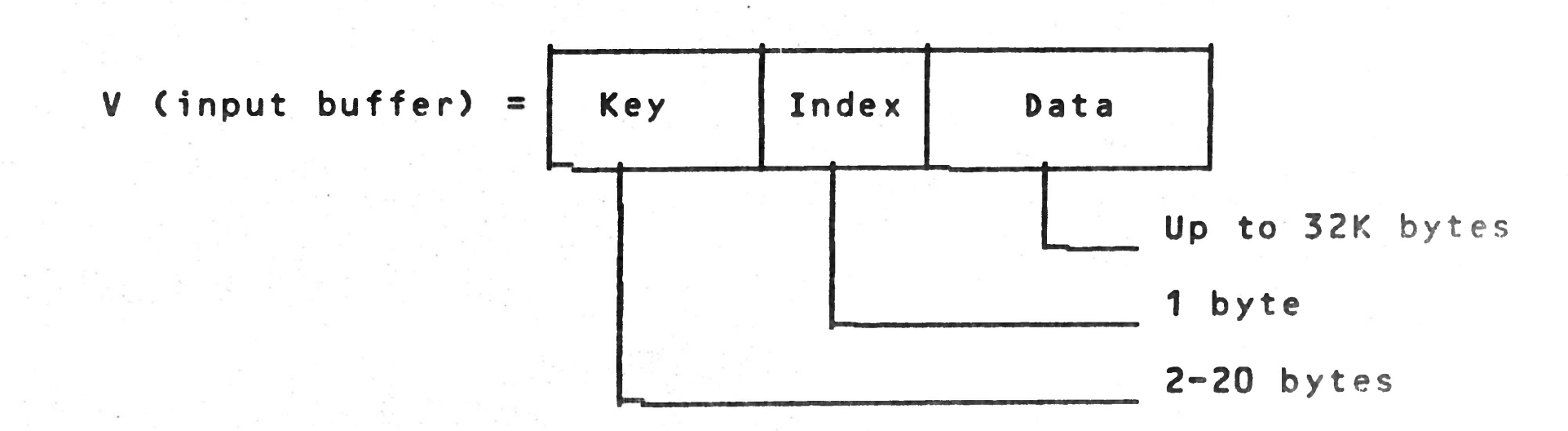

**Note that the input buffer length for UP and DOWN is longer than that for SEARCH, where the key and index are known and only the data bytes are returned.**

**As in the other file instructions, if the optional buffer length parameter is omitted, the length is assumed as the de clared length of the buffer variable, V.**

**If the input record is smaller than the buffer length, unused bytes are padded with ASCII blanks (/20). If the input record is larger than the specified buffer, the first part of the record is read in, and a status/error message is returned indicating loss of data.**

## **Syntax 2: UP.L & DOWN.L**

**UP .L = N . L 0 6 C , I n d e x ] :C E R R 0 R , 3 V 2 C , U**

**DOWN.L = N . L O G C , I n d e x } :C E R R O R ,3V2C,L]**

**Every ISAM record includes two length bytes which record the length of that record. These versions of UP and DOWN return the length bytes, in addition to the key, index and data, as** illustrated below. The only difference in the instruction **syntax is the name of the instructions and the input buffer, (V2) which must be an addtional 2 bytes in length.**

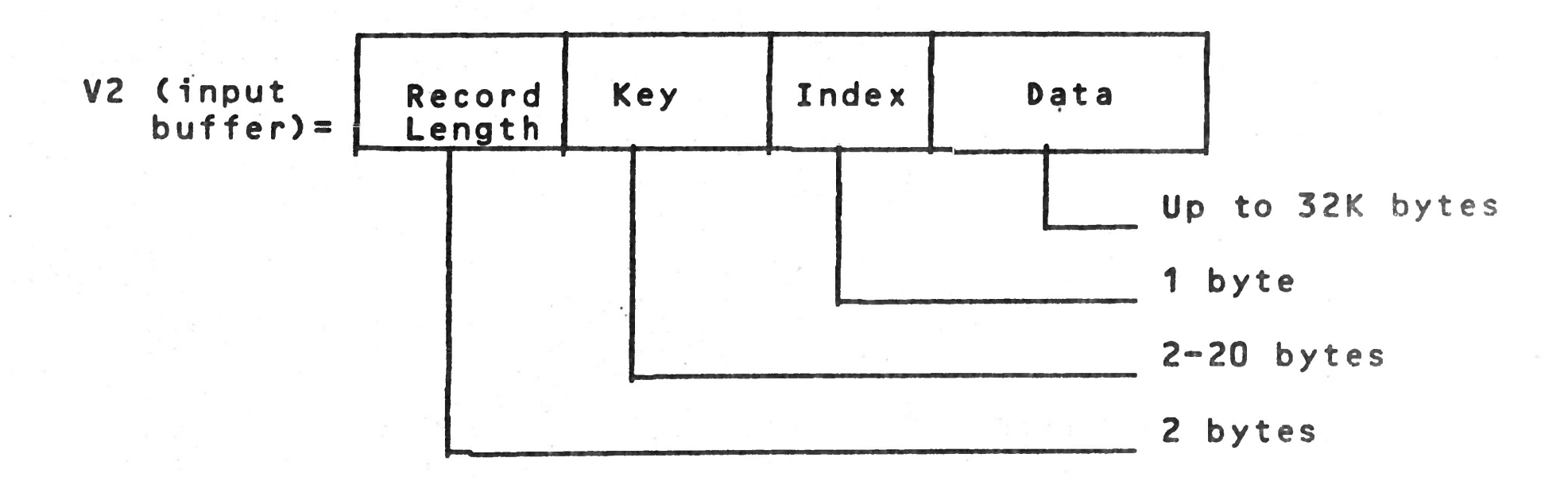

**The buffer length considerations discussed for UP and DOWN apply for UP.L and DOWN.L as well.**

### **15.5.7 Modify an Item — MODIF**

**Syntax î**

**MODIF** *-* **N.LOG, Key C,IndexD:CERROR,3VC,L3**

**Where :**

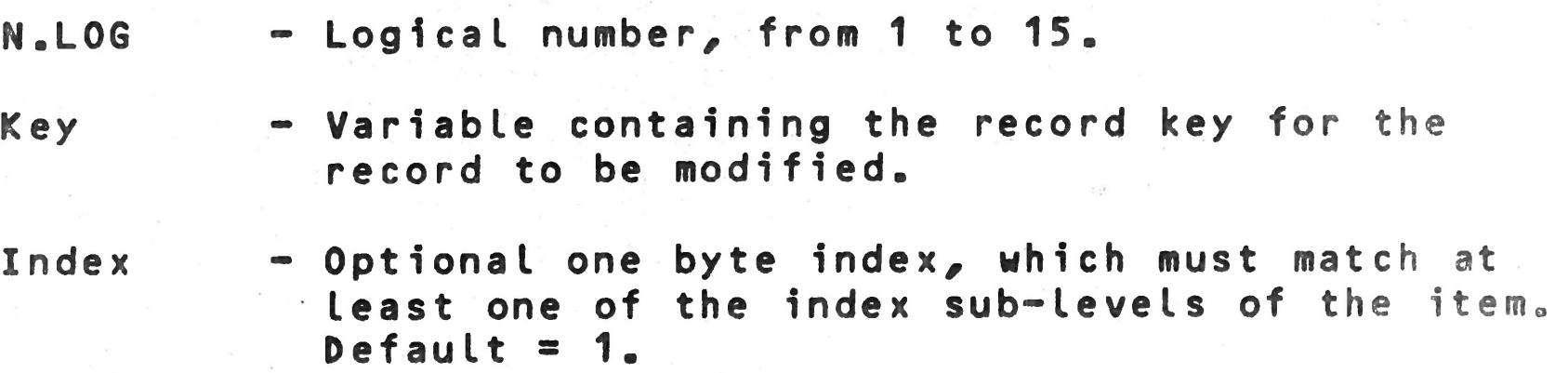

金

- **: ERROR Optional error branch parameter, as d e s c ribed above in the INSERT instruction»**
- **V Name of the variable which begins the** output **buffer which contains the modified data and/or index to be associated with the record key.**
- L Optional length of the output buffer. If **this parameter is omitted, the output bufferlength is the declared length of the buffer variable, V.**

**This instruction locates the specified record key, then modifies the associated index and/or data. You supply the new index in the optional Index parameter, the new data in the output buffer. Note that the length of the new data item** must be the same as the item being replaced. If not, the appropriate status/error code is returned and no change is made **to the file.**

After this instruction is executed, the file pointer points **to the item which was modified.**

**An existing indexed sequential item can only be changed by** the MODIF instruction. You can modify the data and/or the index, but never the record key. To change a record key as**sociated with an existing data record, you must first read** the item into memory, then delete it from the file, then in**sert using the new record key.**

### **15.5,9 Example of indexed file instructions.**

**This program creates a new indexed sequential file of 25 records and lets the user retrieve them randomly.**

yf>'

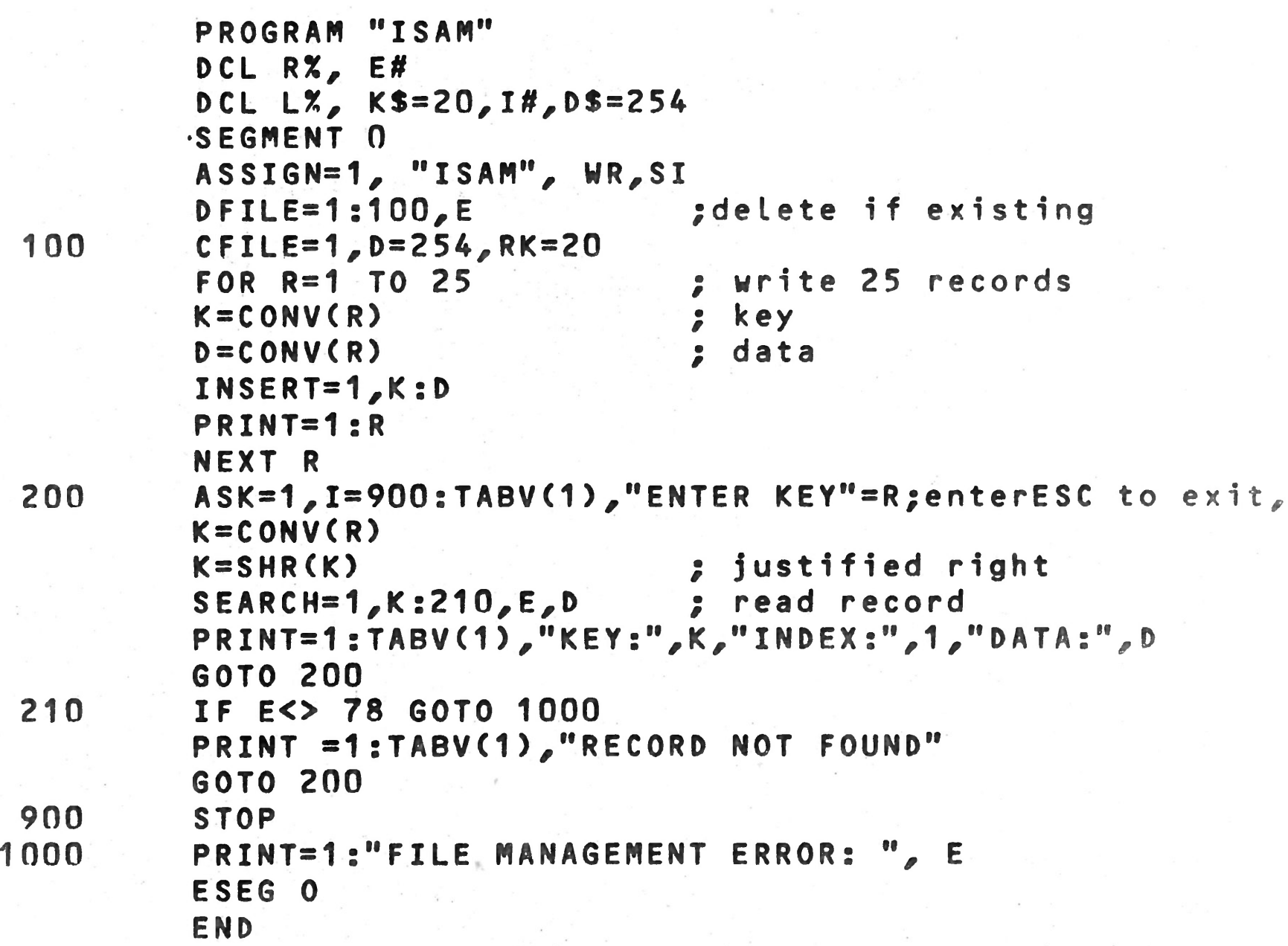

**1 5 - 1 9**

**15.5.9 Indexed file instruction (continued)**

**Example 2**

**This p r o g r a m shows an example of uses of instructions MOD** I F , **DELETE, (¾¾ DOWN.**

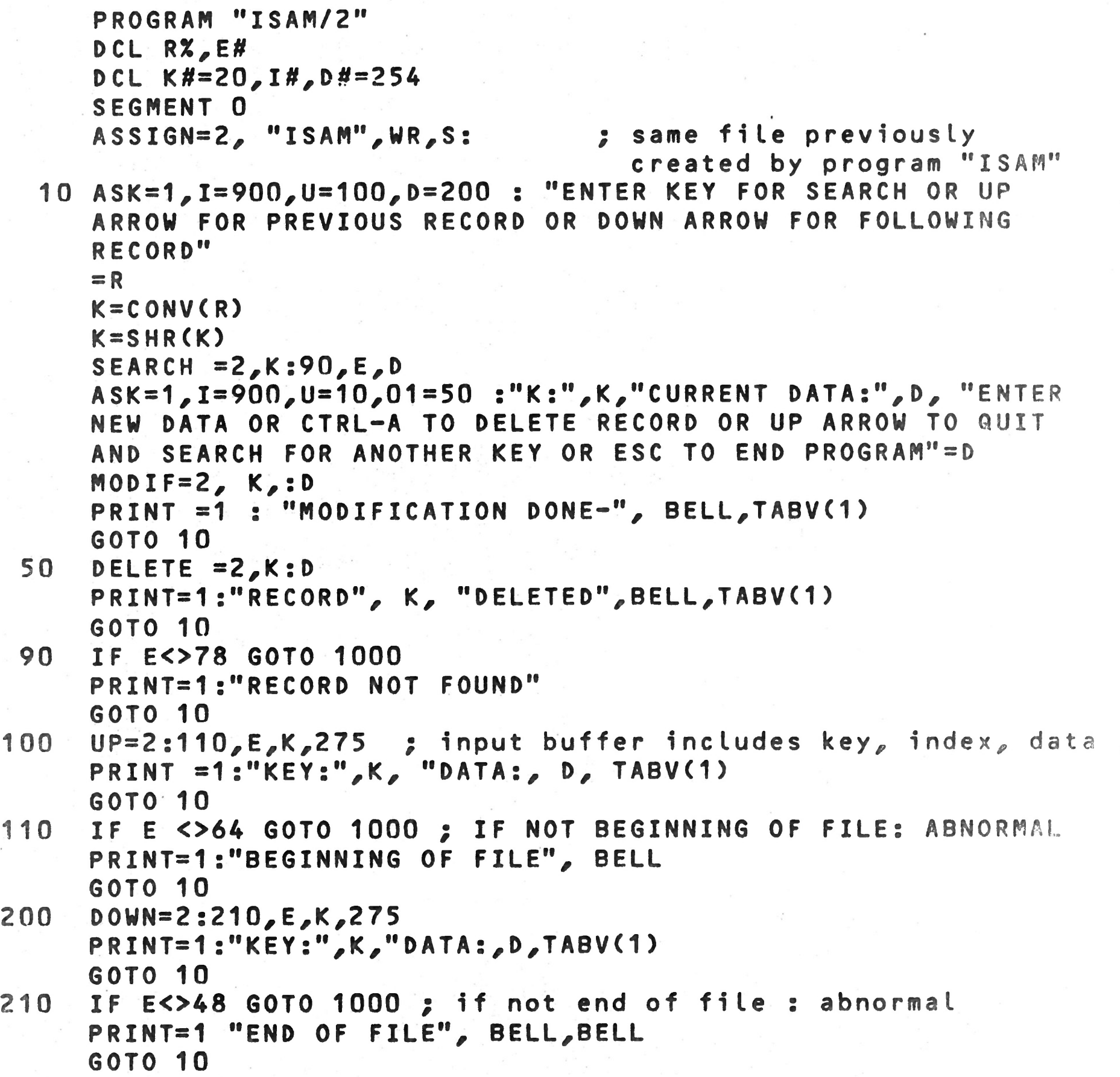

```
900 PRINT =1/"NORMAL END"
      C L0SE=2
      STOP
1000 PRINT =1: "FATAL FMS ERROR :",E
      STOP
      ESEG
      END
```
#### **CHAPTER 16. BAL TRANSLATOR & EXECUTOR**

#### **16.1 GENERAL**

**BAL is a compiler language which requires a BAL source file as input to a translator module. The translator (named TR) translates this source file and produces an intermediate file. This file can only be loaded and executed under control of the BAL Executor module (named EX).**

**This source file can have any valid filename and is written** in the BAL format as described in this manual, using the PRO-**LOGUE Editor (ED), described in detail in the BOSS PROLOGUE User's Reference Manual, publication number, B-1003. The source file is assigned implicit type -S if the type is not specified.**

When a BAL program has been prepared in the proper format using the PROLOGUE editor, it must be translated by the BAL Translator Routine, which is cataloged on a BAL disk as TR-0. Use the Translate command as follows (example given using our **sample program, BALDEMO above):**

#### 16.2 BAL TRANSLATOR - TR

**Opt i on** Definition Default Case

**Command Syntax:**

**->CDevice.3TR,FilenameC,Options3**

**Where :**

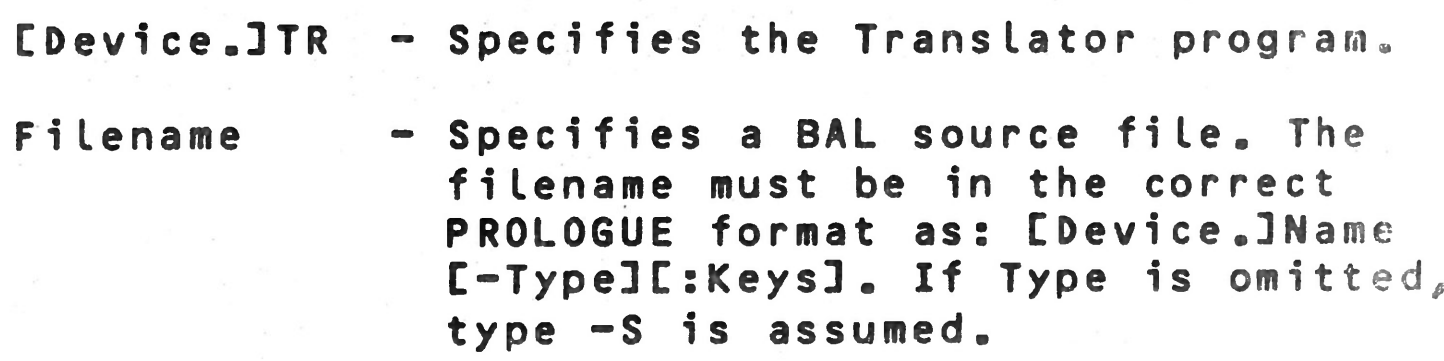

**NL**

**Opt ions** Several compilation options can be speci**fied, in any order, separated by commas. They are:**

**LIS = L 0 No Listing Listing on line printer**

**Listing on CRT Display if no list option specified.**

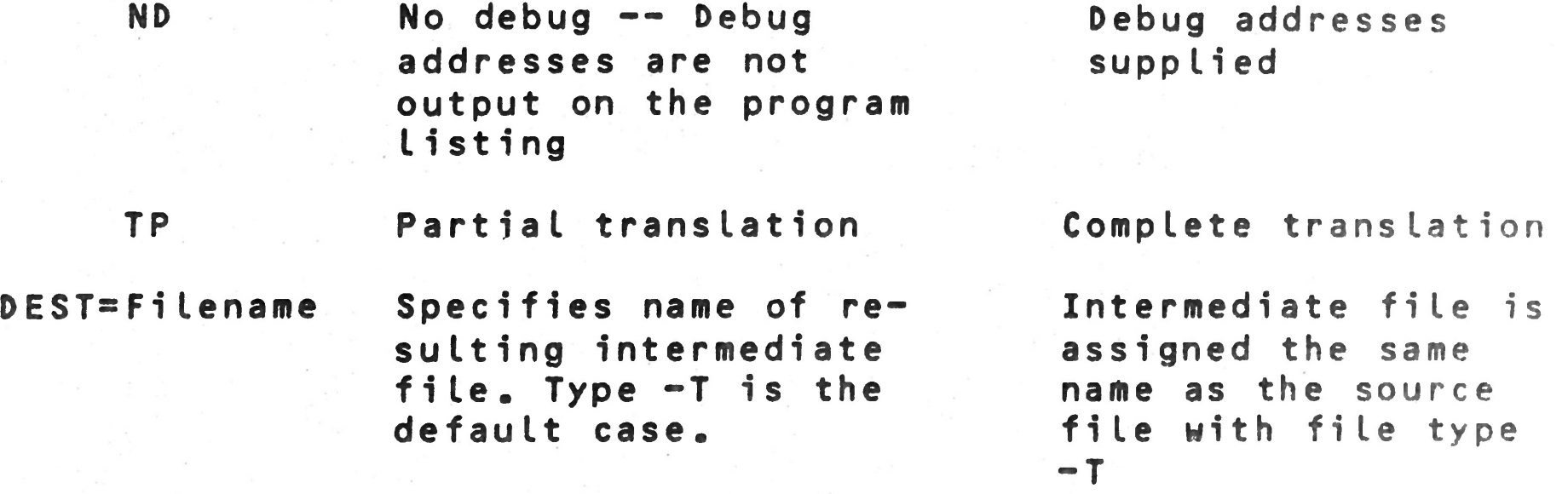

**This command results in the translation of the specified source file with the indicated options. Note the following:**

- 1. If ND is omitted, the program listing is produced with de**bug addresses calculated and listed to the left of each** program line. These are the actual memory addresses of the **code for that instruction. These addresses are necessary** when using the Debug option in correcting the program. **See paragraph 16.4 for complete details on DEBUG.**
- **2. If TP, partial translation, is specified you can select certain segments of your program to be translated.** The **system prints: ....SEGMENT NUMBER:. You must enter** a **segment number followed by a carriage return. The** next **segment number is then requested. When you respond** with a **carriage return instead of a number, the selected** segments **are translated.**

**This option is useful if several segments of your** program **are working correctly and you wish only to translate** one **or more segments in which errors have been corrected.** Note **that if segment 0 changes, the entire program must be t rans lated.**

**3. When DEST=Fi lename is specified, you can assign any** valid **filename to your intermediate BAL file.**

**When program errors are detected during translation, they** ar?

**h a ndled as follows:**

**1 . If the listing is on the CRT, an error message is displayed and output halts, giving you time to note the error. The offending character is enclosed in parentheses and an error message is listed. See Appendix C. for** com**plete list of error messages and descriptions. Pressing ESC continues the translations.**

**2 . If the listing is on the printer, an error message is** printed below the instruction in error and output con**ti nues .**

**When a translation time error is fatal you will note that a program length of zero is listed at the end of the** translation for the segment in which that error occured.

**Example: DCL A,B,CD \* ★ \* (D) D E CLARATION ERROR DBUG ADDRESS 0007**

1. TR, FL1. BALDEMO **Translator program loaded from System support device (FLO in this case), BAL source file BALDEMO-S** (S **assumed as default case) loaded from** floppy 1 and translated; intermedi**ate file generated on User support device (FL1 in our example) and named BALDEMO-T by default; listing output on CRT display.**

**Examp les :**

**Note: To halt the translation, press the ESC (Escape) key. To return to PROLOGUE after ESC, press the R key.**

#### **16.3 BAL EXECUTOR**

The **BAL Executor (cataloged on the diskette as EX-0), is** the **run-time package used to execute translated BAL programs. Use** the **Execute command as follows.**

**Command Syntax:**

**->CDevice.3EX,IntFilenameC,DB3**

Where:

#### **IntFi lename**

**CDB3**

**CDevi ce .3 EX Specifies BAL Executor package.**

- **Specifies intermediate BAL file, produced by TR routine. Can be any valid filename. Type -T is assumed as** the **default case.**
- **-** Specifies execution of the program un**der DEBUG control. See the BAL Reference Manual for a complete description of use of the DEBUG package.**

**When this command is executed, the BAL Executor is Loaded into memory, then the specified BAL program is Loaded into** memory and executed. If any run-time errors occur, an error **m e s s a g e is dispLayed (see the BOSS BAL Reference ManuaL for List of error messages), the BAL program is aborted and the** P ROLOGUE prompt is returned.

**An error message wiLL be in the format:**

**ERROR N IN SEGMENT X AT ADDRESS YY**

**Where : N is the error number. X is the program segment. YY is the Debug address within the segment.**

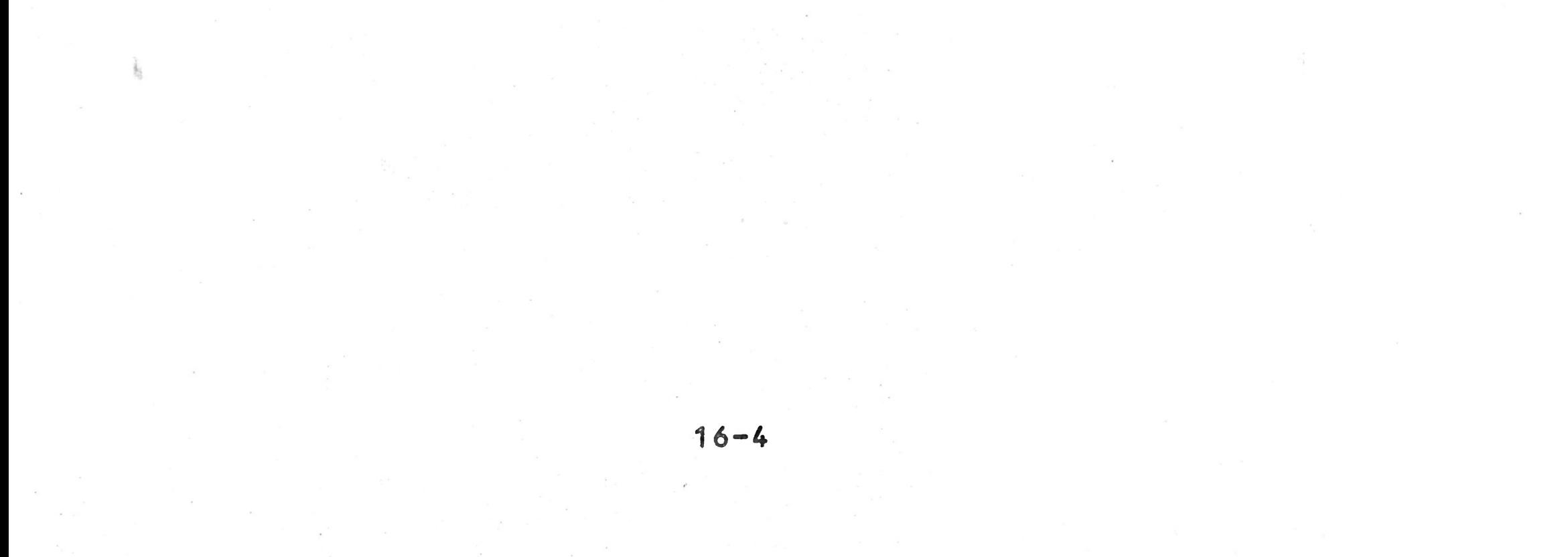

## **APPENDIX A. B I B L I O G R A P H Y**

**Refer to the following documents for additional detail** on topics **d i s cussed in this manual.**

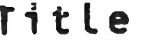

Publication No.

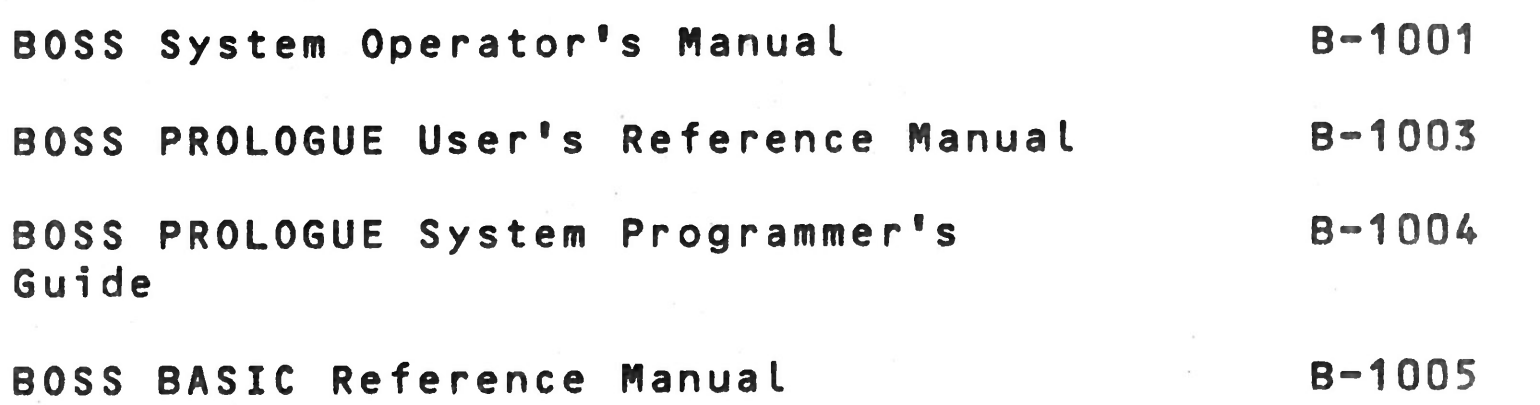

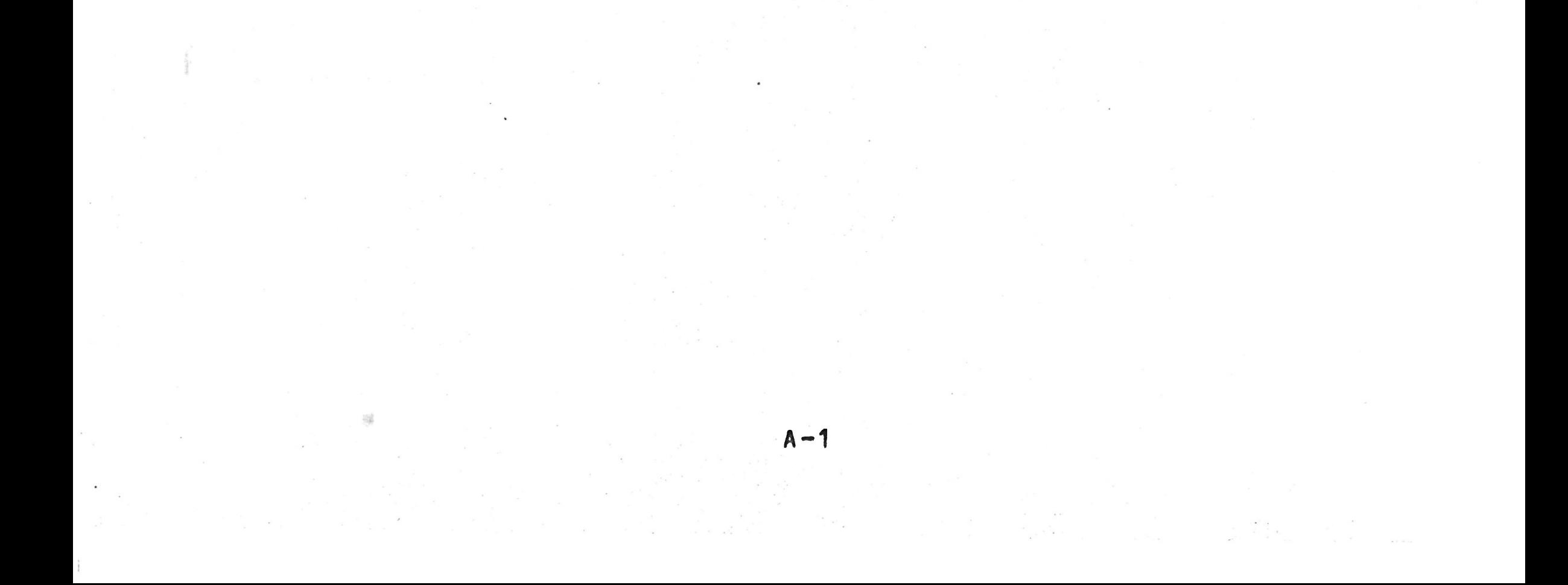

# A P P ENDIX B. ASCII CODES

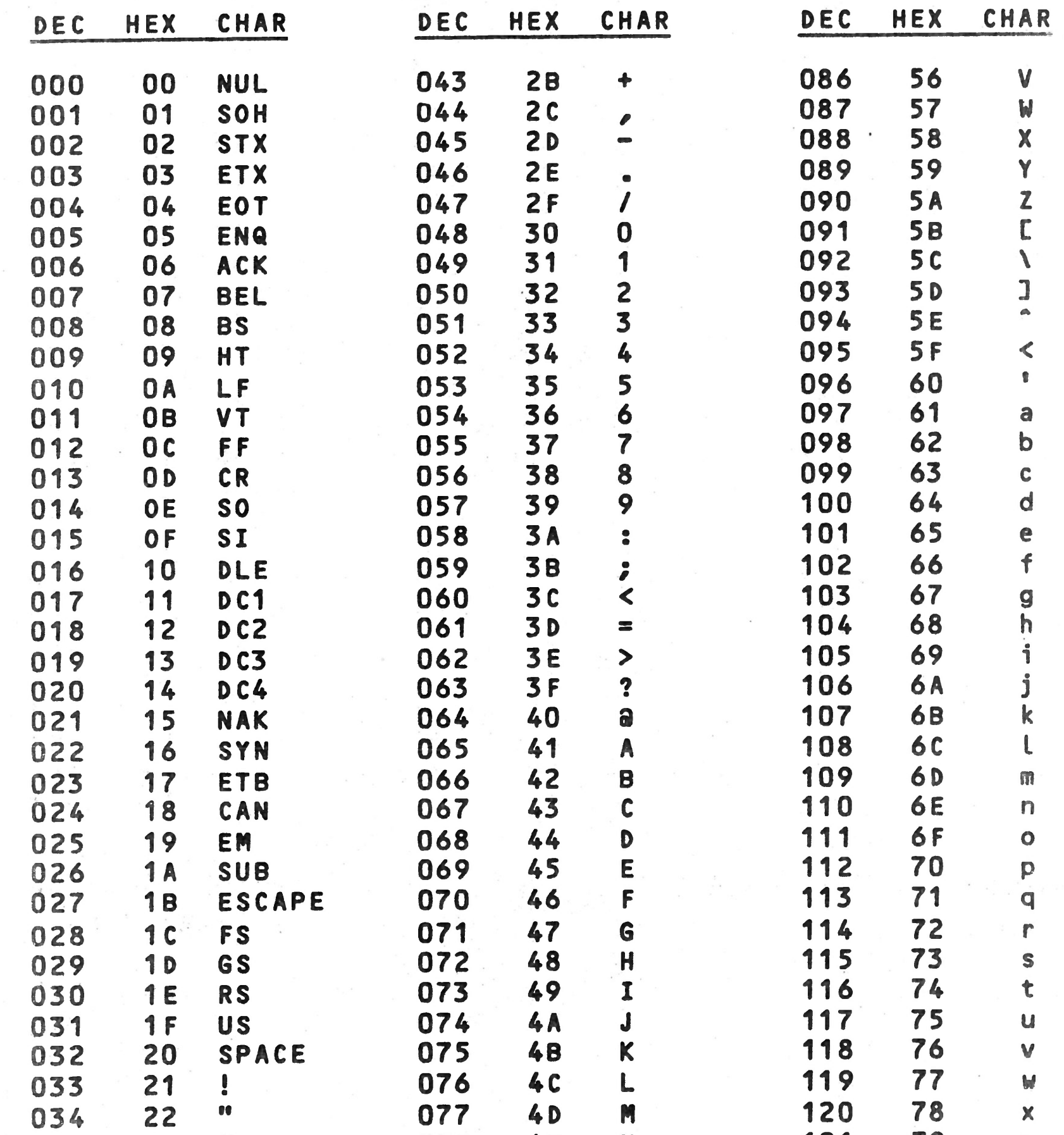

 $\frac{1}{2}$ 

 $\frac{1}{2}$  ,  $\frac{1}{2}$  ,  $\frac{1}{2}$  ,  $\frac{1}{2}$  ,  $\frac{1}{2}$  ,

ASCII is an acronym for American Standard Code for Informa-**1 1 on Exchlange «**

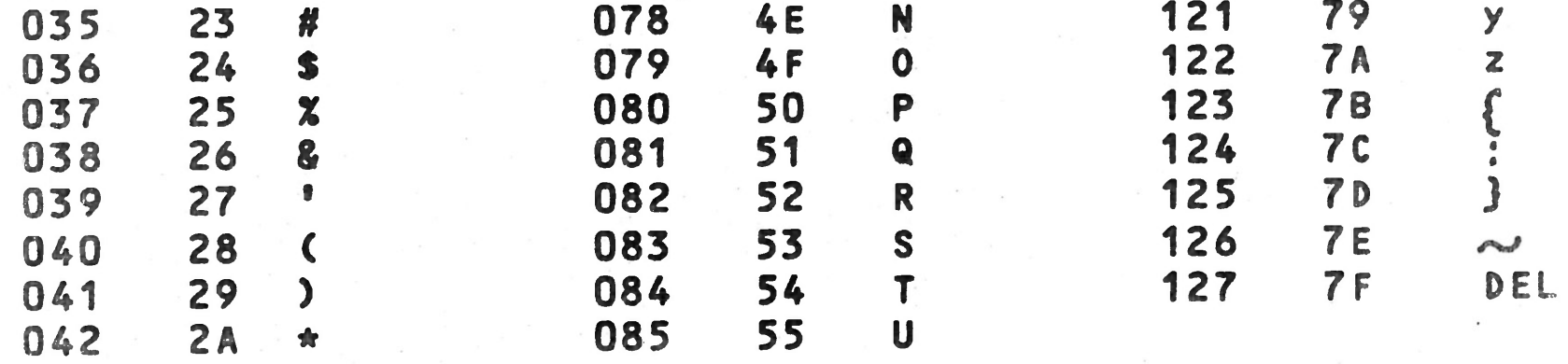

**B-1**

 $\lambda = 1$ 

sit<br>Kanada ka

Standard Abbreviations for ASCII Characters O through 31 **(00 through 1F Hex)**

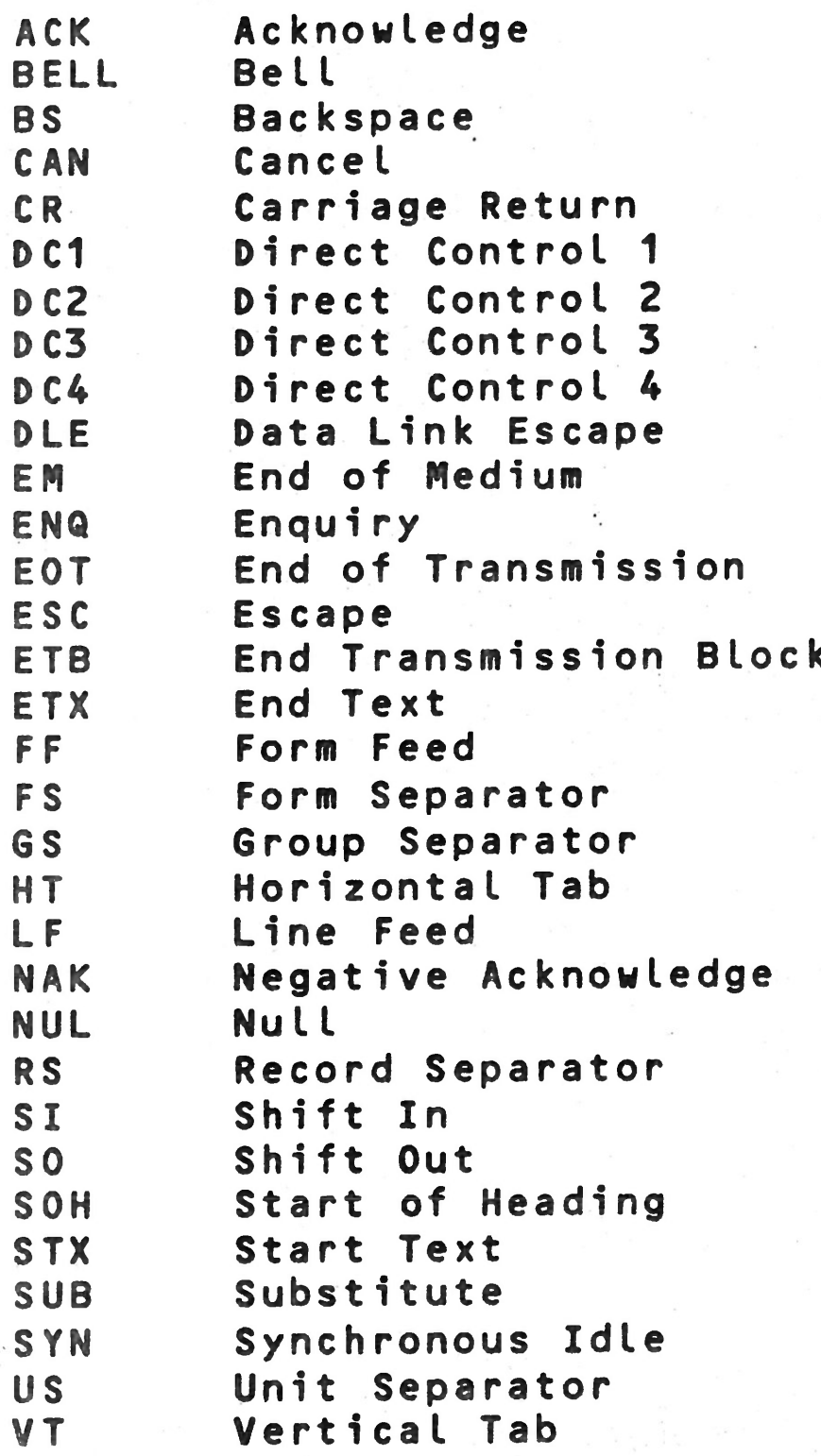

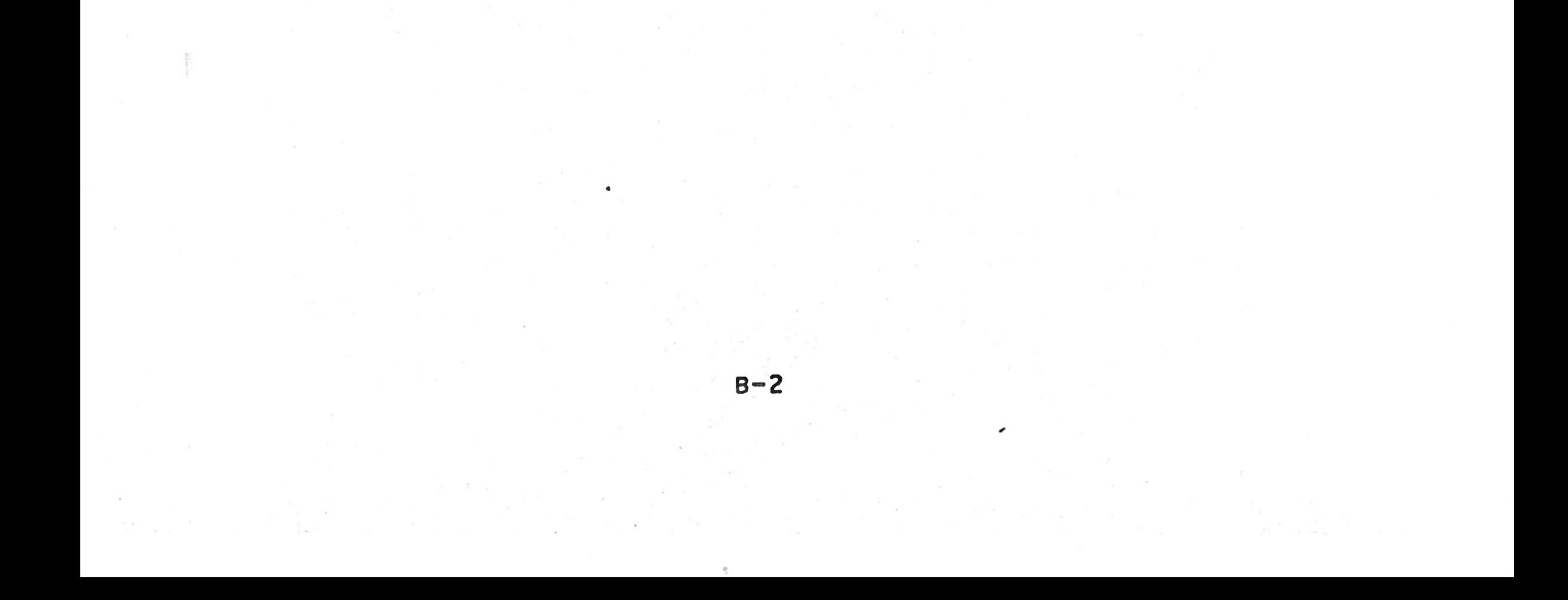

#### **APPENDIX C BAL AND FILE MANAGEMENT SYSTEM ERROR CODES**

#### **C.1 GENERAL**

**When you are using the BAL system, errors may occur during** translation of your program or execution of the program. **This appendix contains a complete list of the various errors which may occur when using the BAL System and the optional File Management System. They are grouped according to Translation-Time errors, Execution Time errors, and File Management System status/errors.**

- **2. If the listing is on the printer, an error message is** printed below the instruction in error and output con**ti nues .**
- **3. Example: DCL A,B,CD \*\*\*(D) DECLARATION ERROR DBUG ADDRESS 0007**
- 4. When a translation time error is fatal, you will note that

**Note that errors may occur when using various PROLOGUE Operating system routines. This includes errors which may occur using the peripherals. Refer to the PROLOGUE User's Manual** for a complete list of these error codes, and suggested reco**very procedures.**

**a program length of zero is listed at the end of the** translation for the segment in which that error occured.

#### C.2 **TRANSLATION-TIME ERRORS**

**When program errors are detected during translation, they are handled as follows:**

**1. If the listing is on the CRT, an error message is displayed and output halts, giving you time to note the error. The offending character is enclosed in parentheses and one of the error messages listed below is displayed.**

**Pressing ESC continues the translation.**

**K e y wo r d Incorrect 1. Attempt to begin a program with a statement other than PROGRAM. 2. Spelling error. PRINT spelled PRIMT; GOTO written GO TO or with zeros, not letter 0; keyword typed in lower case (must be all caps), etc.**

**C-1**

## **Message Displayed 7 and minimum minimum memarks**

**Ett i quete Error**

**Value Not Binary**

**Segment Number Incorrect**

**End of Instruction Incorrect**

**FOR-NEXT Incorrect**

**Syntax Error**

**Incorrect Operator**

**Vari able Type Incorrect**

**Format Error**

**Support Variable Incorrect**

## **Declaration Error**

**Binary Code Too Large**

**3. The equal sign that is part of several keywords (ASK=, PRINT=, READ=)** may be misused, i.e., ASK = (no spa**ce allowed).**

**Error in use of instruction: GOTO READ, IF A=B GOTO C (cannot GOTO A variable).**

**Attempt to use alphanumeric when binary required, e.g. SEGMENT = typed instead of SEGMENT 0.**

**Attempt to use segment number larger than 15, use of incorrect segment number with ESEG.**

Error in DCL instruction. Often a ty**ping error, such as DCL A,B,CD. Could be an attempt to declare two variables with the same name.**

**Last portion of instruction can't be decoded. Often occurs when the ; is used to add comments to a line and is m i s s pelled or edited out. Also can be a typing error (such as for input variable in ASK instruction).**

> Object code generated for this instruc**tion (usually a complicated ASK or PRINT) is too large. Find a way to shorten the instruction.**

**Often an attempt to use FOR without a corresponding NEXT.**

> **Instruction constructed incorrectly. Incorrect operand, spelling error, error in required punctuation, e.g., must be A S K = 1 : not ASK=1;.**

**One of operators <♦,-,\*,/) omitted or used incorrectly.**

**Incorrect variable type used. Ex: numeric variable used in instruction to** manipulate a string; string used as in**dex in FOR-NEXT loop.**

**Incorrect ASK or PRINT format.**

**C-2**

Variable used incorrectly in FIELD statement or in equivalencing variables.

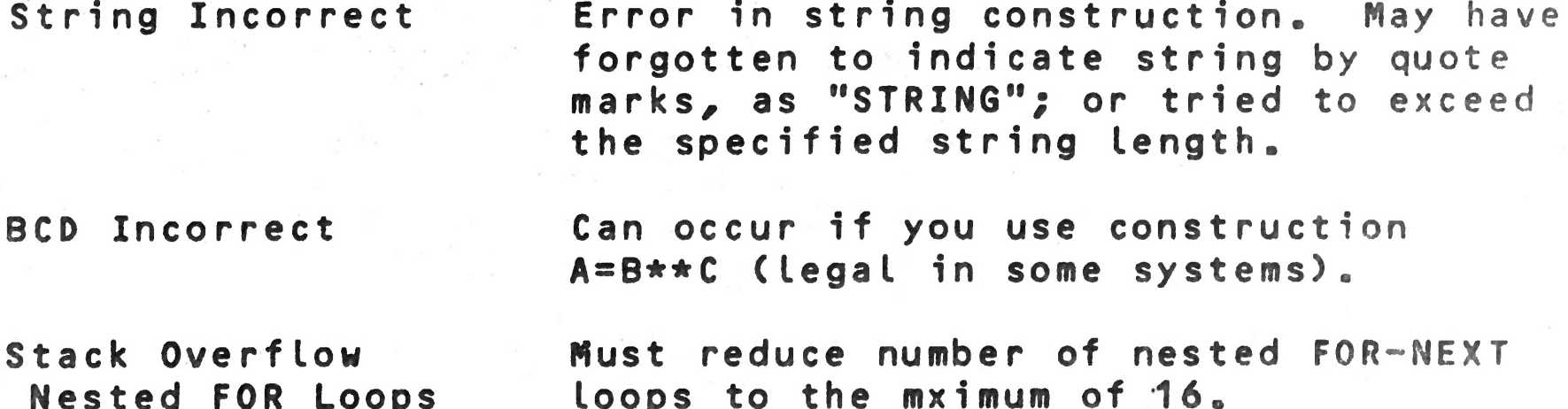

#### **C.3 EXECUTION TIME ERRORS**

**The following errors can occur when you execute your BAL program. When one of these errors occurs, an error message is printed or displayed in the format below, the program is aborted, and you return to the PROLOGUE command level.**

**ERROR NN IN SEGMENT XX AT DEBUG ADDRESS YYYY**

**Where: NN is the error code as listed below. XX is the program segment being executed. YYYY is the debug address of the instruction which was in error .**

**Note : Error codes are in decimal.**

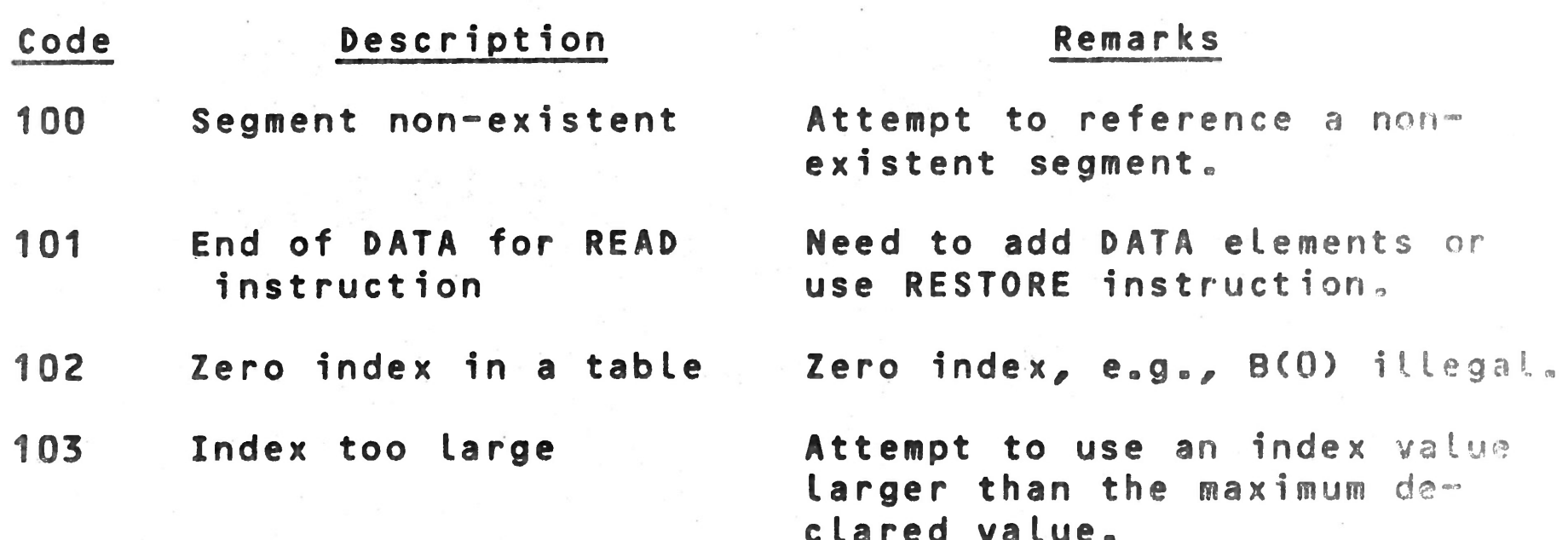

#### **clared value.**

- **104 String used as index Illegal**
- **105 Incorrect return in a GOSUB**
- **106 Overflow of long numeric variable Overf low of capacity of 1 o** *n* **g vari able •**
- **107 Too many levels of Si xteen levels maximum. GOSUB or LDGO-SEG**

 $c - 3$ 

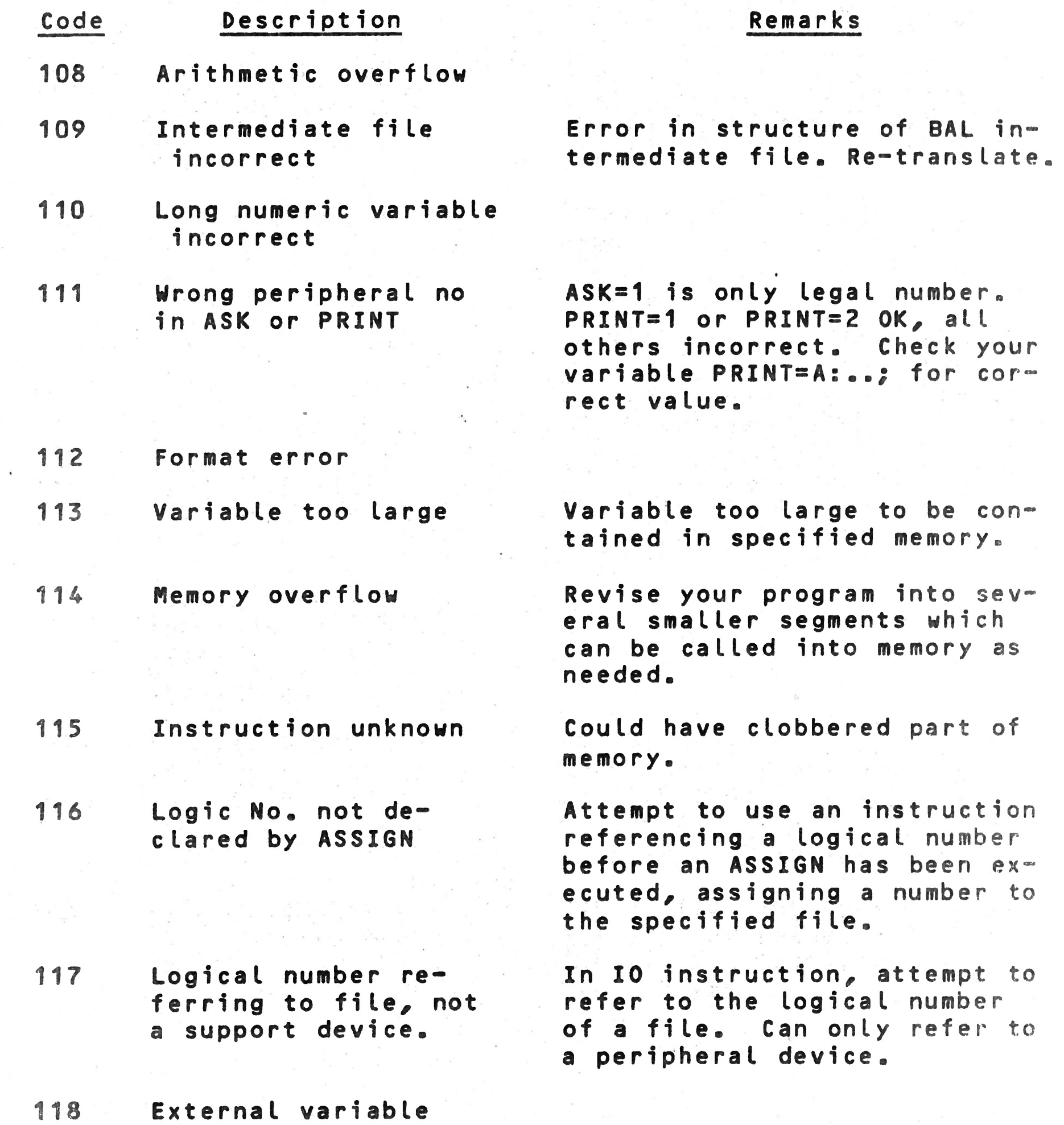

**f o r b i d d e n at this**

**place in this i nst ruct i on**

**119 Logical number referring to support device, not file**

**120 File or support device write protected.**

**In instruction which uses a file, have referred to the logical number assigned to a** peripheral device. This is **used only by 10 instruction.**

**For a file, you must supply the correct password for write,** for device, remove write pro**tection tab.**

 $C - 4$ 

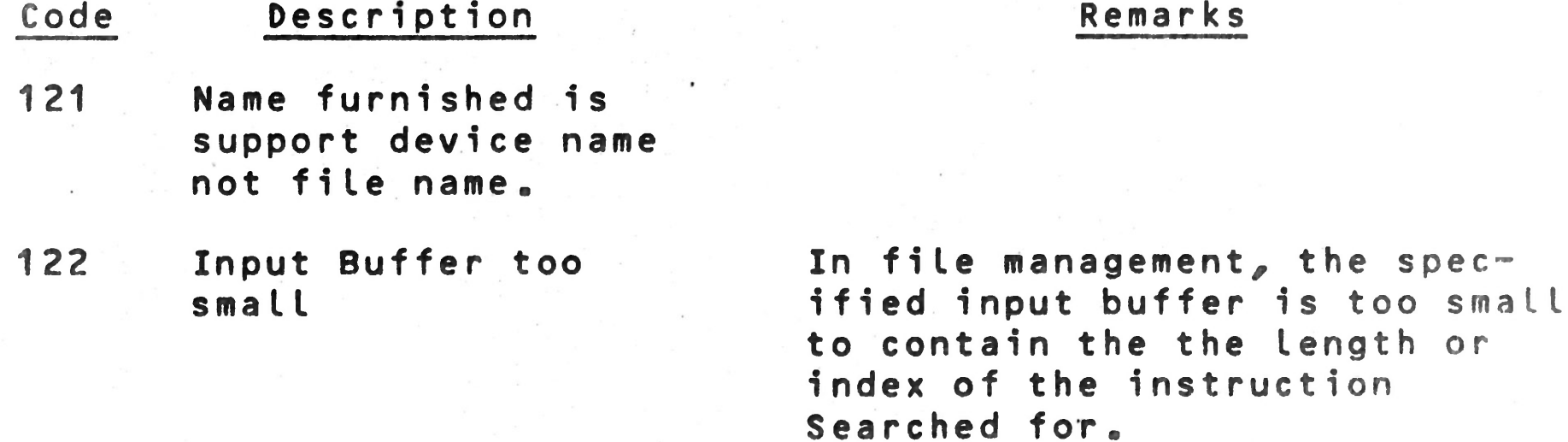

## **C.4 FILE MANAGEMENT SYSTEM STATUS/ERROR CODES**

**Each time you use one of the File Management System** instructions, a status/error code will be returned (in para**meter E, if specified). This code either indicates a normal, status condition of the file, or indicates that an error occurred. The codes and descriptions are listed below.**

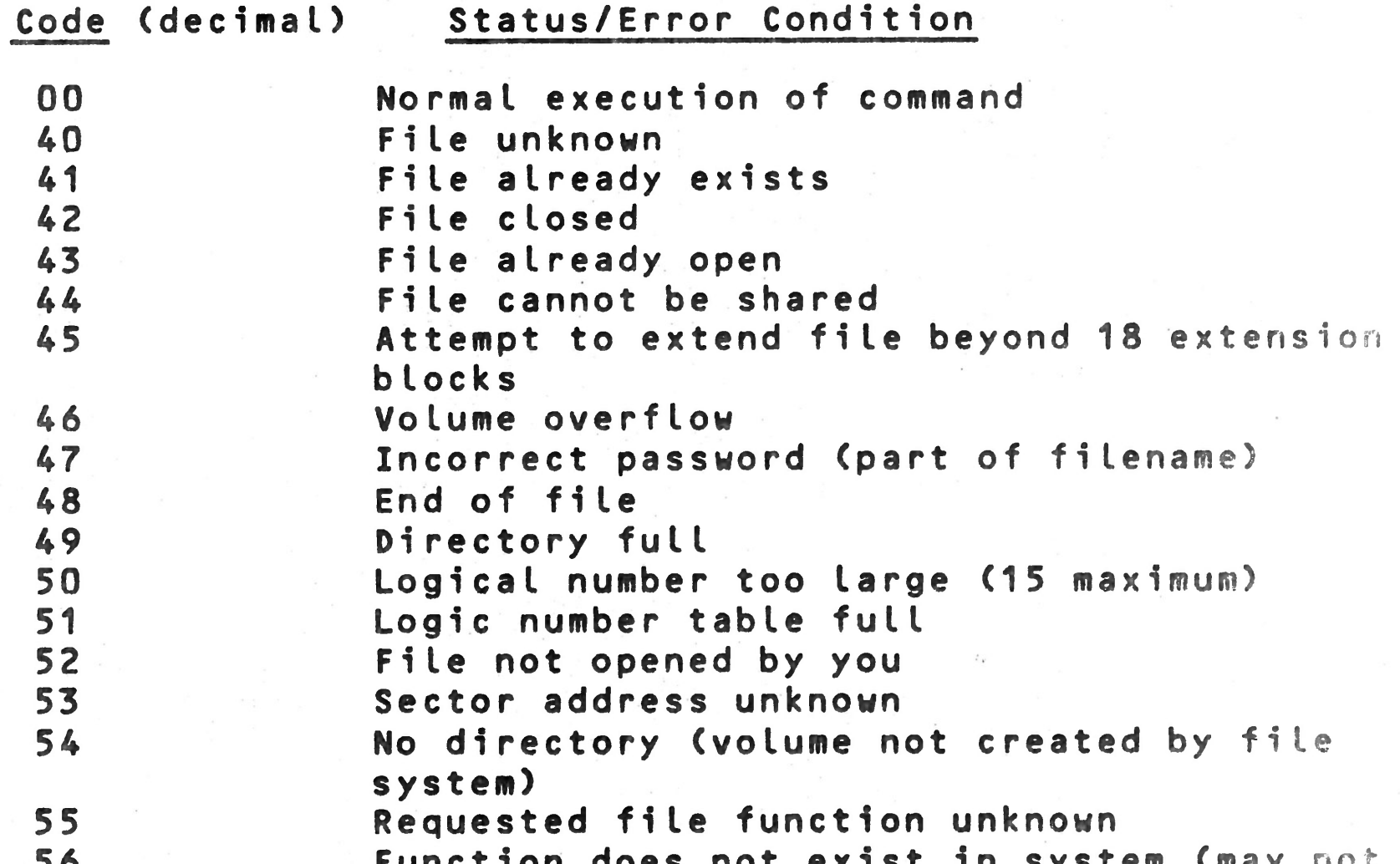

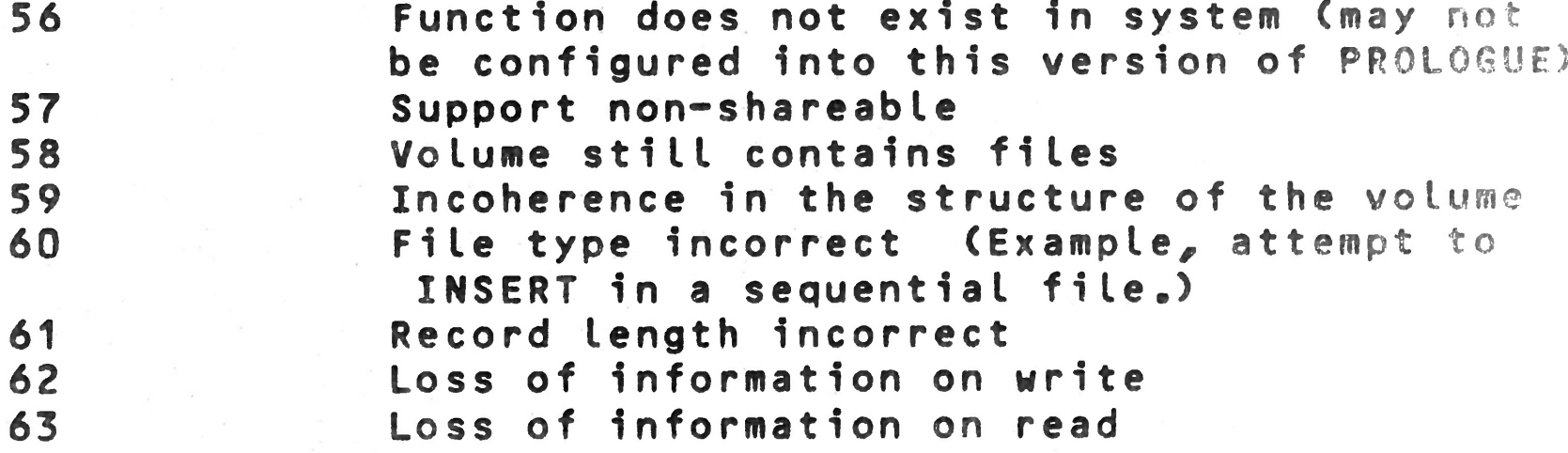

 $C-5$ 

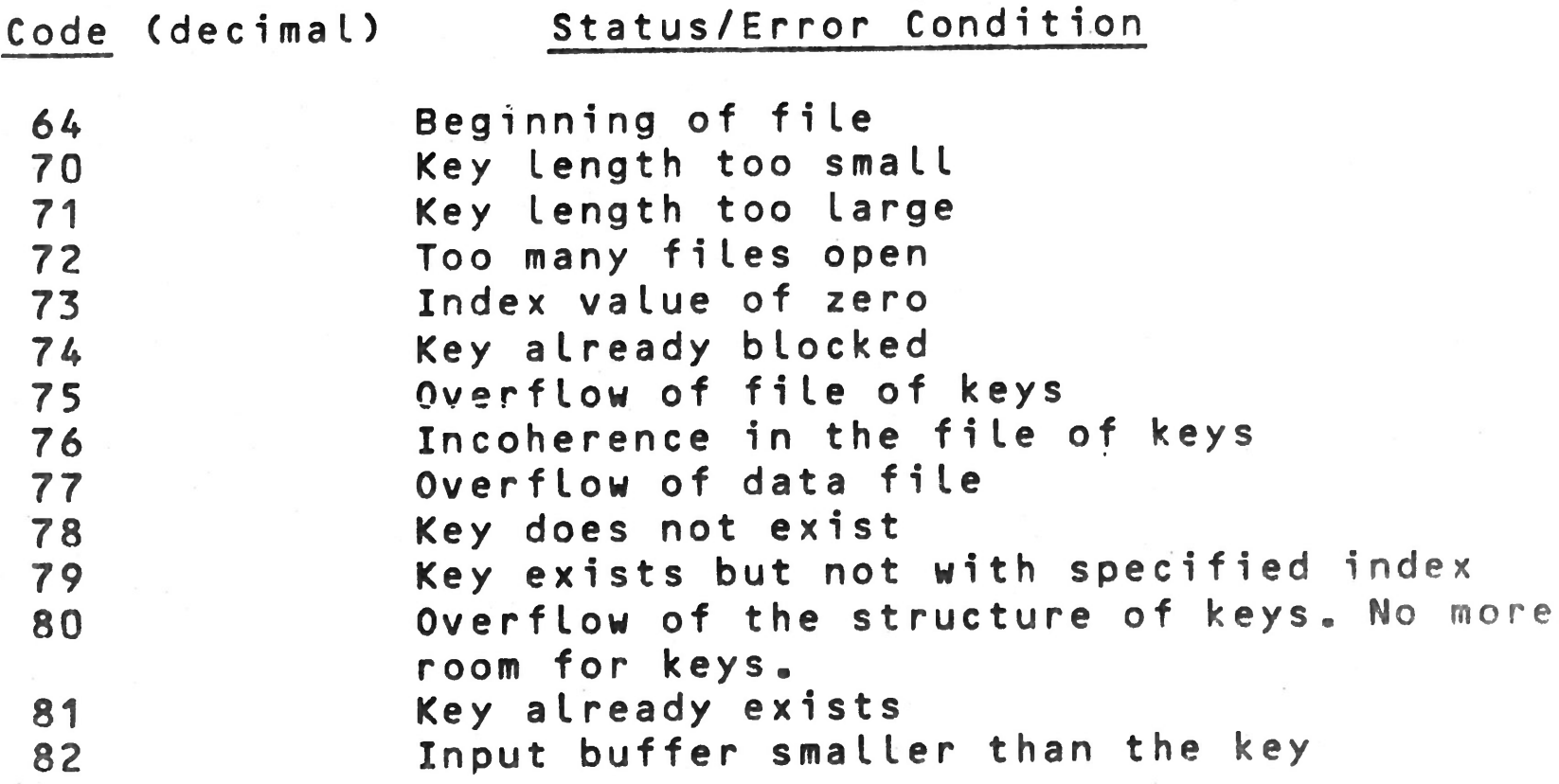

 $\label{eq:2.1} \begin{array}{ccccc} \mathbf{r} & & & & & \\ & \ddots & & & & \\ & & \ddots & & & \\ & & & \ddots & & \\ & & & & \ddots & \\ & & & & & \end{array}$ 

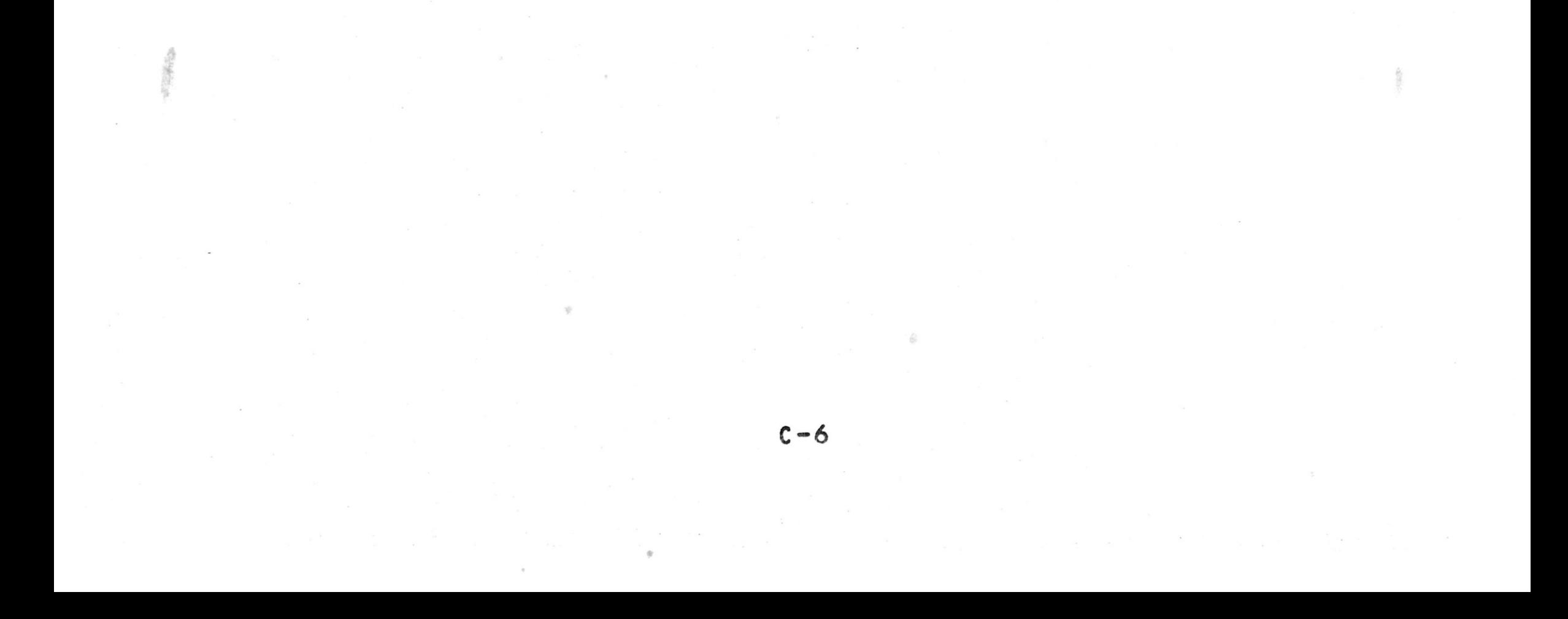

 $\int_{\mathbb{R}^n} \frac{1}{\sqrt{2}} \, d \mu \, d \mu$ 

 $\alpha$